### Siguranta

# $\mathbf A$ AVERTISMENT $\mathsf I$

### TENSIUNE RIDICATĂ!

Convertoarele de frecvenţă au tensiune ridicată când sunt conectate la puterea la intrare a reţelei de alimentare cu c.a. Instalarea, pornirea şi întreţinerea trebuie efectuate numai de către personalul calificat. Dacă instalarea, pornirea și întreținerea nu sunt efectuate de personalul calificat, acest lucru poate duce la răniri grave sau la deces.

### Tensiune înaltă

Convertoarele de frecvenţă sunt conectate la tensiuni periculoase de reţea. Trebuie să lucraţi cu mare atenţie pentru a vă proteja împotriva şocurilor. Numai personalul instruit familiarizat cu echipamentul electronic trebuie să instaleze, să pornească sau să întreţină acest echipament.

# *NERTISMENT*

### PORNIRE ACCIDENTALĂ!

Când convertorul de frecvenţă este conectat la reţeaua de alimentare cu c.a., motorul poate porni oricând. Convertorul de frecvență, motorul și orice echipament antrenat trebuie să fie pregătite pentru funcţionare. Faptul că nu sunt pregătite pentru funcționare atunci când convertorul de frecventă este conectat la reteaua de alimentare cu c.a. poate duce la moarte, la răniri grave, la avarierea echipamentului sau a proprietăţii.

### Pornire accidentală

Când convertorul de frecvenţă este conectat la reţeaua de alimentare cu c.a., motorul poate fi pornit cu ajutorul unui comutator extern, a unei comenzi prin comunicatie serială, a unui semnal de referintă de intrare sau a unei stări de defectiune ștearsă. Utilizați avertismentele corespunzătoare pentru a împiedica o pornire accidentală.

# **AAVERTISMENT**

### TIMP DE DESCĂRCARE!

Convertoarele de frecvenţă includ condensatoare de circuit intermediar care pot rămâne încărcate când reteaua de alimentare cu c.a. este deconectată. Pentru a evita pericolele electrice, deconectati reteaua de alimentare cu c.a. de la convertorul de frecvenţă înainte de a efectua orice lucrare de reparaţie sau de întreţinere şi aşteptaţi timpul specificat în *Tabel 1.1*. Dacă nu asteptati timpul specificat după deconectare înainte de a efectua lucrări de întreţinere sau de reparaţii asupra unităţii poate avea ca rezultat decesul sau răniri grave.

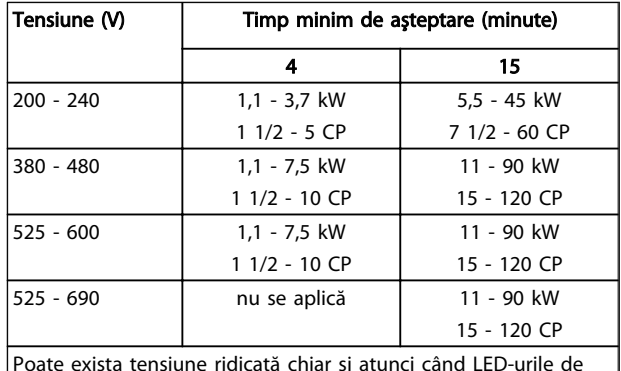

Danfoss

Poate exista tensiune ridicată chiar şi atunci când LED-urile de avertisment nu sunt aprinse!

#### Timp de descărcare

### Simboluri

În acest manual sunt utilizate următoarele simboluri.

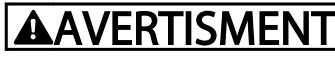

Indică o situatie potențial periculoasă care, dacă nu este evitată, poate duce la moarte sau răniri grave.

# **AATENTIONARE**

Indică o situaţie potenţial periculoasă care, dacă nu este evitată, poate duce la răniri minore sau moderate. Poate fi utilizat, de asemenea, pentru a avertiza împotriva practicilor nesigure.

# **ATENTIONARE**

Indică o situaţie care poate duce numai la accidente soldate cu avarierea echipamentului sau a proprietății.

### NOTĂ!

Indică informaţii evidenţiate care trebuie citite cu atenţie pentru a evita greşelile sau funcţionarea echipamentului la o performanţă mai puţin optimă.

Aprobări

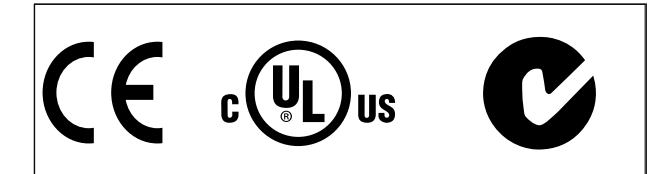

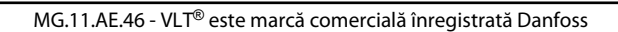

Conținut **Instrucțiuni de operare a convertorului de frecvență VLT<sup>®</sup> HVAC** 

# Conţinut

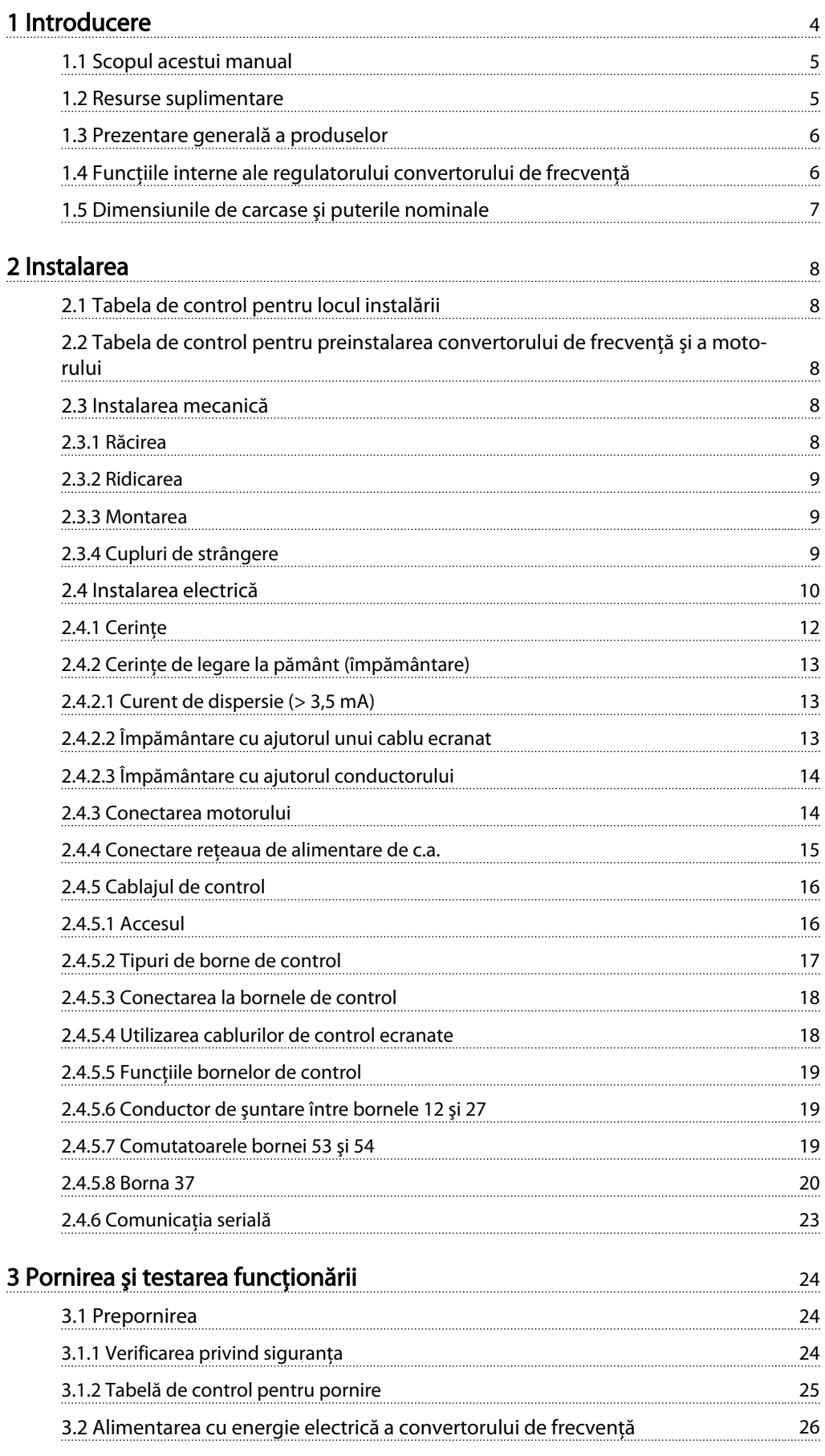

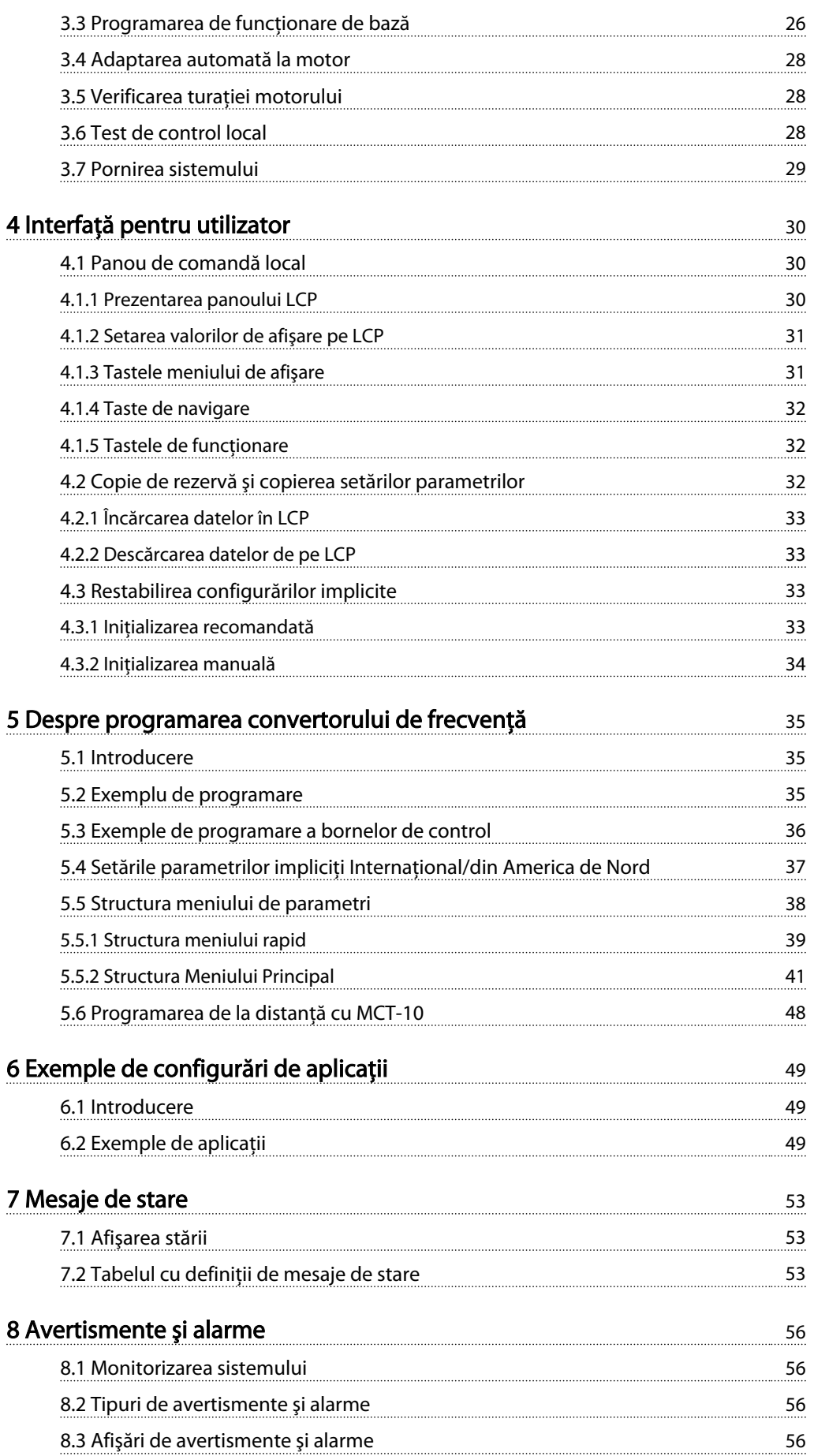

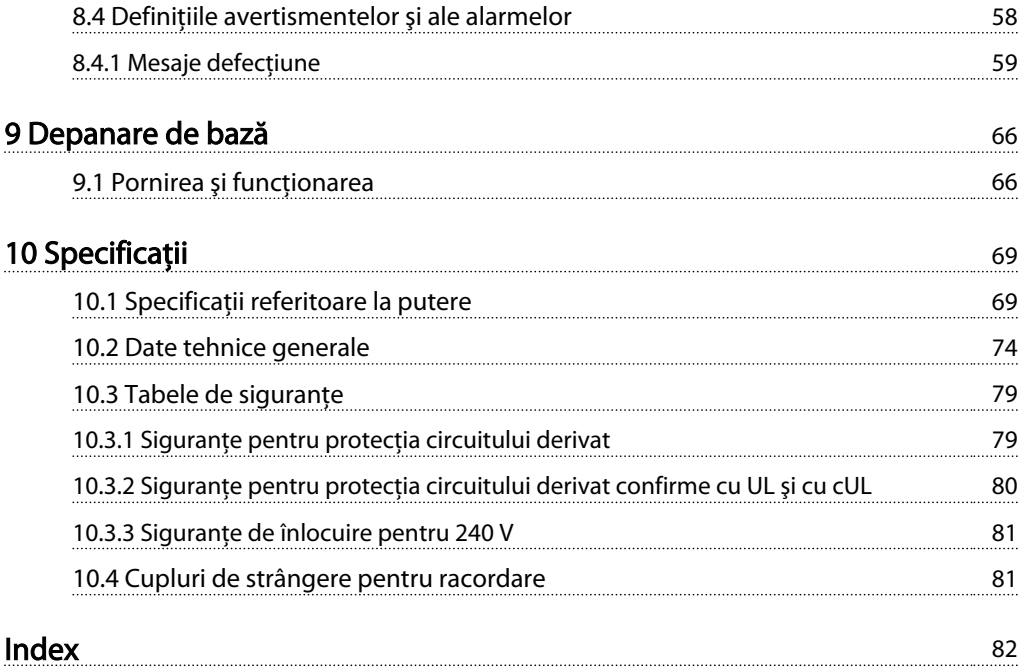

Danfoss

## <span id="page-5-0"></span>Introducere

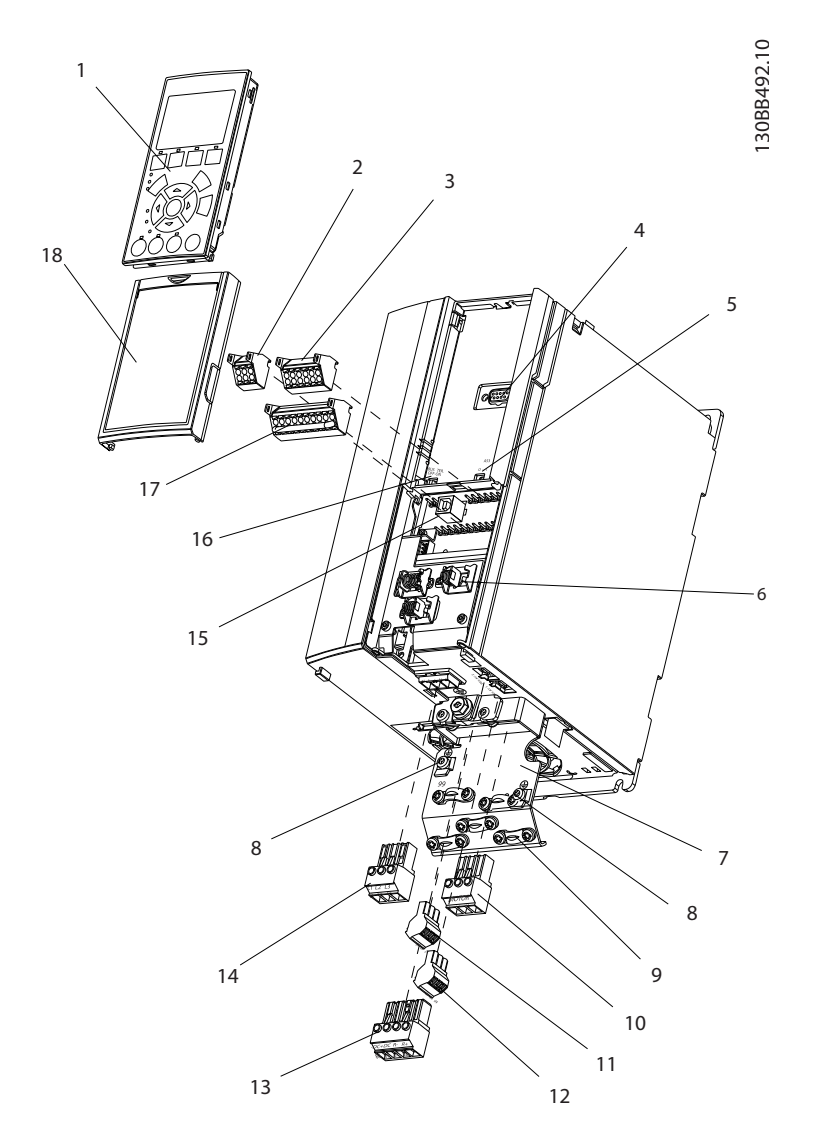

### Ilustraţia 1.1 Dimensiune vedere descompusă A

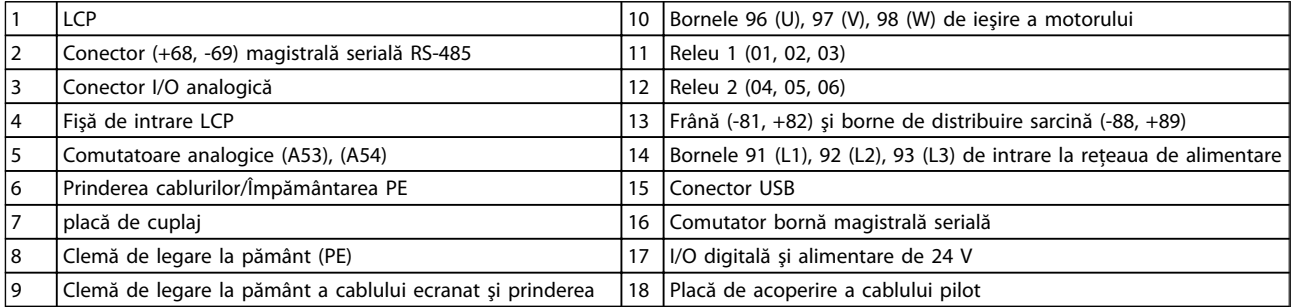

<span id="page-6-0"></span>Introducere Instrucțiuni de operare a convertorului de frecvență VLT® HVAC

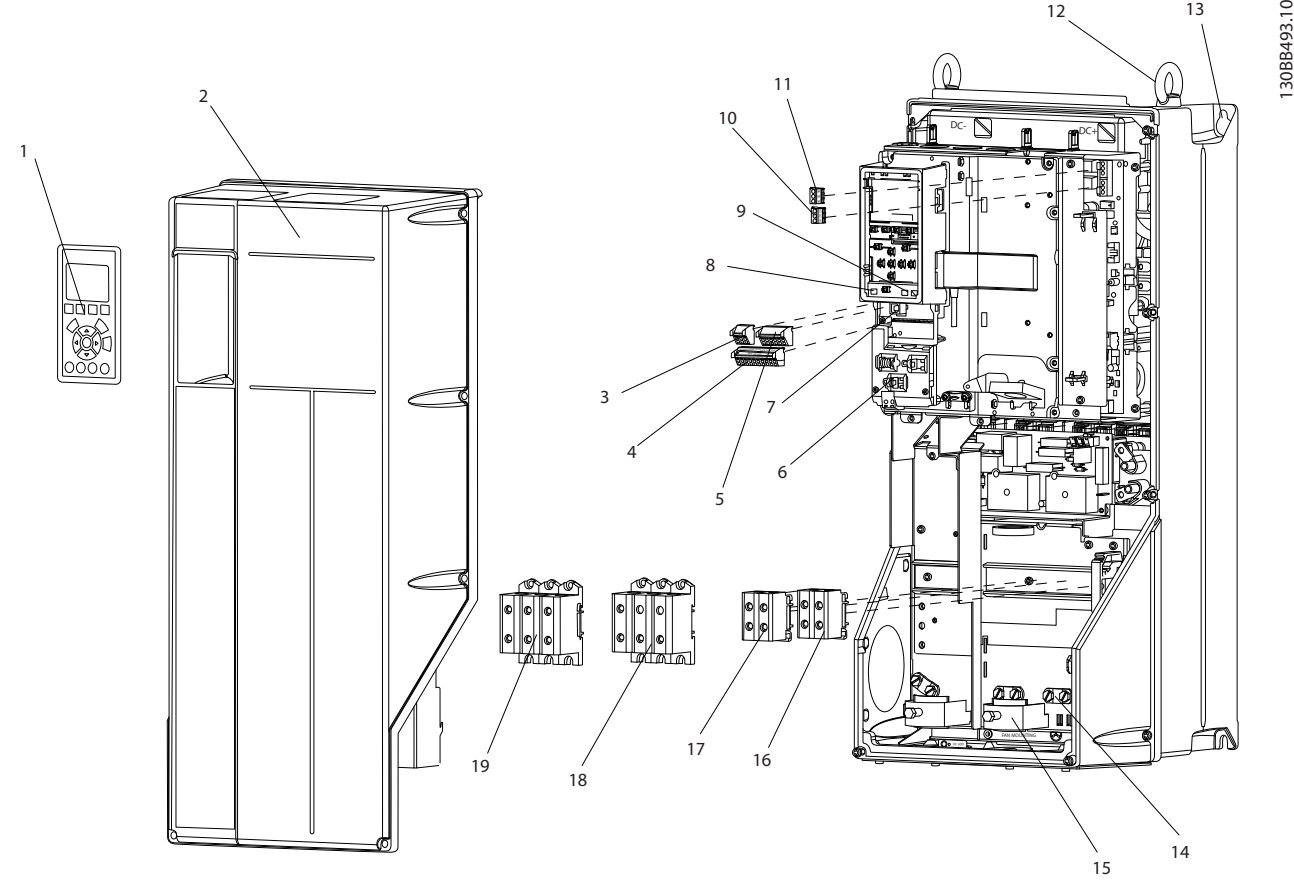

Ilustraţia 1.2 Dimensiuni vederi descompuse B şi C

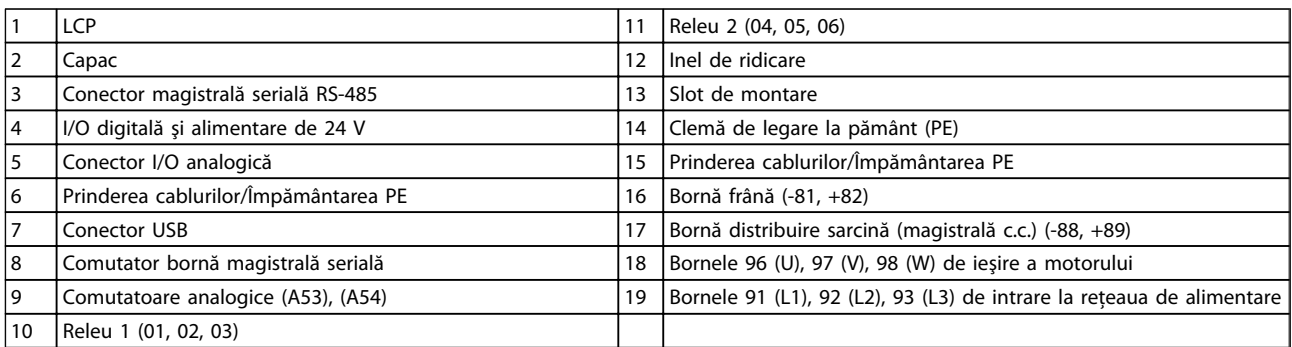

### 1.1 Scopul acestui manual

Acest manual este destinat să furnizeze informaţii detaliate legate de instalarea şi de pornirea convertorului de frecvenţă. Capitolul 2 *Instalarea* prezintă cerinţele pentru instalarea mecanică şi electrică, inclusiv cablajul de intrare, al motorului, de control şi pentru comunicaţiile seriale şi funcţiile bornelor de control. Capitolul 3 *Pornirea şi testarea funcţionării* prezintă procedurile detaliate pentru pornire, programarea pentru funcţionarea de bază şi testarea funcţionării. Capitolele următoare prezintă detalii suplimentare. Acestea includ interfaţa pentru utilizator, programarea detaliată, exemple de aplicaţie, depanarea la pornire şi specificaţiile tehnice.

### 1.2 Resurse suplimentare

Alte resurse sunt disponibile pentru a înţelege funcţiile şi programarea avansate ale regulatorului de frecvenţă.

- Ghidul de programare furnizează multe detalii despre modul de lucru cu parametri şi multe exemple de aplicaţii.
- Ghidul de proiectare este destinat furnizării capabilităţilor şi funcţionalităţii detaliate pentru a proiecta sistemele de control ale motorului.

12 13

#### <span id="page-7-0"></span>Introducere Instrucțiuni de operare a convertorului de frecvență VLT® HVAC

- Sunt disponibile publicaţii şi manuale suplimentare de la Danfoss. Pentru prezentări, consultati http:// www.danfoss.com/Products/Literature/Technical +Documentation.htm.
- Este disponibil echipamentul opţional care ar putea modifica anumite proceduri descrise. Asigurati-vă că cititi instrucțiunile furnizate care includ aceste opţiuni pentru anumite cerinţe.

Pentru descărcări sau pentru informații suplimentare, consultaţi furnizorul Danfoss sau accesaţi http://www.danfoss.com/Products/Literature/Technical +Documentation.htm.

### 1.3 Prezentare generală a produselor

Un convertor de frecvenţă este un regulator electronic al motorului care transformă intrarea reţelei de alimentare cu c.a. într-o iesire de undă variabilă de c.a.. Frecventa și tensiunea ieşirii sunt reglate pentru a controla viteza sau cuplul motorului. Convertorul de frecvenţă poate varia viteza motorului ca răspuns la reacţia sistemului, cum ar fi modificarea temperaturii sau a presiunii pentru ventilatorul de control, pentru compresor sau pentru motoarele pompei. Convertorul de frecventă poate regla, de asemenea, motorul răspunzând la comenzile la distantă de la regulatoarele externe.

În plus, convertorul de frecvență monitorizează sistemul și starea motorului, emite avertismente sau alarme pentru stările de defecţiune, porneşte şi opreşte motorul, optimizează randamentul energiei şi oferă multe alte functii de control, de monitorizare și de randament. Functiile de functionare și de monitorizare sunt disponibile ca indicatii de stare pentru un sistem extern de control sau pentru o reţea de comunicaţie serială.

### 1.4 Funcţiile interne ale regulatorului convertorului de frecvenţă

Figura de mai jos prezintă o diagramă de blocare a componentelor interne ale convertorului de frecvenţă. Pentru funcţiile acestora, consultaţi *Tabel 1.1*.

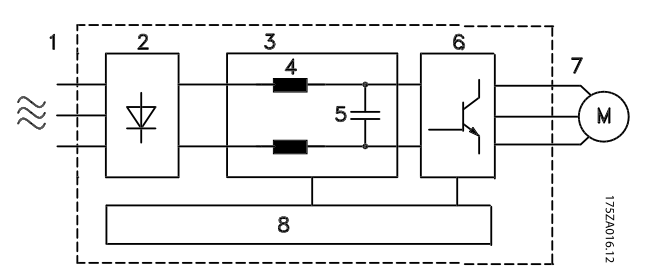

Ilustraţia 1.3 Diagrama de blocare a convertorului de frecvenţă

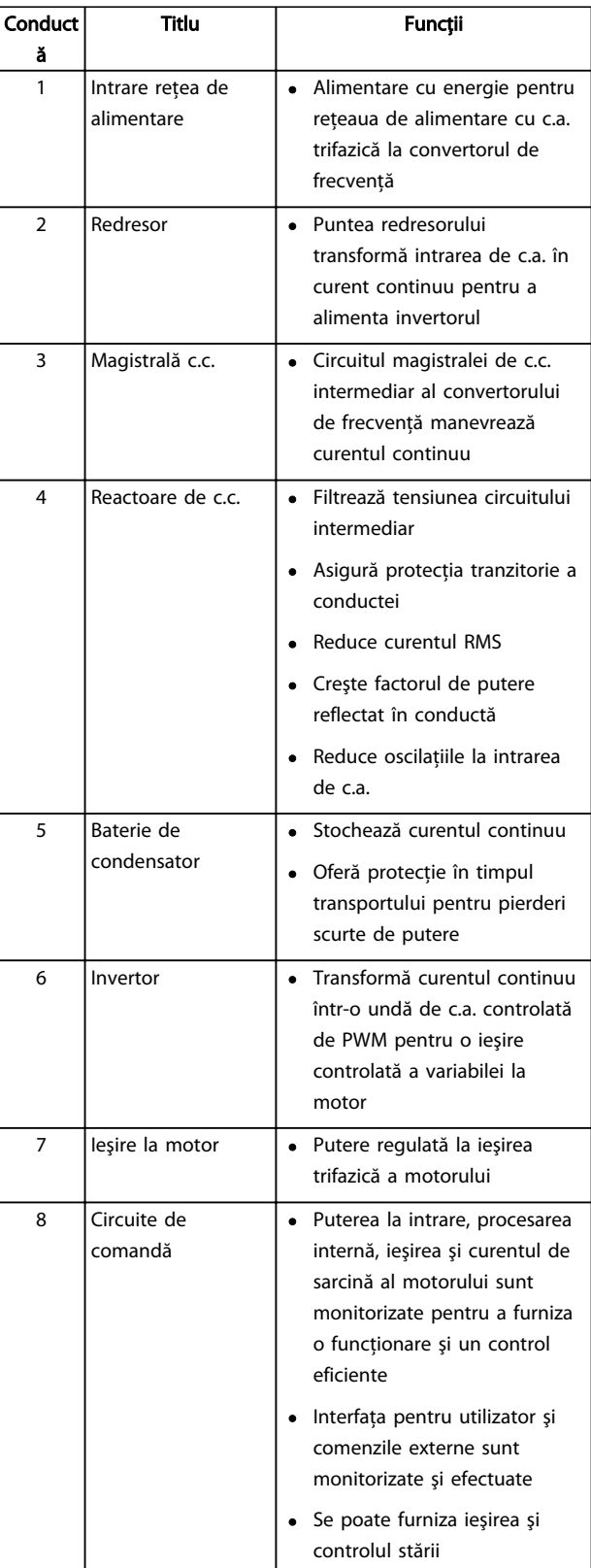

Tabel 1.1 Componentele interne ale convertorului de frecvenţă

1 1

### <span id="page-8-0"></span>1.5 Dimensiunile de carcase şi puterile nominale

Referinţele la dimensiunile de carcase utilizate în acest manual sunt definite în *Tabel 1.2*.

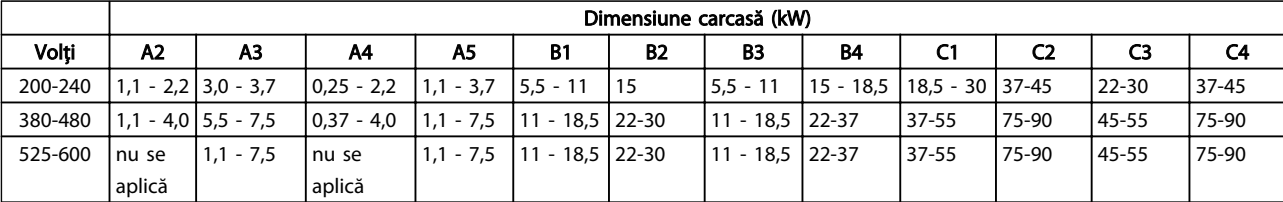

Tabel 1.2 Dimensiunile de carcase şi puterile nominale

2 2

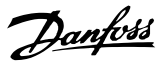

### <span id="page-9-0"></span>2 Instalarea

### 2.1 Tabela de control pentru locul instalării

- Convertorul de frecventă depinde de aerul ambiant pentru răcire. Respectaţi limitele legate de temperatura ambiantă pentru o functionare optimă
- Asigurati-vă că locul de instalare are o rezistență de susţinere suficientă pentru a monta convertorul de frecventă
- Păstraţi partea interioară a convertorului de frecventă fără praf și murdărie. Asigurați-vă că aceste componente rămân cât mai curate posibil. În zonele de constructie, furnizati un acoperis de protectie. Este posibil să fie necesare carcasele optionale IP55 (NEMA 12) sau IP66 (NEMA 4).
- Păstrati manualul, desenele și diagramele la dispoziţie în vederea consultării instrucţiunilor detaliate pentru instalare şi funcţionare. Este important ca manualul să fie disponibil pentru operatorii echipamentului.
- Pozitionati echipamentul cât mai aproape de motor. Menţineţi cablurile motorului cât mai scurte. Verificaţi caracteristicile motorului pentru toleranţe reale. Nu depăşiţi
	- 300 m (1000 ft) pentru cablurile neecranate ale motorului
	- 150 m (500 ft) pentru cablurile ecranate.

### 2.2 Tabela de control pentru preinstalarea convertorului de frecventă și a motorului

- Comparaţi numărul de model al unităţii de pe plăcuţa de identificare cu cel ce s-a comandat pentru a verifica dacă este echipamentul corespunzător
- Asiguraţi-vă că fiecare dintre următoarele elemente sunt evaluate pentru aceeaşi tensiune:
	- Reţea de alimentare (putere)
	- Convertor de frecvenţă

Motor

Asigurati-vă că acest curent nominal de ieșire al convertorului de frecvenţă este egal cu sau mai mare decât curentul maxim de sarcină al motorului pentru a determina performanta de vârf a acestuia

Dimensiunea motorului şi puterea convertorului de frecvenţă trebuie să se potrivească pentru a oferi o protecţie corespunzătoare la suprasarcină

Dacă puterea nominală a convertorului de frecvenţă este mai mică decât cea a motorului, atunci ieşirea completă a motorului nu poate fi realizată

### 2.3 Instalarea mecanică

### 2.3.1 Răcirea

- Pentru a furniza un curent de aer de răcire, montaţi unitatea pe o suprafaţă netedă solidă sau pe un panou posterior opţional (consultaţi *[2.3.3 Montarea](#page-10-0)*)
- Trebuie să se furnizeze spaţiu în partea de sus şi în partea de jos pentru răcirea aerului. În general, este necesar un spaţiu de 100-225 mm (4-10 in). Consultaţi *[Ilustraţia 2.1](#page-10-0)* pentru cerinţe legate de spatiu liber
- Montarea necorespunzătoare poate duce la supraîncălzire sau la performanţe reduse
- Devaluarea pentru temperaturile cuprinse între 40°C (104°F) şi 50°C (122°F) şi la o înălţime de 1000 m (3300 ft) deasupra nivelului mării trebuie să fie luată în considerare. Pentru informaţii detaliate, consultaţi Ghidul de proiectare al echipamentului.

#### <span id="page-10-0"></span>Instalarea Instrucțiuni de operare a convertorului de frecvență VLT® HVAC

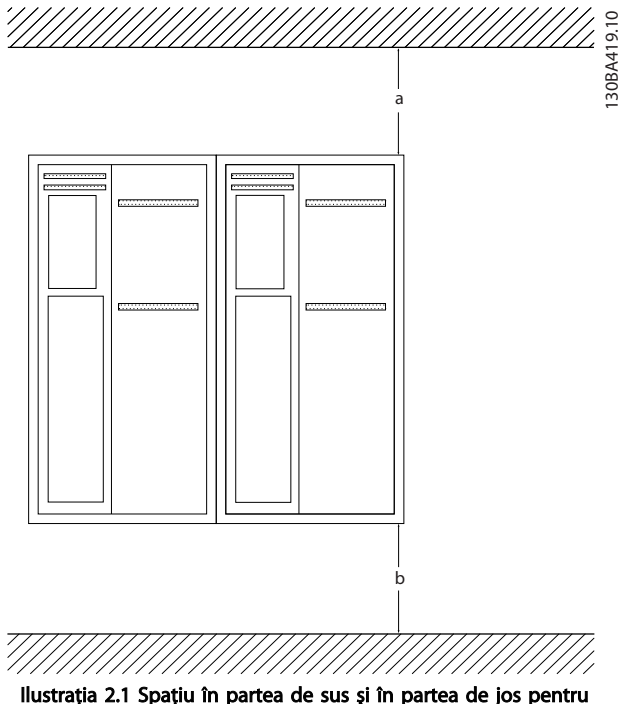

răcire

| Carcasă    | Α2             | ΑЗ        | A4  | A5             | <b>B1</b> | <b>B2</b>      |
|------------|----------------|-----------|-----|----------------|-----------|----------------|
| $a/b$ (mm) | 100            | 100       | 100 | 100            | 200       | 200            |
| $a/b$ (in) |                |           |     |                | 8         | 8              |
| Carcasă    | B <sub>3</sub> | <b>B4</b> | C1  | C <sub>2</sub> | C3        | C <sub>4</sub> |
| $a/b$ (mm) | 200            | 200       | 200 | 225            | 200       | 225            |
| $a/b$ (in) | 8              | 8         | 8   | 9              | 8         |                |

Tabel 2.1 Cerinţe minime de spaţiu liber pentru curentul de aer

### 2.3.2 Ridicarea

- Verificati greutatea unității pentru a determina o metodă sigură de ridicare
- Asiguraţi-vă că dispozitivul de ridicare este potrivit pentru această operaţiune
- Dacă este necesar, utilizati un troliu, o macara sau un încărcător cu furcă cu puterea nominală corespunzătoare pentru a muta unitatea
- Pentru ridicare, utilizati inelele troliului de pe unitate, atunci când există

### 2.3.3 Montarea

- Montaţi unitatea vertical
- Convertorul de frecvență permite instalarea "unul lângă altul"
- Asiguraţi-vă că soliditatea locului de montare va suporta greutatea unității
- Montaţi unitatea pe o suprafaţă netedă solidă sau pe panoul posterior opţional pentru a furniza un curent de răcire (consultaţi *Ilustraţia 2.2* şi *Ilustraţia 2.3*)
- Montarea necorespunzătoare poate duce la supraîncălzire sau la performanţe reduse
- Utilizaţi orificiile de montare cu sloturi de pe unitate pentru montarea pe perete, atunci când acestea există

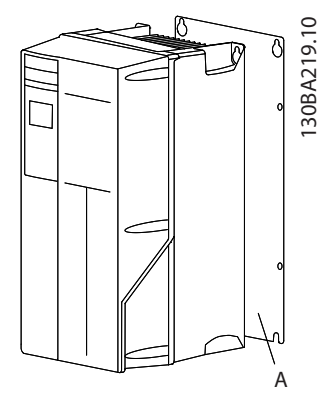

Ilustraţia 2.2 Montare corespunzătoare cu panou posterior

Elementul A este un panou posterior instalat corespunzător, astfel încât curentul de aer necesar să răcească unitatea.

30BA228.10 130BA228.10 A

Ilustraţia 2.3 Montare corespunzătoare cu traverse

### NOTĂ!

### Este necesar panoul posterior la montarea pe traverse.

### 2.3.4 Cupluri de strângere

Consultaţi *10.4.1 Cupluri de strângere pentru racordare* pentru specificaţii privind strângerea corespunzătoare.

### <span id="page-11-0"></span>2.4 Instalarea electrică

Această secţiune conţine instrucţiuni detaliate referitoare la cablarea convertorului de frecvenţă. Sunt descrise următoarele operaţiuni.

- Conectarea motorului la bornele de ieşire ale convertorului de frecventă
- Conectarea reţelei de alimentare cu c.a. la bornele de intrare ale convertorului de frecvenţă
- Conectarea cablajului de control şi pentru comunicaţia serială
- După alimentare, verificarea intrării şi a puterii motorului; programarea bornelor de control pentru a vedea funcţiile programate

*Ilustraţia 2.4* prezintă legătura electrică de bază.

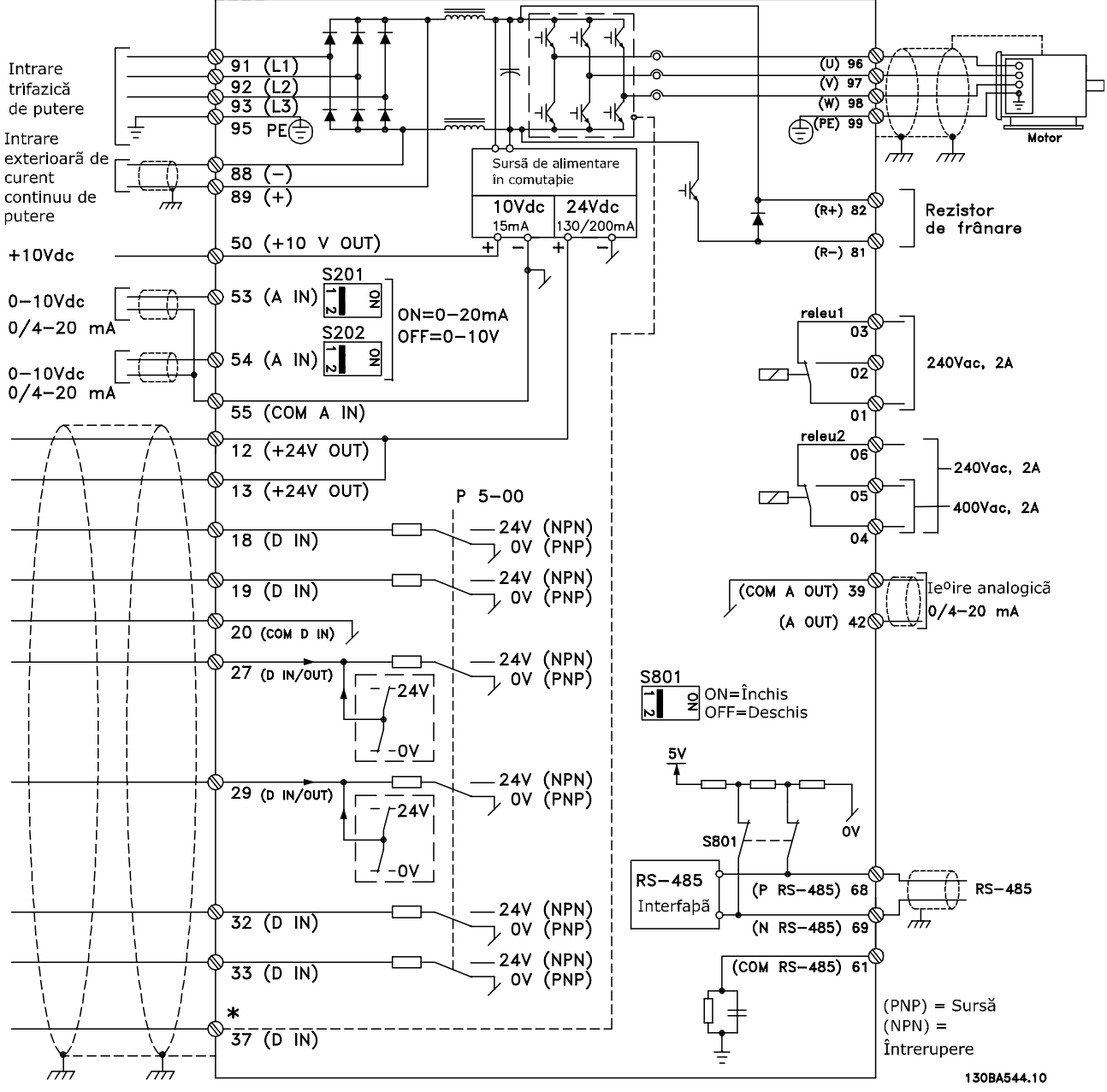

Ilustratia 2.4 Desen schematic pentru conectarea de bază.

\* Borna 37 este o opţiune

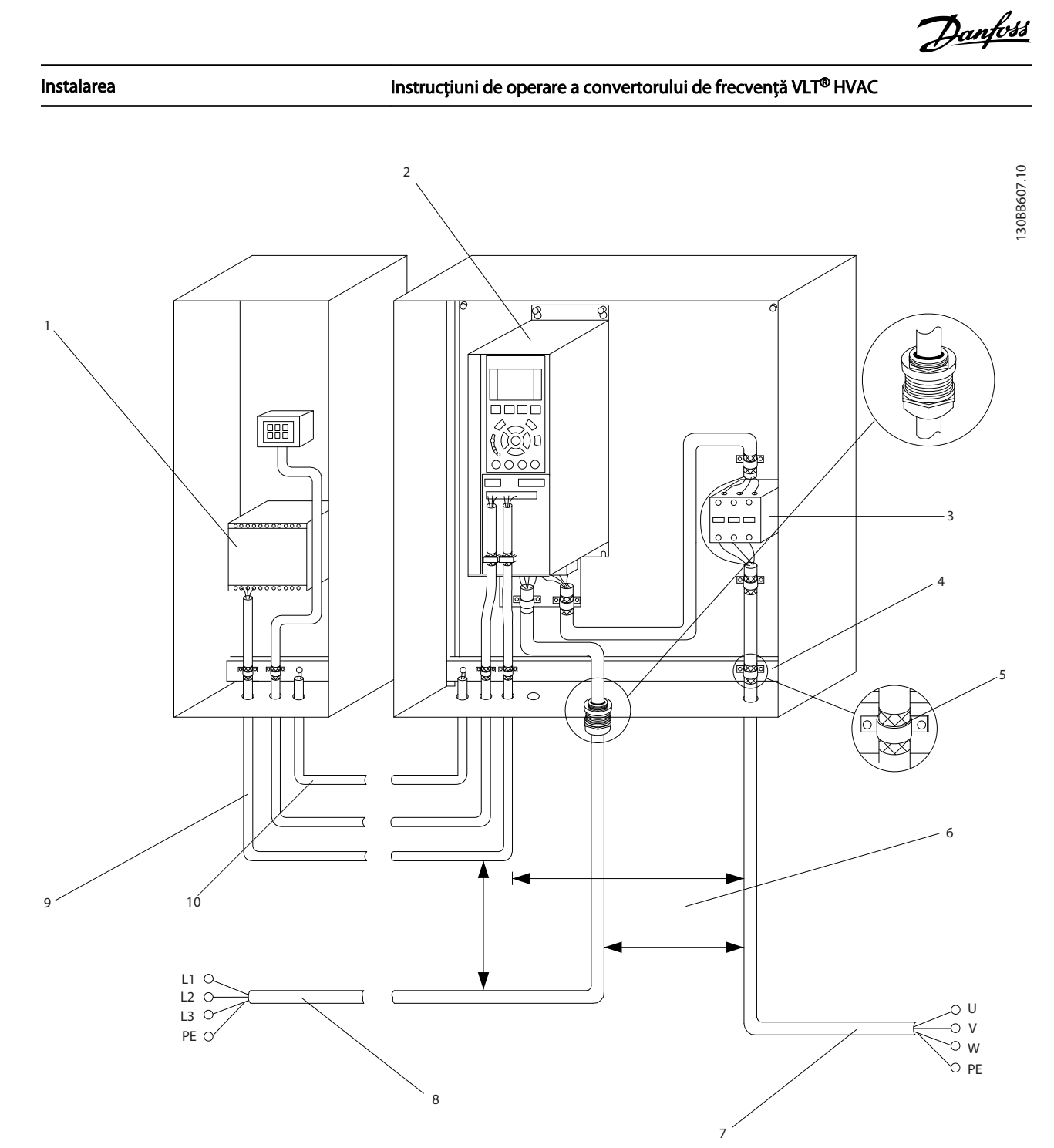

### Ilustraţia 2.5 Legătură electrică tipică

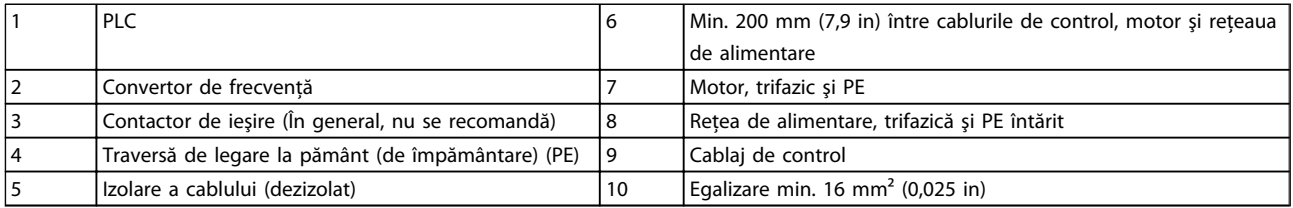

2 2

### <span id="page-13-0"></span>2.4.1 Cerinte

# **AAVERTISMENT**

### ECHIPAMENT PERICULOS!

Arborii rotativi şi echipamentul electric pot fi periculoşi. Toate lucrările electrice trebuie să respecte codurile electrice naţionale şi locale. Se recomandă ca instalarea, pornirea şi întreţinerea să fie efectuate numai de către personalul instruit și calificat. Nerespectarea instrucțiunilor poate avea ca rezultat moartea sau rănirea gravă.

# **ATENȚIONARE**

IZOLAREA CABLURILOR!

Directionati puterea de intrare, cablajul motorului și cablajul de control prin trei conductori metalici separati sau utilizaţi cabluri ecranate separate pentru izolarea zgomotului la frecvență înaltă. Nerespectarea izolării cablajului de alimentare, de motor și de control poate duce la o performanţă mai puţin optimă a convertorului de frecvenţă şi a echipamentului asociat.

### Pentru siguranta dvs., respectati următoarele cerinte.

- Echipamentul electronic de control este conectat la o tensiune de reţea periculoasă. Trebuie să lucraţi cu mare atenţie pentru a vă proteja împotriva pericolelor electrice la alimentarea cu energie electrică a unităţii.
- Directionati separat cablurile motorului de la mai multe convertoare de frecvenţă. Tensiunea indusă de la cablurile de ieşire ale motorului care functionează împreună poate încărca condensatoarele echipamentului, chiar şi cu echipamentul oprit şi blocat.

### Protecţie la suprasarcină şi protecţia echipamentului

- O funcţie activată electronic din cadrul convertorului de frecvenţă furnizează o protecţie la suprasarcină pentru motor. Suprasarcina calculează nivelul de creştere pentru a activa temporizarea pentru funcția de decuplare (oprirea de ieşire a regulatorului). Cu cât este mai mare extragerea curentului, cu atât mai rapid este răspunsul de deconectare. Suprasarcina oferă o protecţie a motorului din clasa 20. Consultaţi *[8 Avertismente şi alarme](#page-57-0)* pentru detalii despre functia de decuplare.
- Deoarece cablurile motorului transportă curent la frecventă înaltă, este important ca cele pentru reţeaua de alimentare, cele pentru puterea motorului şi cele pentru control să se afle în conductori separati. Utilizati conductori metalici sau conductori ecranați separați. Nerespectarea izolării cablurilor de alimentare, de motor şi de

control poate duce la o performanţă mai puţin optimă a echipamentului. Consultaţi *Ilustraţia 2.6*.

Danfoss

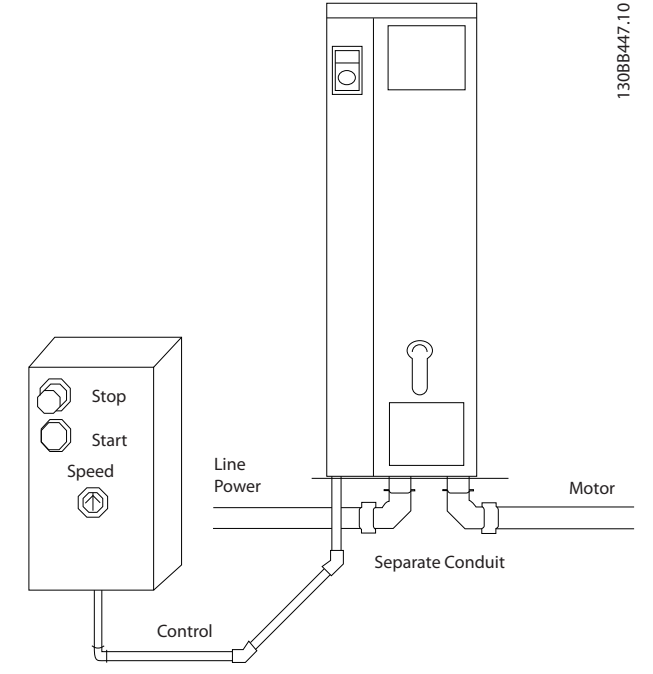

#### Ilustraţia 2.6 Instalarea electrică adecvată utilizând conductorul

Toate convertoarele de frecventă trebuie să fie dotate cu o protecţie la scurtcircuit şi la supracurent. Sunt necesare siguranțe de intrare pentru a oferi protecţie; consultaţi *Ilustraţia 2.7*. Dacă nu sunt montate din fabrică, siguranțele trebuie să fie furnizate de reglor ca parte a instalării. Consultaţi siguranţele nominale maxime în *[10.3 Tabele de siguranţe](#page-80-0)*.

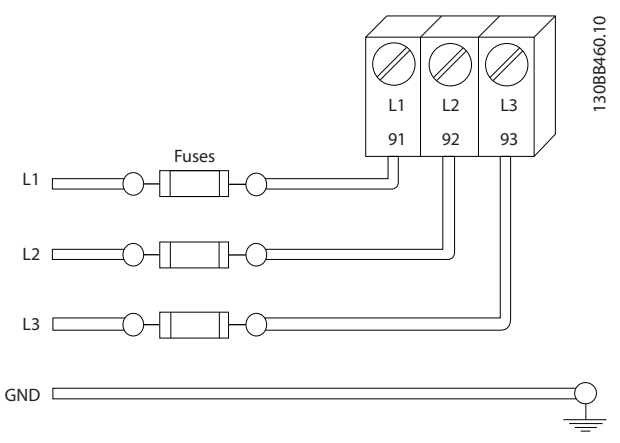

Ilustraţia 2.7 Siguranţele convertorului de frecvenţă

### Tipul şi puterile nominale ale conductorilor

• Toate cablurile trebuie să respecte reglementările locale şi naţionale cu privire la cerinţele legate de

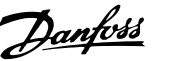

<span id="page-14-0"></span>secţiunea transversală şi de temperatura mediului ambiant.

- Danfoss recomandă ca toate conexiunile electrice să fie efectuate cu un conductor de cupru la o temperatură minimă de 75°C.
- Consultaţi *[10.1 Specificaţii referitoare la putere](#page-70-0)* pentru dimensiunile recomandate ale conductorilor.
- 2.4.2 Cerinţe de legare la pământ (împământare)

# **AAVERTISMENT**

### LEGAREA LA PĂMÂNT ESTE PERICULOASĂ!

Pentru siguranţa operatorului, este important să legaţi la pământ convertorul de frecventă în mod corespunzător în conformitate cu codurile electrice naționale și locale, precum şi conform recomandărilor incluse în aceste instrucțiuni. Curenții telurici depășesc 3,5 mA. Nerespectarea instrucţiunilor de legare la pământ a convertorului de frecvenţă în mod corespunzător poate duce la deces sau la răniri grave.

### NOTĂ!

Este responsabilitatea utilizatorului sau a electricianului autorizat să asigure legarea la pământ (împământarea) corectă a echipamentului în conformitate cu codurile electrice şi standardele naţionale şi locale.

- Respectaţi toate codurile electrice locale şi nationale pentru a lega la pământ echipamentul electric în mod corespunzător
- Trebuie să se stabilească protecţia corespunzătoare prin împământare pentru echipamentul cu curenti telurici mai mari decât 3,5 mA; consultaţi secţiunea *Curent de dispersie (> 3,5 mA)*
- Un conductor de împământare special este necesar pentru puterea de intrare, pentru puterea motorului şi pentru cablajul de control
- Utilizati clemele cu care este dotat echipamentul pentru conectările corespunzătoare ale împământării
- Nu legati la pământ un convertor de frecventă împreună cu un altul după modelul "lant de margarete"
- Mentineti conexiunile conductorilor de împământare cât mai scurte.
- Se recomandă utilizarea unui fascicul mare de conductori pentru a reduce zgomotul electric
- Respectaţi cerinţele de cablare ale producătorului motorului

### 2.4.2.1 Curent de dispersie (> 3,5 mA)

Respectaţi codurile naţionale şi locale privind împământarea de protectie a echipamentului cu un curent de dispersie > 3,5 mA.

Tehnologia convertorului de frecvenţă implică comutarea frecventei înalte la putere mare. Acesta va genera un curent de dispersie în legătura la masă. Un curent defect în convertorul de frecvenţă la bornele de ieşire poate conţine o componentă de curent continuu care poate încărca condensatoarele filtrului şi poate produce un curent de împământare tranzitoriu. Curentul de scurgere la împământare depinde de diferitele configuraţii ale sistemului, inclusiv filtrul RFI, cablurile ecranate ale motorului şi puterea convertorului de frecvenţă.

EN/IEC61800-5-1 (Standard de produs pentru sisteme de variaţie de putere) necesită o atenţie specială în cazul în care curentul de dispersie depăşeşte 3,5 mA. Împământarea trebuie să fie întărită într-unul dintre următoarele moduri:

- Conductorul de împământare de cel putin 10mm<sup>2</sup>
- Doi conductori de împământare separați respectând regulile de dimensionare

Pentru informaţii suplimentare, consultaţi EN/IEC61800-5-1 şi EN50178.

### Utilizarea dispozitivelor RCD

Acolo unde sunt utilizate dispozitivele pentru curent rezidual (RCD), cunoscute, de asemenea, şi ca întrerupătoare de circuit de scurgere la împământare (ELCB), respectaţi următoarele:

> Utilizati dispozitive RCD de tip B care sunt capabile să detecteze curenţi c.a. şi c.c.

Utilizaţi dispozitivele RCD curent cu o întârziere la pornire pentru a evita defecţiunile din cauza curenţilor de împământare tranzitorii

Dimensionati dispozitivele RCD conform configuratiei sistemului și a considerentelor de mediu

### 2.4.2.2 Împământare cu ajutorul unui cablu ecranat

Clemele de legare la pământ (împământare) sunt furnizate pentru cablajul motorului (consultaţi *[Ilustraţia 2.8](#page-15-0)*).

<span id="page-15-0"></span>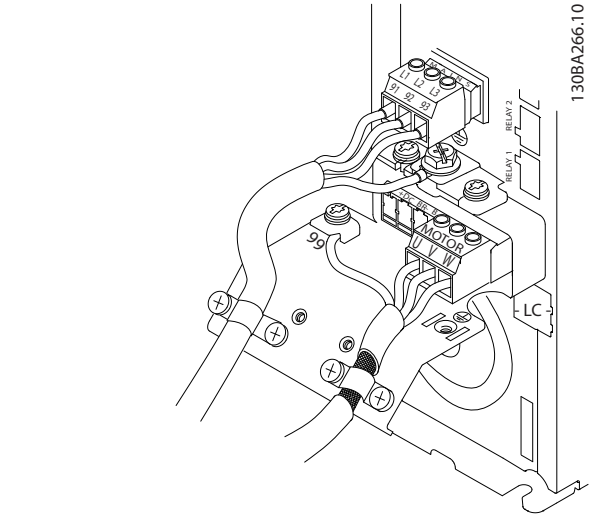

Ilustraţia 2.8 Împământarea cu ajutorul cablului ecranat

### 2.4.2.3 Împământare cu ajutorul conductorului

# **AATENTIONARE**

LEGAREA LA PĂMÂNT ESTE PERICULOASĂ!

Nu utilizaţi conductorul conectat la convertorul de frecvenţă ca înlocuitor pentru o legare la pământ corespunzătoare. Curenţii telurici depăşesc 3,5 mA. Legarea la pământ necorespunzătoare poate duce la răniri sau la producerea de scurtcircuite.

Sunt furnizate cleme de legare la pământ speciale (consultaţi *Ilustraţia 2.9*).

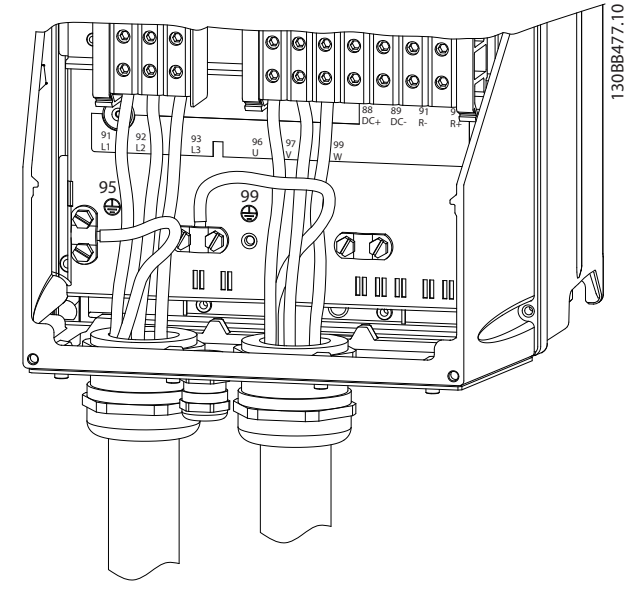

Ilustraţia 2.9 Împământarea cu ajutorul unui conductor

- 1. Utilizaţi un cuţit pentru dezizolarea cablurilor pentru o legare la pământ corespunzătoare.
- 2. Fixaţi clemele de legare la pământ pe partea dezizolată a conductorului cu ajutorul şuruburilor furnizate.

Danfoss

3. Fixaţi conductorul de legare la pământ cu clema de legare la pământ furnizată.

### 2.4.3 Conectarea motorului

## **AVERTISMENT**

#### TENSIUNE INDUSĂ!

Direcţionaţi separat cablurile motorului de ieşire de la mai multe convertoare de frecvenţă. Tensiunea indusă de la cablurile de iesire ale motorului care functionează împreună poate încărca condensatoarele echipamentului chiar și cu echipamentul oprit și blocat. Nerespectarea acţionării separate a cablurilor de ieşire ale motorului poate avea ca rezultat moartea sau rănirea gravă.

- Pentru dimensiunile maxime ale cablurilor, consultaţi *[10.1 Specificaţii referitoare la putere](#page-70-0)*
- Respectați codurile electrice locale și naționale pentru dimensiunile cablurilor.
- Ejectoarele cablajului motorului sau panourile de acces sunt furnizate la baza unităţilor IP21 şi mai mari (NEMA1/12)
- Nu instalaţi condensatoarele de corecţie a factorului de putere între convertorul de frecvenţă şi motor
- Nu conectati un dispozitiv de pornire sau unul de schimbare a polilor între convertorul de frecvenţă şi motor.
- Conectaţi cablajul motorului trifazic la bornele 96 (U), 97 (V) şi 98 (W)
- Legați la pământ cablul respectând instrucțiunile de legare la pământ furnizate
- Strângeti bornele conform informatiilor furnizate în secţiunea *10.4.1 Cupluri de strângere pentru racordare*
- Respectati cerintele de cablare ale producătorului motorului

Cele trei imagini care urmează reprezintă intrarea reţelei de alimentare, motorul şi împământarea pentru convertoarele de frecvență de bază. Configurațiile reale variază în funcție de tipurile unităţilor şi de echipamentul opţional.

2 2

<span id="page-16-0"></span>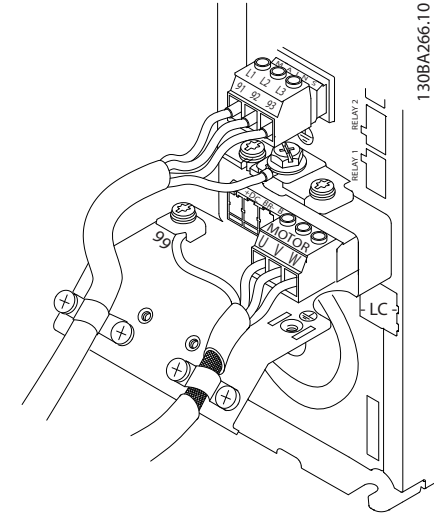

Ilustraţia 2.10 Cablurile de motor, de reţea de alimentare şi de împământare pentru dimensiunile cadrului A

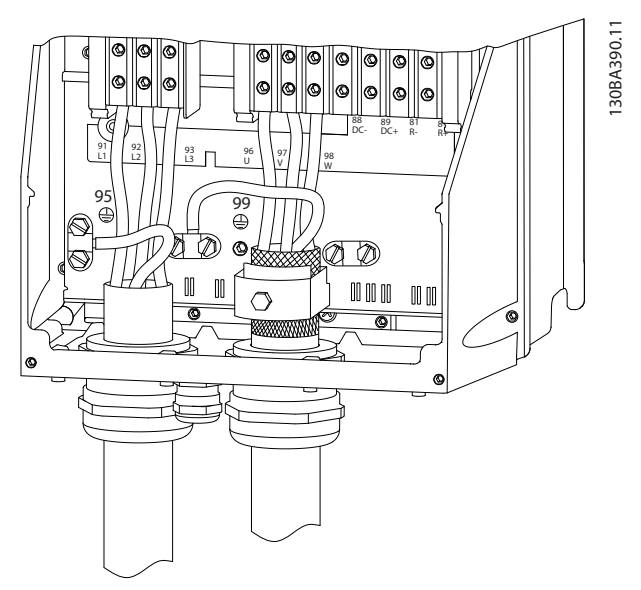

Ilustraţia 2.11 Cablurile de motor, de reţea de alimentare şi de împământare pentru dimensiunile cadrului B şi pentru cele menţionate mai sus utilizând un cablu ecranat

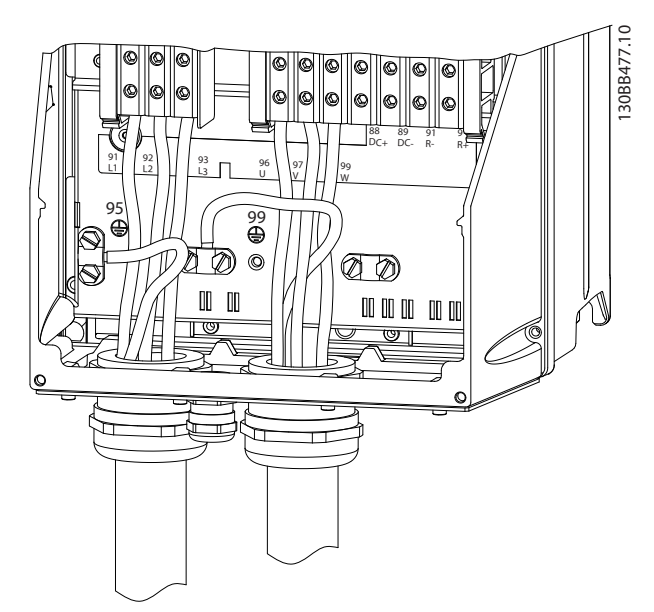

Ilustraţia 2.12 Cablurile de motor, de reţea de alimentare şi de împământare pentru dimensiunile de carcasă B şi pentru cele menţionate mai sus utilizând un conductor

- 2.4.4 Conectare reţeaua de alimentare de c.a.
	- Dimensionaţi cablurile pe baza curentului de intrare a convertorului de frecvență. Consultați dimensiunea maximă a cablurilor în *[10.1 Specificaţii referitoare la putere](#page-70-0)* .
	- Respectaţi codurile electrice locale şi naţionale pentru dimensiunile cablurilor.
	- Conectaţi cablajul pentru puterea de intrare de c.a. trifazică la bornele L1, L2 şi L3 (consultaţi *[Ilustraţia 2.13](#page-17-0)*).
	- În funcție de configurația echipamentului, puterea de intrare va fi conectată la bornele de intrare ale reţelei de alimentare sau va fi deconectată la intrare.

<span id="page-17-0"></span>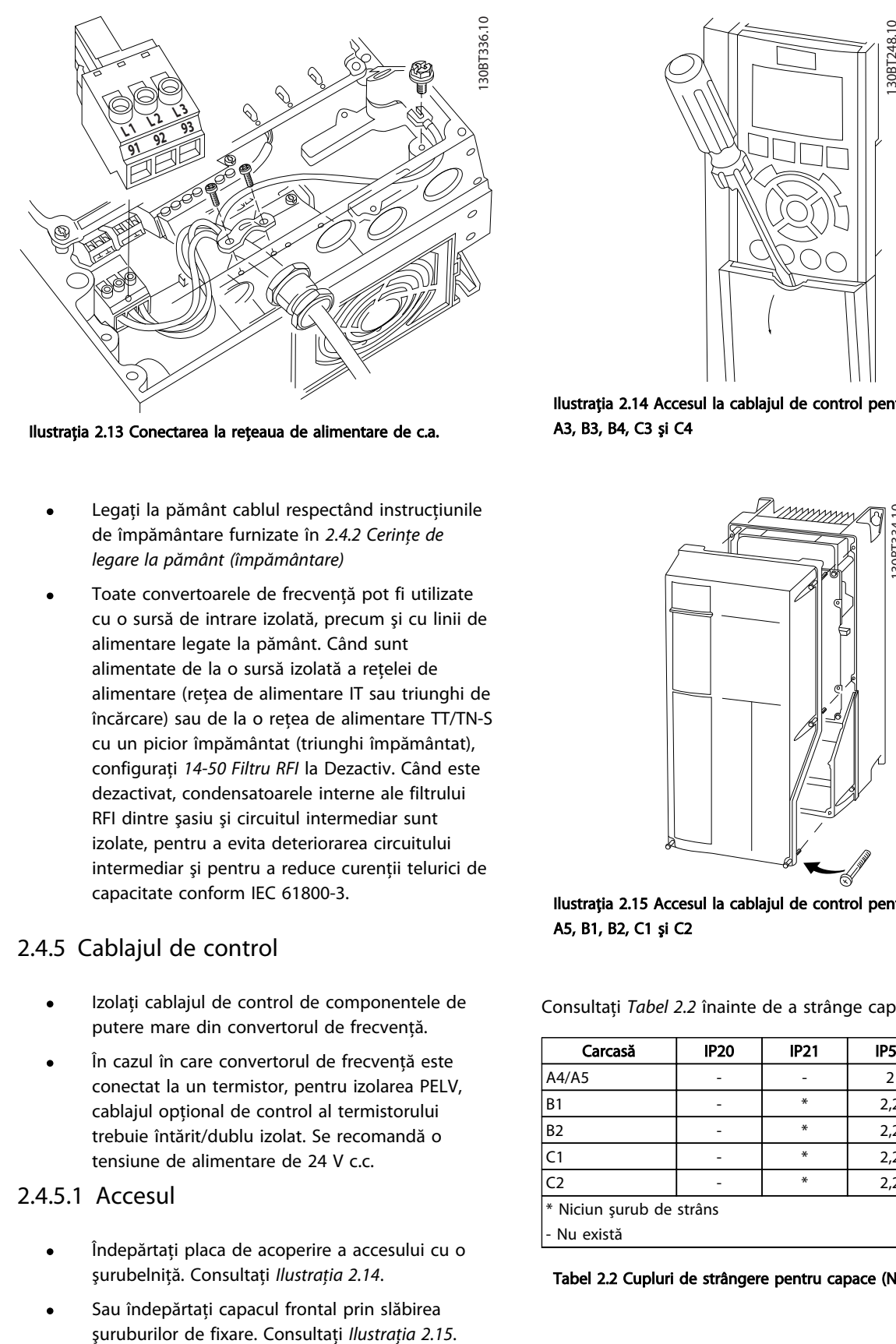

Ilustraţia 2.13 Conectarea la reţeaua de alimentare de c.a.

- Legaţi la pământ cablul respectând instrucţiunile de împământare furnizate în *[2.4.2 Cerinţe de](#page-14-0) [legare la pământ \(împământare\)](#page-14-0)*
- Toate convertoarele de frecvenţă pot fi utilizate cu o sursă de intrare izolată, precum şi cu linii de alimentare legate la pământ. Când sunt alimentate de la o sursă izolată a retelei de alimentare (reţea de alimentare IT sau triunghi de încărcare) sau de la o retea de alimentare TT/TN-S cu un picior împământat (triunghi împământat), configurati 14-50 Filtru RFI la Dezactiv. Când este dezactivat, condensatoarele interne ale filtrului RFI dintre şasiu şi circuitul intermediar sunt izolate, pentru a evita deteriorarea circuitului intermediar şi pentru a reduce curenţii telurici de capacitate conform IEC 61800-3.

### 2.4.5 Cablajul de control

- Izolaţi cablajul de control de componentele de putere mare din convertorul de frecvenţă.
- În cazul în care convertorul de frecvență este conectat la un termistor, pentru izolarea PELV, cablajul optional de control al termistorului trebuie întărit/dublu izolat. Se recomandă o tensiune de alimentare de 24 V c.c.

### 2.4.5.1 Accesul

- Îndepărtaţi placa de acoperire a accesului cu o şurubelniţă. Consultaţi *Ilustraţia 2.14*.
- Sau îndepărtați capacul frontal prin slăbirea<br>suruburilor de fixare. Consultati Ilustratia 2.15.

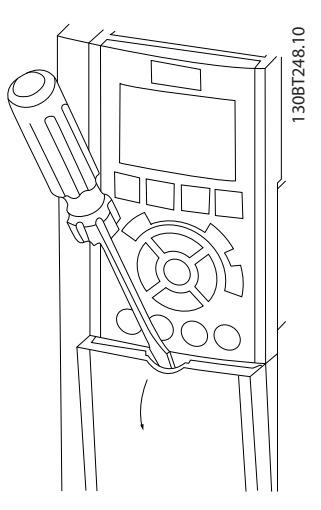

Danfoss

Ilustraţia 2.14 Accesul la cablajul de control pentru carcasele A2, A3, B3, B4, C3 şi C4

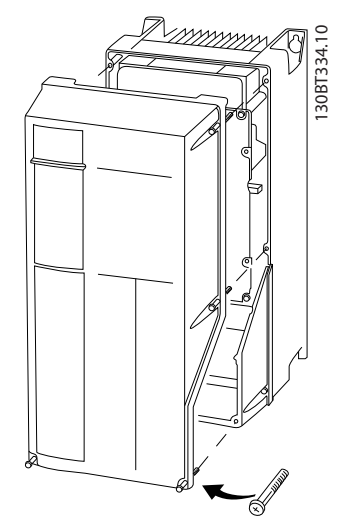

Ilustraţia 2.15 Accesul la cablajul de control pentru carcasele A4, A5, B1, B2, C1 şi C2

Consultati *Tabel 2.2* înainte de a strânge capacele.

![](_page_17_Picture_283.jpeg)

Tabel 2.2 Cupluri de strângere pentru capace (Nm)

### <span id="page-18-0"></span>2.4.5.2 Tipuri de borne de control

*[Ilustraţia 2.19](#page-19-0)* prezintă conectoarele demontabile ale convertorului de frecventă. Functiile bornelor și configurările implicite sunt rezumate în *Tabel 2.3*.

![](_page_18_Picture_5.jpeg)

Ilustraţia 2.16 Locaţiile bornelor de control

- Conectorul 1 furnizează patru borne programabile ale intrărillor digitale, două borne digitale suplimentare programabile, de intrare sau de ieşire, o tensiune de alimentare la borne de 24 V c.c. şi o tensiune obişnuită de alimentare de 24 V c.c. pentru clientul opţional
- Bornele Conectorului 2 (+)68 şi (-)69 sunt pentru o conexiune la comunicatiile seriale RS-485
- Conectorul 3 furnizează două intrări analogice, o ieşire analogică, o tensiune de alimentare de 10 V c.c. şi valori obişnuite pentru intrări şi ieşiri
- Conectorul 4 este un port USB disponibil pentru a fi utilizat cu Programul MCT-10 Setup software
- Sunt furnizate, de asemenea, două ieşiri ale releului de forma literei C care sunt amplasate în diferite locatii în functie de configuratia și dimensiunea convertorului de frecvenţă
- Anumite opţiuni disponibile pentru comandarea unităţii pot furniza borne suplimentare. Consultaţi manualul furnizat împreună cu echipamentul optional.

Pentru detalii despre bornele nominale, consultaţi secţiunea 10.2 Date tehnice generale.

![](_page_18_Picture_455.jpeg)

### <span id="page-19-0"></span>Instalarea Instrucțiuni de operare a convertorului de frecvență VLT® HVAC

![](_page_19_Picture_390.jpeg)

Descriere bornă

Tabel 2.3 Descriere bornă

### 2.4.5.3 Conectarea la bornele de control

Conectorii bornei de control pot fi deconectaţi de la convertorul de frecventă pentru ușurința instalării, așa cum se arată în *Ilustraţia 2.17*.

![](_page_19_Picture_6.jpeg)

Ilustraţia 2.17 Deconectarea bornelor de control

1. Deschideţi contactul introducând o şurubelniţă mică în slotul de deasupra sau de dedesubtul contactului, aşa cum se arată în imaginea următoare.

Danfoss

- 2. Introduceti conductorul neizolat de control în contact.
- 3. Scoateţi şurubelniţa pentru a grăbi introducerea conductorului de control în contact.
- 4. Asiguraţi-vă că acest contact este prins strâns şi nu este slăbit. Cablajul slăbit de control poate fi sursa defecţiunilor echipamentului sau a funcţionării mai puţin optime.

Pentru dimensiunile cablajului de control al bornelor, consultaţi *[10.1 Specificaţii referitoare la putere](#page-70-0)* .

Pentru conexiunile specifice ale cablajului de control, consultaţi *[6 Exemple de configurări de aplicaţii](#page-50-0)*.

![](_page_19_Figure_14.jpeg)

Ilustraţia 2.18 Conectarea cablajului de control

### 2.4.5.4 Utilizarea cablurilor de control ecranate

#### Ecranarea corespunzătoare

Metoda preferată în majoritatea cazurilor este de a fixa cablurile de control şi pentru comunicaţie serială cu cleme de ecranare fixate la ambele capete pentru a asigura cel mai bun contact al cablului cu frecvenţă înaltă.

![](_page_19_Figure_19.jpeg)

#### Bucle prin pământ de 50/60 Hz

Cu cabluri de control foarte lungi, se pot forma bucle prin pământ. Pentru a elimina buclele din pământ, conectaţi un capăt al ecranului la pământ cu un condensator de 100 nF (mentinând cablurile scurte).

![](_page_19_Picture_22.jpeg)

Evitaţi zgomotul EMC în comunicaţia serială

<span id="page-20-0"></span>Pentru a îndepărta zgomotul la frecvenţă redusă între convertoarele de frecvenţă, conectaţi un capăt al ecranului la borna 61. Această bornă este legată la pământ printr-o legătură RC internă. Utilizaţi cablurile duble răsucite pentru a reduce interferenţa dintre conductori.

![](_page_20_Figure_4.jpeg)

### 2.4.5.5 Funcţiile bornelor de control

Functiile convertorului de frecventă sunt comandate prin primirea semnalelor de intrare de control.

- Fiecare bornă trebuie să fie programată pentru functia pe care o va efectua în parametrii asociati bornei respective. Pentru borne şi pentru parametrii asociaţi, consultaţi *[Tabel 2.3](#page-18-0)*.
- Este important să confirmați că borna de control este programată pentru funcția corectă. Pentru detalii despre accesarea parametrilor, consultati *[4 Interfaţă pentru utilizator](#page-31-0)*, iar pentru detalii despre programare, consultaţi *[5 Despre](#page-36-0) [programarea convertorului de frecvenţă](#page-36-0)*.
- Programarea implicită a bornei este destinată iniţierii funcţionării convertorului de frecvenţă într-un mod de funcţionare special.

### 2.4.5.6 Conductor de şuntare între bornele 12 şi 27

Un conductor de şuntare poate fi necesar între borna 12 (sau 13) și borna 27 pentru funcționarea convertorului de frecvenţă când se utilizează valorile de programare implicite din fabrică.

- Borna 27 de intrare digitală este proiectată pentru a primi o comandă de interblocare externă de 24 V c.c. În multe aplicaţii, utilizatorul conectează un dispozitiv de interblocare externă la borna 27
- Când nu se utilizează niciun dispozitiv de interblocare, conectaţi un conductor de şuntare între borna de control 12 (recomandată) sau 13 şi borna 27. Acest lucru furnizează un semnal intern de 24 V pe borna 27
- Lipsa prezenţei unui semnal împiedică funcţionarea unităţii
- Când linia de stare din partea de jos a panoului LCP afişează ROTIRE AUTOMATĂ DIN INERŢIE DE LA DISTANŢĂ sau se afişează *Alarmă 60 Interbloc. externă*, acest lucru indică faptul că unitatea este gata de funcţionare, dar că lipseşte un semnal de intrare pe borna 27.

• Dacă echipamentul opţional instalat din fabrică este conectat la borna 27, nu îndepărtaţi cablajul respectiv

### 2.4.5.7 Comutatoarele bornei 53 şi 54

- Bornele 53 şi 54 pentru intrarea analogică pot fi selectate pentru semnale de intrare ale tensiunii (de la 0 la 10 V) sau ale curentului (0/4-20 mA)
- Deconectati convertorul de frecventă înainte de schimbarea poziţiilor comutatorului
- Configuraţi comutatoarele A53 şi A54 pentru a selecta tipul de semnal. U selectează tensiunea, I selectează curentul.
- Comutatoarele sunt accesibile când panoul LCP a fost îndepărtat (consultați *Ilustrația 2.19*). Rețineți că anumite module opţionale disponibile pentru unitate pot acoperi aceste comutatoare şi trebuie scoase pentru a modifica configurările comutatoarelor. Opriti întotdeauna unitatea înainte de a îndepărta modulele opţionale.
- Valoarea implicită a bornei 53 este pentru un semnal de referinţă a vitezei de rotaţie din bucla deschisă configurată în *16-61 Bornă 53, conf. comutator*
- Valoarea implicită a bornei 54 este pentru un semnal de reacţie din bucla închisă configurată în *16-63 Bornă 54, conf. comutator*

![](_page_20_Figure_24.jpeg)

Ilustraţia 2.19 Locaţia comutatoarelor bornelor 53 şi 54

2 2

### <span id="page-21-0"></span>Bornă 37 Funcţie de oprire sigură

FC 102 este disponibil cu funcția opțională de oprire sigură prin intermediul bornei de control 37. Oprirea sigură dezactivează tensiunea de control a semiconductorilor de alimentare al etapei de iesire a convertorului de frecventă care, în schimb, împiedică generarea de tensiune necesară pentru a roti motorul. Când oprirea sigură (T37) este activată, convertorul de frecvenţă emite o alarmă, decuplează unitatea și rotește din inerție motorul până la oprire. Este necesară repornirea manuală. Funcția de oprire sigură poate fi utilizată pentru oprirea convertorului de frecvenţă în situaţii de oprire de urgenţă. În modul de funcţionare normală când oprirea sigură nu este necesară, utilizați în schimb funcția de oprire obișnuită a convertorului de frecventă. Când se utilizează repornirea automată - trebuie respectate cerinţele conform ISO 12100-2, paragraful 5.3.2.5.

### Condiții de garanție

Este responsabilitatea utilizatorului să asigure personalul care instalează și utilizează funcția de oprire sigură:

- Citiţi şi înţelegeţi regulile de siguranţă referitoare la sănătate şi siguranţă/evitarea accidentelor
- Înţelegeţi instrucţiunile generale şi de siguranţă furnizate în această descriere şi în descrierea detaliată din *Ghidul de proiectare*
- Trebuie să cunoaşteţi foarte bine standardele generale şi de siguranţă aplicabile unei anumite aplicatii

Utilizatorul este definit ca: integrator, operator, personal de service şi de întreţinere.

#### Standarde

Utilizarea opririi sigure pe borna 37 necesită ca utilizatorul să respecte toate recomandările de siguranţă, inclusiv legile, reglementările şi instrucţiunile relevante. Funcţia opţională de oprire sigură respectă următoarele standarde.

EN 954-1: 1996 Categoria 3

IEC 60204-1: 2005 Categoria 0 - oprire necontrolată

IEC 61508: 1998 SIL2

IEC 61800-5-2: 2007 - funcţie de cuplu sigur dezactivat (STO)

IEC 62061: 2005 SIL CL2

- ISO 13849-1: 2006 Categoria 3 PL d
- ISO 14118: 2000 (EN 1037) împiedicarea pornirii accidentale

Informatiile și instrucțiunile furnizate în manualul de instrucțiuni nu sunt suficiente pentru o utilizare corectă și sigură a funcției de oprire sigură. Informațiile și instrucţiunile similare din *Ghidul de proiectare* relevant trebuie respectate.

#### Măsuri de protecţie

Sistemele de sigurantă pot fi instalate și puse în functiune numai de personal calificat și instruit

Danfoss

- Unitatea trebuie să fie instalată pe un tablou IP54 sau într-un mediu echivalent
- Cablul dintre borna 37 şi dispozitivul extern de sigurantă trebuie să fie protejat la scurtcircuit conform ISO 13849-2, tabelul D.4
- Dacă orice forţă externă influenţează axele motorului (de ex., sarcinile suspendate), sunt necesare măsuri suplimentare (de ex., o frână de sigurantă) pentru a elimina riscurile

### Instalarea şi configurarea opririi sigure **AAVERTISMENT**

### Funcţie de oprire sigură!

Funcția de oprire sigură NU izolează tensiunea rețelei convertorului de frecvenţă sau a circuitelor auxiliare. Efectuati o lucrare asupra componentelor electrice ale convertorului de frecventă sau asupra motorului numai după izolarea tensiunii de reţea şi aşteptând durata de timp specificată în capitolul Siguranţă din acest manual. Nerespectarea izolării tensiunii reţelei de la unitate şi a timpului de aşteptare specificat poate duce la deces sau la răniri grave.

- Nu se recomandă oprirea convertorului de frecventă utilizând functia Cuplu sigur dezactivat. Dacă un convertor de frecventă în functiune este oprit cu ajutorul funcţiei, unitatea va decupla şi se va opri prin rotire din inertie. Dacă această functie nu este acceptată, de ex., determină pericol, convertorul de frecvenţă şi utilajul trebuie să fie oprite utilizând modul de oprire corespunzător înainte de utilizarea acestei funcţii. În funcție de aplicație, poate fi necesară o frână mecanică.
- Referitor la convertoarele de frecventă cu motor cu magnet sincrone şi permanente în cazul defecţiunii mai multor semiconductori IGBT: În ciuda activării funcției Cuplu sigur dezactivat, sistemul convertorului de frecvenţă poate produce un cuplu de aliniere care poate roti la maximum arborele motorului cu 180/ p grade. p denotă numărul perechii de poli.
- Această funcție este potrivită pentru efectuarea lucrului mecanic asupra sistemului convertorului de frecvență sau numai a zonei afectate a unui dispozitiv. Nu furnizează siguranță electrică. Această funcție nu trebuie utilizată ca și control pentru pornirea şi/sau oprirea convertorului de frecventă.

Următoarele cerinţe trebuie să fie respectate pentru a efectua o instalare sigură a convertorului de frecvenţă.

- <span id="page-22-0"></span>1. Îndepărtaţi un conductor de şuntare dintre bornele de control 37 şi 12 sau 13. Tăierea sau secţionarea conductorului de şuntare nu este suficientă pentru a evita scurtcircuitarea. (Consultaţi conductorul de şuntare din *Ilustraţia 2.20*.)
- 2. Conectați un releu extern de monitorizare de siguranță printr-o funcție fără siguranță (instrucţiunea pentru dispozitivul de siguranţă trebuie respectată) pentru borna 37 (oprire sigură) şi oricare dintre bornele 12 sau 13 (24 V c.c.). Releul de monitorizare de siguranţă trebuie să respecte categoria 3 (EN 954-1) / PL "d" (ISO 13849-1).

![](_page_22_Picture_4.jpeg)

Ilustraţia 2.20 Conductor de şuntare între borna 12/13 (24 V) şi 37

2 2

Danfoss

### Instalarea Instrucțiuni de operare a convertorului de frecvență VLT<sup>®</sup> HVAC

![](_page_23_Figure_3.jpeg)

### Ilustrația 2.21 Instalarea pentru a respecta Categoria 0 de oprire (EN 60204-1) cu Cat. 3 de siguranță (EN 954-1)/PL "d" (ISO 13849-1).

![](_page_23_Picture_152.jpeg)

### Test de punere în funcţiune a opririi sigure

După instalare şi înainte de prima funcţionare, efectuaţi un test de punere în funcţiune a instalaţiei, utilizând oprirea sigură. Mai mult, efectuaţi testul după fiecare modificare a instalaţiei.

2

### <span id="page-24-0"></span>2.4.6 Comunicația serială

Conectaţi cablajul comunicaţiei seriale RS-485 la bornele (+)68 şi (-)69.

- Se recomandă cablul ecranat pentru comunicaţie serială
- Pentru împământarea corespunzătoare, consultaţi *[2.4.2 Cerinţe de legare la pământ \(împământare\)](#page-14-0)*

![](_page_24_Figure_6.jpeg)

Ilustraţia 2.22 Diagrama cablajului pentru comunicaţia serială

Pentru configurarea de bază a comunicaţiei seriale, selectaţi următoarele

- 1. Tipul de protocol din *8-30 Protocol*.
- 2. Adresa convertorului de frecvenţă din *8-31 Adresă*.
- 3. Rata baud din *8-32 Vit.[baud]*.
- Există patru protocoale de comunicaţie în convertorul de frecvenţă. Respectaţi cerinţele de cablare ale producătorului motorului.

Danfoss FC

Modbus RTU

Johnson Controls N2®

Siemens FLN®

- Funcţiile pot fi programate de la distanţă utilizând software-ul protocolului şi conexiunea RS-485 sau din grupul de parametri 8-\*\* *Com. şi opţiuni*
- Selectarea unui anumit protocol al comunicaţiei modifică diferitele setări implicite ale parametrilor pentru a se potrivi specificaţiilor protocolului respectiv şi pentru a pune la dispoziţie parametrii suplimentari specifici protocolului
- Modulele opţionale care se instalează în convertorul de frecvenţă sunt disponibile pentru a furniza protocoale de comunicaţie suplimentare. Pentru instrucţiuni de instalare şi de funcţionare, consultaţi documentaţia pentru modulul opţional

Danfoss

### <span id="page-25-0"></span>3 Pornirea şi testarea funcţionării

### 3.1 Prepornirea

3.1.1 Verificarea privind siguranta

## **AAVERTISMENT**

### TENSIUNE RIDICATĂ!

În cazul în care conexiunile la intrare şi la ieşire au fost efectuate incorect, există riscul de tensiune ridicată pe aceste borne. În cazul în care cablurile electrice pentru mai multe motoare sunt directionate necorespunzător în acelasi conductor, există riscul încărcării condensatoarelor din convertorul de frecvenţă cu curent de dispersie, chiar şi atunci când convertorul de frecvenţă este deconectat de la intrarea retelei de alimentare. Pentru pornirea inițială, nu faceţi nicio presupunere în legătură cu componentele de alimentare. Respectaţi procedurile de prepornire. Nerespectarea procedurilor de prepornire poate duce la răniri sau la avarierea echipamentului.

- 1. Puterea de intrare în unitate trebuie să fie în pozitia OPRIT și blocată. Nu vă bazati pe întrerupătoarele de reţea ale convertorului de frecvenţă pentru izolarea puterii de intrare.
- 2. Verificati dacă nu există tensiune pe bornele de intrare L1 (91), L2 (92) şi L3 (93), între faze, între fază şi pământ.
- 3. Verificaţi dacă nu există tensiune pe bornele de ieşire 96 (U) 97(V) şi 98 (W), între faze şi între fază şi pământ.
- 4. Confirmati continuitatea motorului prin măsurarea valorilor în ohmi pe U-V (96-97), V-W (97-98) şi W-U (98-96).
- 5. Verificaţi împământarea corespunzătoare a convertorului de frecvenţă, precum şi cea a motorului.
- 6. Inspectaţi convertorul de frecvenţă pentru a vedea dacă există conexiuni slăbite pe borne.
- 7. Înregistrati următoarele date de pe plăcuta nominală a motorului: puterea, tensiunea, frecvenţa, curentul maxim de sarcină şi viteza nominală. Aceste valori vor fi necesare pentru a programa ulterior datele de pe plăcuţa cu datele nominale ale motorului.
- 8. Confirmati dacă tensiunea de alimentare se potriveşte cu tensiunea convertorului de frecvenţă şi a motorului.

### <span id="page-26-0"></span>3.1.2 Tabelă de control pentru pornire

## ATENŢIONARE

Înainte de alimentarea unităţii, verificaţi întreaga instalaţie aşa cum este detaliat în *Tabel 3.1*. Bifaţi elementele respective după finalizare.

![](_page_26_Picture_244.jpeg)

#### <span id="page-27-0"></span>Pornirea și testarea funcți... Instrucțiuni de operare a convertorului de frecvență VLT® HVAC

![](_page_27_Picture_312.jpeg)

Tabel 3.1 Tabelă de control pentru pornire

### 3.2 Alimentarea cu energie electrică a convertorului de frecvenţă

# **AAVERTISMENT**

### TENSIUNE RIDICATĂ!

Convertoarele de frecvență au tensiune ridicată când sunt conectate la rețeaua de alimentare cu c.a. Instalarea, pornirea şi întreţinerea trebuie efectuate numai de către personalul calificat. Dacă instalarea, pornirea şi întreţinerea nu sunt efectuate de personalul calificat, acest lucru poate duce la răniri grave sau la deces.

# AVERTISMENT

### PORNIRE ACCIDENTALĂ!

Când convertorul de frecvenţă este conectat la reţeaua de alimentare cu c.a., motorul poate porni oricând. Convertorul de frecvenţă, motorul şi orice echipament antrenat trebuie să fie pregătite pentru funcţionare. Faptul că nu sunt pregătite pentru funcţionare atunci când convertorul de frecventă este conectat la reteaua de alimentare cu c.a. poate duce la moarte, la răniri grave, la avarierea echipamentului sau a proprietăţii.

- 1. Confirmaţi că tensiunea de intrare este stabilă în limita de 3%. În caz contrar, corectati diferenta tensiunii de intrare înainte de a continua. Repetaţi procedura după corectarea tensiunii.
- 2. Asiguraţi-vă că acest cablaj opţional al echipamentului, dacă există, se potriveşte cu aplicaţia de instalare.
- 3. Asigurati-vă că toate dispozitivele operatorului sunt în poziţia OPRIT. Uşile panoului trebuie să fie închise sau trebuie montat un capac.
- 4. Alimentati unitatea. NU porniti convertorul de frecvenţă în acest moment. Pentru unităţile care au un întrerupător de retea, rotiti-l în pozitia PORNIT pentru a alimenta convertorul de frecvenţă.

### NOTĂ!

Dacă linia de stare din partea de jos a panoului LCP afişează ROTIRE AUTOMATĂ DIN INERŢIE DE LA DISTANŢĂ sau se afişează *Alarmă 60 Interblocare externă*, acest lucru indică faptul că unitatea este gata de funcţionare, dar că lipseşte un semnal de intrare pe borna 27. Consultaţi *[Ilustraţia 2.20](#page-22-0)* pentru detalii.

### 3.3 Programarea de funcţionare de bază

Convertoarele de frecvenţă necesită o programare de functionare de bază înainte de punerea în functiune pentru a obtine cea mai bună performanță. Programarea de funcţionare de bază necesită introducerea datelor de pe plăcuţa nominală a motorului care funcţionează şi vitezele minime şi maxime ale motorului. Introduceţi datele conform următoarei proceduri. Setările recomandate ale parametrilor sunt destinate pornirii şi verificării. Setările aplicatiilor pot varia. Pentru instructiuni detaliate legate de introducerea datelor pe LCP, consultati 4 Interfată pentru *[utilizator](#page-31-0)*.

Introduceţi datele cu alimentarea pornită, dar înainte de a acționa convertorul de frecvență.

- 1. Apăsaţi de două ori [Main Menu] de pe LCP
- 2. Utilizati tastele de navigare pentru a derula la grupul de parametri 0-\*\* *Operare / Afişare*, apoi apăsaţi [OK].

![](_page_27_Picture_313.jpeg)

3. Utilizati tastele de navigare pentru a derula la grupul de parametri 0-0\* *Conf. de bază*, apoi apăsaţi [OK].

3 3

#### Pornirea și testarea funcți... Instrucțiuni de operare a convertorului de frecvență VLT® HVAC

![](_page_28_Picture_2.jpeg)

Operation / Display 0.0% 0-0\* Basic Settings 0-1\* Set-up Opperations 0-2\* LCP Display 0-3\* LCP Custom Readout  $0.00A$  1(1) 130BP087.10

4. Utilizaţi tastele de navigare pentru a derula la *0-03 Config regionale*, apoi apăsaţi [OK].

![](_page_28_Figure_5.jpeg)

- 5. Utilizati tastele de navigare pentru a selecta *Internaţional* sau *America de Nord* după cum este cazul, apoi apăsaţi [OK]. (Acest lucru modifică configurările implicite pentru un număr de parametri de bază. Pentru o listă completă, consultaţi *[5.4 Setările parametrilor impliciţi Interna](#page-38-0)[ţional/din America de Nord](#page-38-0)*.)
- 6. Apăsaţi [Quick Menu] de pe LCP.
- 7. Utilizati tastele de navigare pentru a derula la grupul de parametri *Q2 Config.Rapidă,* apoi apăsati [OK].

![](_page_28_Figure_9.jpeg)

8. Selectati limba și apăsați [OK]. Introduceți datele despre motor în parametrii de la 1-20/1-21 până la 1-25. Informatiile pot fi găsite pe plăcuta nominală a motorului. Întregul meniu rapid este prezentat în *[5.5.1 Structura meniului rapid](#page-40-0)*

> *1-20 Putere motor [kW]* sau *1-21 Putere mot [CP]*

- *1-22 Tensiune lucru motor*
- *1-23 Frecv.motor*
- *1-24 Curent sarcină motor*
- 

![](_page_28_Figure_16.jpeg)

- 9. Pentru a obtine cele mai bune rezultate, săriți peste *1-28 Verif rotire motor* în acest moment până la finalizarea programării de bază. Aceasta va fi testată conform configurării de bază.
- 10. Se recomandă ca *3-41 Timp de demaraj rampă 1* să fie de 60 de secunde pentru ventilatoare sau de 10 secunde pentru pompe.
- 11. *3-42 Timp de încetinire rampă 1* se recomandă 60 de secunde pentru ventilatoare sau 10 secunde pentru pompe.
- **125 Vite Conservation** (16 (2) (16 12) (16 13) (16 13) (16 13) (16 13) (16 13) (16 13) (16 13) (16 13) (16 13) (16 13) (16 13) (16 13) (16 13) (16 13) (16 13) (16 13) (16 13) (16 13 12. Pentru *4-12 Lim. inf. turaţie motor [Hz]*, introduceţi cerinţele aplicaţiei. Dacă acest valori nu sunt cunoscute în momentul respectiv, se recomandă următoarele valori. Aceste valori vor asigura funcționarea inițială a convertorului de frecvență. Totuși, luați toate măsurile de precauție necesare pentru a împiedica avarierea echipamentului. Asiguraţi-vă că valorile recomandate sunt sigure de utilizat pentru testarea funcţională înainte de pornirea echipamentului.

Ventilator = 20 Hz

Pompă = 20 Hz

Compresor  $=$  30 Hz

- 13. În *4-14 Lim. sup. turaţie motor [Hz]*, introduceţi frecvenţa motorului din *1-23 Frecv.motor*.
- 14. Lăsaţi *3-11 Vit. rot. Jog [Hz]*(10 Hz) la valorile implicite din fabrică (acestea nu sunt utilizate în programarea iniţială).
- 15. Un conductor de şuntare trebuie să fie poziţionat între bornele de control 12 şi 27. În acest caz, lăsaţi *5-12 Intrare digitală bornă 27* la valorile implicite din fabrică. În caz contrar, selectaţi *Nefuncţionare*. Pentru convertoarele de frecvenţă cu un bypass Danfoss opţional, nu este necesar niciun conductor de şuntare.
- 16. *5-40 Funcţie Releu*, lăsaţi la valorile implicite din fabrică.

Aici se termină procedura de setare rapidă. Apăsaţi [Status] pentru a reveni la afişajul operaţional.

3 3

3 3

### <span id="page-29-0"></span>3.4 Adaptarea automată la motor

Adaptarea automată a motorului (AMA) este o procedură de testare care măsoară caracteristicile electrice ale motorului pentru a optimiza compatibilitatea dintre convertorul de frecvenţă şi motor.

- Convertorul de frecvenţă generează un model matematic al motorului pentru reglarea curentului de sarcină de ieşire al motorului. Procedura testează, de asemenea, echilibrul fazei de intrare a curentului electric. Aceasta compară caracteristicile motorului cu datele introduse în parametrii de la 1-20 la 1-25.
- Nu determină functionarea motorului sau avarierea acestuia
- Este posibil ca anumite motoare să nu poată efectua versiunea completă a acestui test. În acest caz, selectaţi *Activare AMA redusă*
- Dacă un filtru de ieşire este conectat la motor, selectati *Activare AMA redusă*
- Dacă apar avertismente sau alarme, consultaţi capitolul *[8 Avertismente şi alarme](#page-57-0)*
- Pentru a obține cele mai bune rezultate, executați această procedură pe un motor rece

#### Pentru a efectua AMA

- 1. Apăsați [Main Menu] pentru a accesa parametrii.
- 2. Derulaţi la 1-\*\* *Sarcină / motor*.
- 3. Apăsați [OK].
- 4. Derulaţi la 1-2\* *Date motor*.
- 5. Apăsați [OK].
- 6. Derulaţi la *1-29 Adaptare autom. a motorului (AMA)*.
- 7. Apăsați [OK].
- 8. Selectaţi *Activ AMA completă.*
- 9. Apăsați [OK].
- 10. Urmați instrucțiunile de pe ecran.
- 11. Testul se va efectua automat şi va indica atunci când s-a finalizat.

### 3.5 Verificarea turatiei motorului

Înainte de punerea în funcţiune a convertorului de frecvență, verificați sensul de rotație a motorului. Motorul va funcţiona pentru scurt timp la 5 Hz sau la frecvenţa minimă configurată în *4-12 Lim. inf. turaţie motor [Hz]*.

- 1. Apăsaţi [Quick Menu].
- 2. Derulaţi la *Q2 Config.Rapidă.*
- 3. Apăsaţi [OK].
- 4. Derulati la 1-28 Verif rotire motor.
- 5. Apăsați [OK].
- 6. Derulaţi la *Activare.*

Va apărea următorul text: *Notă! Există posibilitatea ca motorul să se rotească în direcţie greşită*.

Danfoss

- 7. Apăsaţi [OK].
- 8. Urmati instructiunile de pe ecran.

Pentru a schimba direcția de rotație, deconectați convertorul de frecvenţă şi aşteptaţi descărcarea acestuia. Inversaţi conexiunea a două dintre cele trei cabluri ale motorului de la motor sau de la conexiunea convertorului de frecventă.

### 3.6 Test de control local

![](_page_29_Picture_35.jpeg)

### PORNIREA MOTORULUI!

Asiguraţi-vă că motorul, sistemul şi orice alt echipament ataşat este pregătit de pornire. Este responsabilitatea utilizatorului de a asigura funcționarea sigură în toate condițiile de funcționare. Dacă motorul, sistemul și orice alt echipament ataşat nu este pregătit de pornire, acest lucru poate duce la vătămări corporale sau la avarierea echipamentului.

### NOTĂ!

Tasta "Hand on" de pe LCP transmite o comandă de pornire locală către convertorul de frecvenţă. Tasta [OFF] furnizează funcția de oprire.

Când funcţionează în modul local, săgeţile sus şi jos de pe LCP măresc sau reduc ieşirea vitezei convertorului de frecvenţă. Tastele săgeţi stânga şi dreapta mută cursorul afişajului în afişajul numeric.

- 1. Apăsati [Hand ON].
- 2. Acceleraţi convertorul de frecvenţă apăsând [▲] la viteză maximă. Mutarea cursorului în stânga punctului zecimal furnizează modificări de intrare mai rapide.
- 3. Observaţi problemele de accelerare.
- 4. Apăsați [OFF].
- 5. Observați problemele de decelerare.

Dacă s-au găsit probleme de accelerare

- Dacă apar avertismente sau alarme, consultaţi *[8 Avertismente şi alarme](#page-57-0)*
- Verificaţi dacă datele motorului sunt introduse corect

### <span id="page-30-0"></span>Pornirea și testarea funcți... Instrucțiuni de operare a convertorului de frecvență VLT® HVAC

- Măriţi timpul de demaraj din *3-41 Timp de demaraj rampă 1*
- Măriţi limita de curent din *4-18 Limit. curent*
- Măriţi limita de cuplu din *4-16 Limită de cuplu, mod motor*

Dacă s-au găsit probleme de decelerare

- Dacă apar avertismente sau alarme, consultaţi *[8 Avertismente şi alarme](#page-57-0)*
- Verificaţi dacă datele motorului sunt introduse corect
- Măriţi timpul de încetinire din *3-42 Timp de încetinire rampă 1*
- Activaţi controlul la supratensiune din *2-17 Contr. suprtens*

Pentru resetarea convertorului de frecventă după o decuplare, consultati 8.4 Definitiile avertismentelor și ale *[alarmelor](#page-59-0)*.

### NOTĂ!

Secţiunile de la *[3.1 Prepornirea](#page-25-0)* până la *[3.6 Test de control](#page-29-0) [local](#page-29-0)* din acest capitol prezintă procedurile pentru alimentarea convertorului de frecvenţă, programarea de bază, configurarea şi testarea funcţională.

### 3.7 Pornirea sistemului

Procedura din această sectiune necesită finalizarea cablării efectuate de utilizator şi programarea aplicaţiilor. Secţiunea *[6 Exemple de configurări de aplicaţii](#page-50-0)* este destinată să ajute la efectuarea acestei operatiuni. Alte ajutoare pentru configurarea acestei aplicaţii sunt listate în *[1.2 Resurse](#page-6-0) [suplimentare](#page-6-0)*. Se recomandă următoarea procedură după finalizarea configurării aplicaţiei efectuată de utilizator.

# **TENTIONAREI**

### PORNIREA MOTORULUI!

Asigurati-vă că motorul, sistemul și orice alt echipament ataşat este pregătit de pornire. Este responsabilitatea utilizatorului de a asigura funcţionarea sigură în toate condiţiile de funcţionare. Dacă motorul, sistemul şi orice alt echipament ataşat nu este pregătit de pornire, acest lucru poate duce la vătămări corporale sau la avarierea echipamentului.

- 1. Apăsați [Auto On].
- 2. Asigurati-vă că functiile de control extern sunt conectate corespunzător la convertorul de frecvenţă şi întreaga programare este finalizată.
- 3. Aplicaţi o comandă externă de funcţionare.
- 4. Reglaţi referinţa vitezei pe parcursul intervalului de viteză.
- 5. Îndepărtați comanda externă de funcționare.
- 6. Observaţi toate problemele.

Dacă apar avertismente sau alarme, consultaţi *[8 Avertismente şi alarme](#page-57-0)*.

### <span id="page-31-0"></span>4 Interfaţă pentru utilizator

### 4.1 Panou de comandă local

Panoul de comandă local (LCP) este reprezentat prin afişajul şi tastatura combinate de pe partea frontală a unităţii. Panoul LCP este interfaţa pentru utilizator a convertorului de frecvenţă.

Panoul LCP are câteva funcții pentru utilizator.

- Pornirea, oprirea şi controlarea vitezei când este în modul de comandă locală
- Afişarea datelor de funcţionare, a stării, a avertismentelor şi a atenţionărilor
- Programarea funcţiilor convertorului de frecvenţă
- Resetarea manuală a convertorului de frecvență după o defectiune atunci când resetarea automată nu este activă

Un LCP numeric opţional (NLCP) este, de asemenea, disponibil. Panoul NLCP functionează într-un mod similar cu panoul LCP. Pentru detalii despre utilizarea panoului NLCP, consultaţi Ghidul de programare.

### 4.1.1 Prezentarea panoului LCP

Panoul LCP este împărțit în patru grupe funcționale (consultaţi imaginea).

130BB465.10

30BB465.10

![](_page_31_Figure_13.jpeg)

Ilustraţia 4.1 LCP

- a. Zona de afişare
- b. Tastele meniului de afişare pentru modificarea afişajului în vederea prezentării opţiunilor de stare, a programării sau a istoricului mesajelor de eroare.
- c. Tastele de navigare pentru programarea funcţiilor, pentru mutarea cursorului afişajului şi pentru controlul vitezei în modul de functionare locală. Sunt incluse, de asemenea, luminile indicatorului de stare.
- d. Tastele şi resetarea modului de funcţionare.

### <span id="page-32-0"></span>4.1.2 Setarea valorilor de afişare pe LCP

Zona de afişare este activată atunci când convertorul de frecventă este alimentat de la tensiunea retelei, de la o bornă a magistralei de c.c. sau de la o reţea de alimentare externă de 24 V.

Informaţiile afişate pe LCP pot fi particularizate pentru aplicaţia utilizatorului.

- Fiecare afişare are un parametru asociat acesteia.
- Opţiunile sunt selectate din meniul rapid *Q3-13 Setări afişaj.*
- Afişajul 2 are o opţiune de afişare alternativă mai mare.
- Starea convertorului de frecvenţă de pe linia de jos a afişajului este generată automat şi nu poate fi selectată. Pentru definiţii şi detalii, consultaţi *[7 Mesaje de stare](#page-54-0)*.

![](_page_32_Picture_414.jpeg)

![](_page_32_Figure_11.jpeg)

### 4.1.3 Tastele meniului de afişare

Tastele meniului sunt utilizate pentru configurarea parametrilor de acces din meniu, pentru derularea între modurile de afişare a stării în timpul funcţionării normale şi pentru vizualizarea datelor din jurnalul de alarme.

![](_page_32_Figure_14.jpeg)

![](_page_32_Picture_415.jpeg)

 $\overline{2}$ 

### <span id="page-33-0"></span>Interfață pentru utilizator Instrucțiuni de operare a convertorului de frecvență VLT® HVAC

![](_page_33_Picture_383.jpeg)

### 4.1.4 Taste de navigare

Tastele de navigare sunt utilizate pentru programarea funcţiilor şi pentru mutarea cursorului afişajului. Tastele de navigare furnizează, de asemenea, reglarea vitezei în funcţionarea locală (manuală). Trei lumini ale indicatoarelor de stare ale convertorului de frecvenţă sunt, de asemenea, localizate în această zonă.

![](_page_33_Figure_5.jpeg)

![](_page_33_Picture_384.jpeg)

![](_page_33_Picture_385.jpeg)

Danfoss

### 4.1.5 Tastele de funcţionare

Tastele de funcţionare se găsesc în partea de jos a panoului de control.

![](_page_33_Figure_10.jpeg)

![](_page_33_Picture_386.jpeg)

### 4.2 Copie de rezervă şi copierea setărilor parametrilor

Datele de programare sunt stocate intern în convertorul de frecvenţă.

- <span id="page-34-0"></span>• Datele pot fi încărcate în memoria panoului LCP ca o copie de rezervă a stocării
- După stocarea în LCP, datele pot fi descărcate din nou în convertorul de frecventă
- Sau pot fi descărcate în alte convertoare de frecventă prin conectarea panoului LCP la unităţile respective sau prin descărcarea setărilor stocate. (Aceasta este o modalitate rapidă de a programa mai multe unități cu aceleași setări.)
- Initializarea convertorului de frecventă pentru a restabili setările implicite din fabrică nu modifică datele stocate în memoria panoului LCP

# **AAVERTISMENT**

### PORNIRE ACCIDENTALĂ!

Când convertorul de frecvență este conectat la rețeaua de alimentare cu c.a., motorul poate porni oricând. Convertorul de frecvenţă, motorul şi orice echipament antrenat trebuie să fie pregătite pentru funcţionare. Faptul că nu sunt pregătite pentru funcţionare atunci când convertorul de frecvenţă este conectat la reţeaua de alimentare cu c.a. poate duce la moarte, la răniri grave, la avarierea echipamentului sau a proprietăţii.

### 4.2.1 Încărcarea datelor în LCP

- 1. Apăsati [OFF] pentru a opri motorul înainte de încărcarea sau de descărcarea datelor.
- 2. Accesaţi *0-50 Cop. LCP*.
- 3. Apăsaţi [OK].
- 4. Selectati Tot către LCP.
- 5. Apăsaţi [OK]. O bară de progres afişează procesul de încărcare.
- 6. Apăsaţi [Hand On] sau [Auto On] pentru a reveni la funcţionarea normală.

### 4.2.2 Descărcarea datelor de pe LCP

- 1. Apăsaţi [OFF] pentru a opri motorul înainte de încărcarea sau de descărcarea datelor.
- 2. Accesati 0-50 Cop. LCP.
- 3. Apăsați [OK].
- 4. Selectati Tot din LCP.
- 5. Apăsaţi [OK]. O bară de progres afişează procesul de descărcare.
- 6. Apăsati [Hand On] sau [Auto On] pentru a reveni la functionarea normală.

4.3 Restabilirea configurărilor implicite

# **ATENȚIONARE**

Initializarea restabileste unitatea la configurările implicite din fabrică. Toate înregistrările legate de programare, de datele despre motor, de localizare şi de monitorizare se vor pierde. Încărcarea datelor în LCP generează o copie de rezervă înaintea iniţializării.

Restabilirea setărilor parametrilor convertorului de frecvenţă la valorile implicite este efectuată prin iniţializarea acestuia. Iniţializarea poate fi efectuată utilizând *14-22 Mod operare* sau manual.

- Iniţializarea efectuată utilizând *14-22 Mod operare* nu modifică datele convertorului de frecventă, cum ar fi orele de functionare, optiunile comunicaţiei seriale, configurările meniului personal, jurnalul de alarme, jurnalul alarmă şi alte funcţii de monitorizare
- Se recomandă, în general, utilizarea *14-22 Mod operare*
- Iniţializarea manuală şterge toate datele despre motor, despre programare, despre localizare şi monitorizare şi restabileşte configurările implicite din fabrică

### 4.3.1 Iniţializarea recomandată

- 1. Apăsați [Main Menu] pentru a accesa parametrii.
- 2. Derulaţi la *14-22 Mod operare*.
- 3. Apăsați [OK].
- 4. Derulati la *Initializare*.
- 5. Apăsați [OK].
- 6. Deconectaţi alimentarea unităţii şi aşteptaţi ca afişajul să se stingă.
- 7. Alimentati unitatea.

Configurările implicite ale parametrilor sunt restabilite în timpul pornirii. Această operațiune poate dura puțin mai mult decât operațiunea normală.

8. Apăsați [Reset] pentru a reveni la modul de functionare.

Danfoss

### <span id="page-35-0"></span>4.3.2 Iniţializarea manuală

- 1. Deconectaţi alimentarea unităţii şi aşteptaţi ca afişajul să se stingă.
- 2. Menţineţi apăsate tastele [Status], [Main Menu] şi [OK] în acelaşi timp şi alimentaţi unitatea.

Configurările implicite din fabrică ale parametrilor sunt restabilite în timpul pornirii. Această operaţiune poate dura puţin mai mult decât operaţiunea normală.

Iniţializarea manuală nu resetează următoarele informaţii legate de convertorul de frecvenţă

- *15-00 Ore de funcţionare*
- *15-03 Porniri*
- *15-04 Nr. supraîncălziri*
- *15-05 Nr. supratensiuni*
# 5 Despre programarea convertorului de frecvenţă

### 5.1 Introducere

Convertorul de frecventă este programat pentru funcțiile aplicaţiei utilizând parametri. Parametrii sunt accesaţi apăsând tastele [Quick Menu] sau [Main Menu] de pe LCP. (Pentru detalii despre utilizarea tastelor funcţionale de pe LCP, consultaţi *[4 Interfaţă pentru utilizator](#page-31-0)*.) De asemenea, parametrii pot fi accesati prin intermediul unui computer utilizând Programul MCT-10 Setup software (consultaţi *Programarea de la distanţă cu MCT-10*).

Meniul rapid este destinat pornirii initiale (Q2-\*\* *Config.Rapid*ă) și instrucțiunilor detaliate pentru aplicațiile obişnuite ale convertorului de frecvenţă (*Q3-\*\* Config funcţii*). Sunt furnizate instrucţiuni pas cu pas. Aceste instructiuni permit utilizatorului să navigheze printre parametrii utilizaţi pentru aplicaţiile de programare în ordinea corespunzătoare. Datele introduse într-un parametru pot modifica optiunile disponibile din parametri după introducerea acestora. Meniul rapid prezintă instrucţiuni simple pentru pornirea şi funcţionarea celor mai multe sisteme.

Meniul principal accesează toți parametrii și permite aplicaţiile avansate ale convertorului de frecvenţă.

### 5.2 Exemplu de programare

Iată un exemplu pentru programarea convertorului de frecvenţă pentru o aplicaţie obişnuită în buclă deschisă utilizând meniul rapid.

- Această procedură programează convertorul de frecventă pentru a primi un semnal de comandă analogică cuprins între 0-10 V c.c. la borna de ieşire 53
- Convertorul de frecvenţă va răspunde furnizând o ieșire de 6-60 Hz la motor proportională cu semnalul de intrare (0-10 V c.c.  $= 6-60$  Hz)

Aceasta este o aplicaţie obişnuită a ventilatorului HVAC.

Apăsați tasta [Quick Menu] și selectați următorii parametri utilizând tastele de navigare pentru a derula la titluri, apoi apăsaţi [OK] după fiecare acţiune.

#### 1. *Q3 Config funcţii*

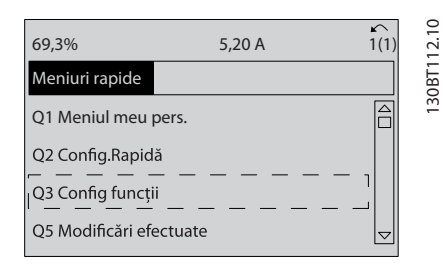

Danfoss

#### 2. *Q3-2 Config bucl desch*

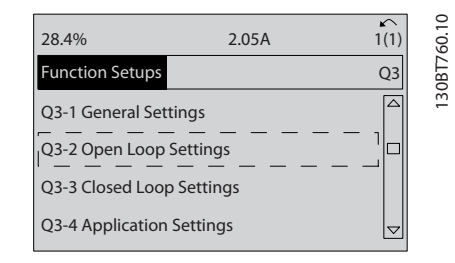

3. *Q3-21 Referinţă anal*

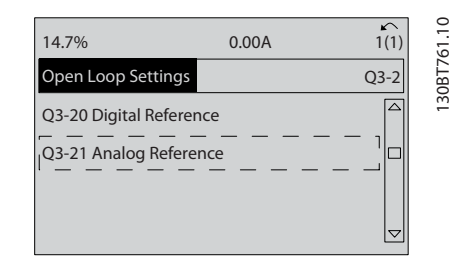

4. *3-02 Referinţă min.*. Configuraţi referinţa minimă internă a convertorului de frecventă la 0 Hz. (Aceasta setează viteza minimă a convertorului de frecvenţă la 0 Hz.)

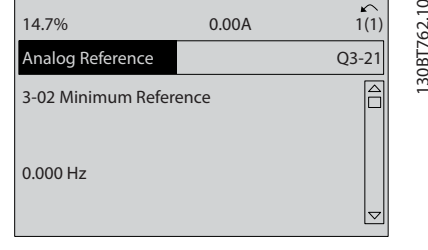

5. *3-03 Referinţă max.*. Configuraţi referinţa maximă internă a convertorului de frecvenţă la 60 Hz. (Aceasta setează viteza maximă a convertorului de frecvenţă la 60 Hz. Reţineţi că 50/60 Hz este o variaţie regională.)

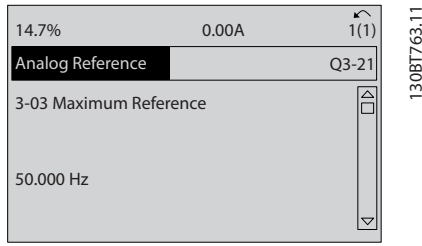

6. *6-10 Tensiune redusă bornă 53*. Setaţi referinţa minimă a tensiunii externe pe Borna 53 la 0 V. (Aceasta setează semnalul minim de intrare la 0 V.)

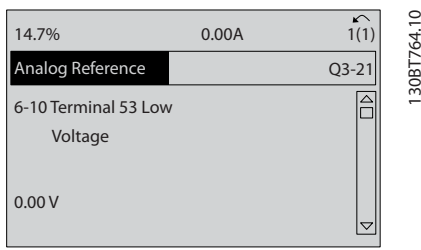

7. *6-11 Tensiune ridicată bornă 53*. Configuraţi referinţa maximă a tensiunii externe la Borna 53 la 10 V. (Aceasta setează semnalul maxim de intrare la 10 V.)

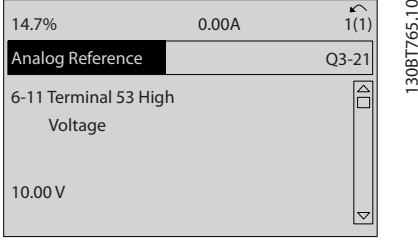

8. *6-14 Val. ref./reacţ. scăzută bornă 53*. Setaţi referinţa minimă a vitezei pe borna 53 la 6 Hz. (Aceasta informează convertorul de frecvenţă că tensiunea minimă primită la Borna 53 (0 V) este egală cu ieşirea de 6 Hz.)

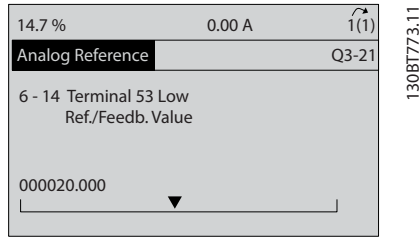

9. *6-15 Val. ref./reacţ. ridicată bornă 53*. Setaţi referinţa maximă a vitezei la Borna 53 la 60 Hz. (Aceasta informează convertorul de frecventă că tensiunea maximă primită la Borna 53 (10 V) este egală cu ieşirea de 60 Hz.)

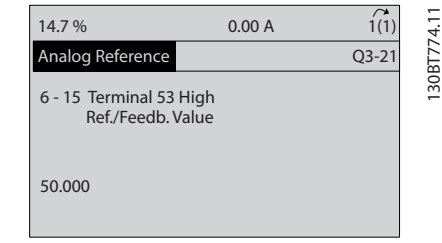

Danfoss

Cu un dispozitiv extern care furnizează un semnal de comandă de 0-10 V conectat la borna 53 a convertorului de frecvență, sistemul este acum pregătit de funcționare. Reţineţi că bara de derulare din partea dreaptă din ultima imagine a afişajului se află în partea de jos, indicând finalizarea procedurii.

*Ilustraţia 5.1* prezintă conexiunile cablurilor utilizate pentru a activa această configurare.

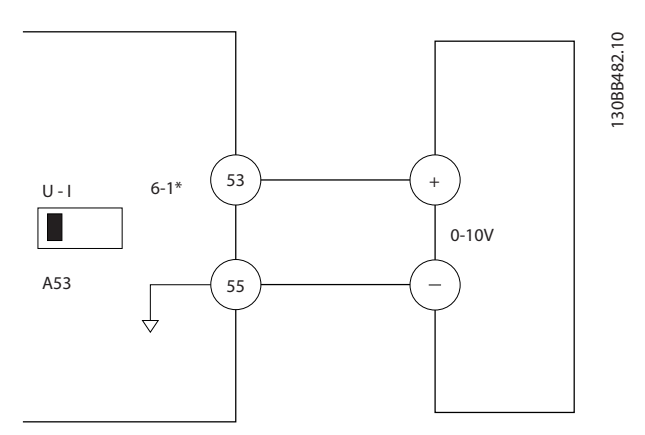

Ilustraţia 5.1 Exemplu de cablare pentru dispozitivul extern care furnizează un semnal de comandă de 0-10 V

### 5.3 Exemple de programare a bornelor de control

Bornele de control pot fi programate.

- Fiecare bornă are funcții specifice pe care le poate efectua
- Parametrii asociaţi bornei activează funcţia
- Pentru funcţionarea corespunzătoare a convertorului de frecventă, bornele de control trebuie
	- Să fie conectate corespunzător

Să fie programate pentru funcționarea propusă

Să primească un semnal

#### Despre programarea converto... Instrucțiuni de operare a convertorului de frecvență VLT® HVAC

Pentru numărul parametrilor bornelor de control şi pentru setările implicite, consultaţi *[Tabel 2.3](#page-18-0)*. (Configurarea implicită se poate modifica pe baza selecţiei din *0-03 Config regionale*.)

Exemplul de mai jos prezintă accesarea Bornei 18 pentru a vedea configurarea implicită.

1. Apăsaţi de două ori tasta [Main Menu], derulaţi la 5-\*\* *Intr./Ieş. digit.*, apoi apăsaţi [OK].

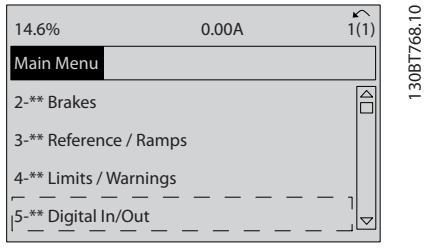

2. Derulaţi la 5-1\* *Intrări digitale,* apoi apăsaţi [OK].

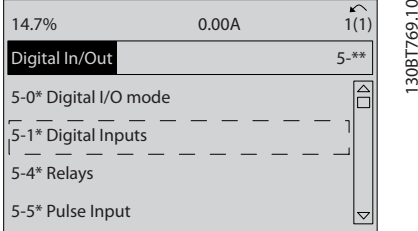

3. Derulaţi la *5-10 Intrare digitală bornă 18*. Apăsaţi [OK] pentru a accesa opţiunile funcţiilor. Se afişează configurarea implicită *Pornire.*

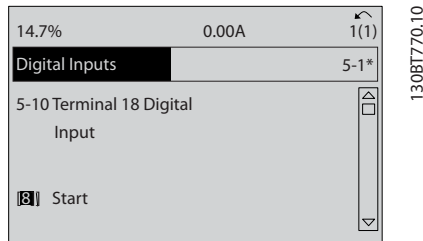

## 5.4 Setările parametrilor impliciţi Internaţional/din America de Nord

Configurarea *0-03 Config regionale* la [0] *Internaţional* sau [1] *America de Nord* modifică aceste configurări implicite pentru anumiţi parametri. *Tabel 5.1* listează parametrii respectivi care sunt afectaţi.

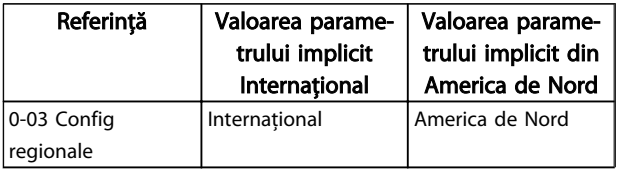

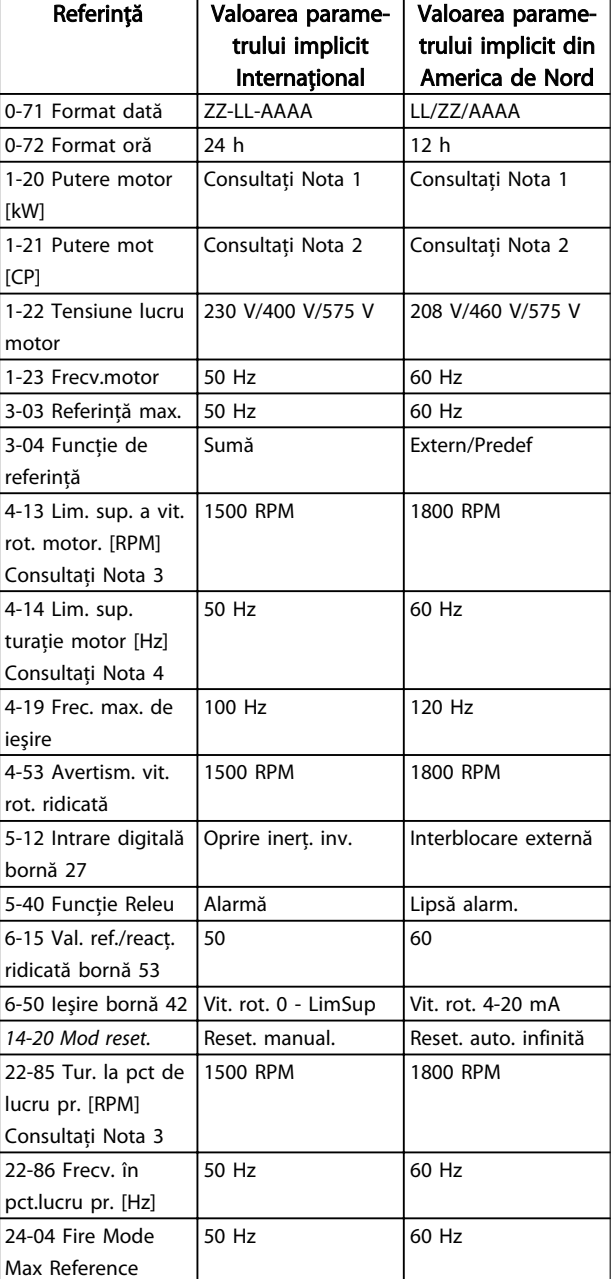

#### Tabel 5.1 Setările parametrilor impliciţi Internaţional/din America de Nord

*Nota 1: 1-20 Putere motor [kW] este vizibil numai când 0-03 Config regionale este setat la [0] Internaţional.*

*Nota 2: 1-21 Putere mot [CP] , este vizibil numai când 0-03 Config regionale este setat la [1] America de Nord.*

*Nota 3: Acest parametru este vizibil numai când 0-02 Unit vit. rot. mot este setat la [0] RPM.*

*Nota 4: Acest parametru este vizibil numai când 0-02 Unit vit. rot. mot este setat la [1] Hz.*

Modificările efectuate asupra configurărilor implicite sunt stocate şi disponibile pentru vizualizare în meniul rapid împreună cu întreaga programare introdusă în parametri.

MG.11.AE.46 - VLT® este marcă comercială înregistrată Danfoss 37

- 1. Apăsaţi [Quick Menu].
- 2. Derulaţi la Q5 *Modificări efectuate*, apoi apăsaţi  $[OK]$ .

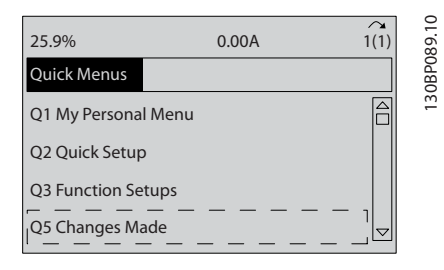

3. Selectaţi Q5-2 *De la configurarea din fabrică* pentru a vedea toate modificările de programare sau Q5-1 *Ultimele 10 modificări* pentru a vedea cele mai recente modificări.

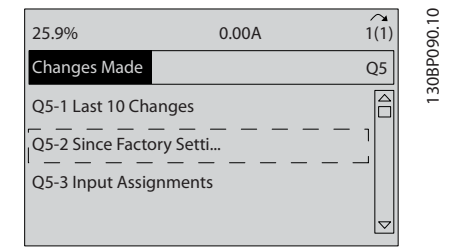

### 5.5 Structura meniului de parametri

Stabilirea programării corecte pentru aplicaţii necesită adesea functii de configurare în câtiva parametri corelati. Setările acestor parametri furnizează convertorului de frecvenţă detalii despre sistem pentru funcţionarea corespunzătoare a convertorului de frecventă. Detaliile despre sistem pot include informaţii, cum ar fi tipurile de semnal de intrare şi de ieşire , bornele de programare, intervalele minime şi maxime ale semnalelor, afişajele particularizate, repornirea automată şi alte caracteristici.

- Consultaţi afişajul LCP pentru a vedea opţiunile detaliate de programare şi de configurare a parametrilor
- Apăsaţi [Info] din orice locaţie din meniu pentru a vedea detalii suplimentare despre funcţia respectivă
- Menţineţi apăsată tasta [Main Menu] pentru a introduce numărul unui parametru pentru accesul direct la parametrul respectiv
- Detalii despre configurările obişnuite ale aplicaţiei sunt furnizate în *[6 Exemple de configurări de](#page-50-0) [aplicaţii](#page-50-0)*

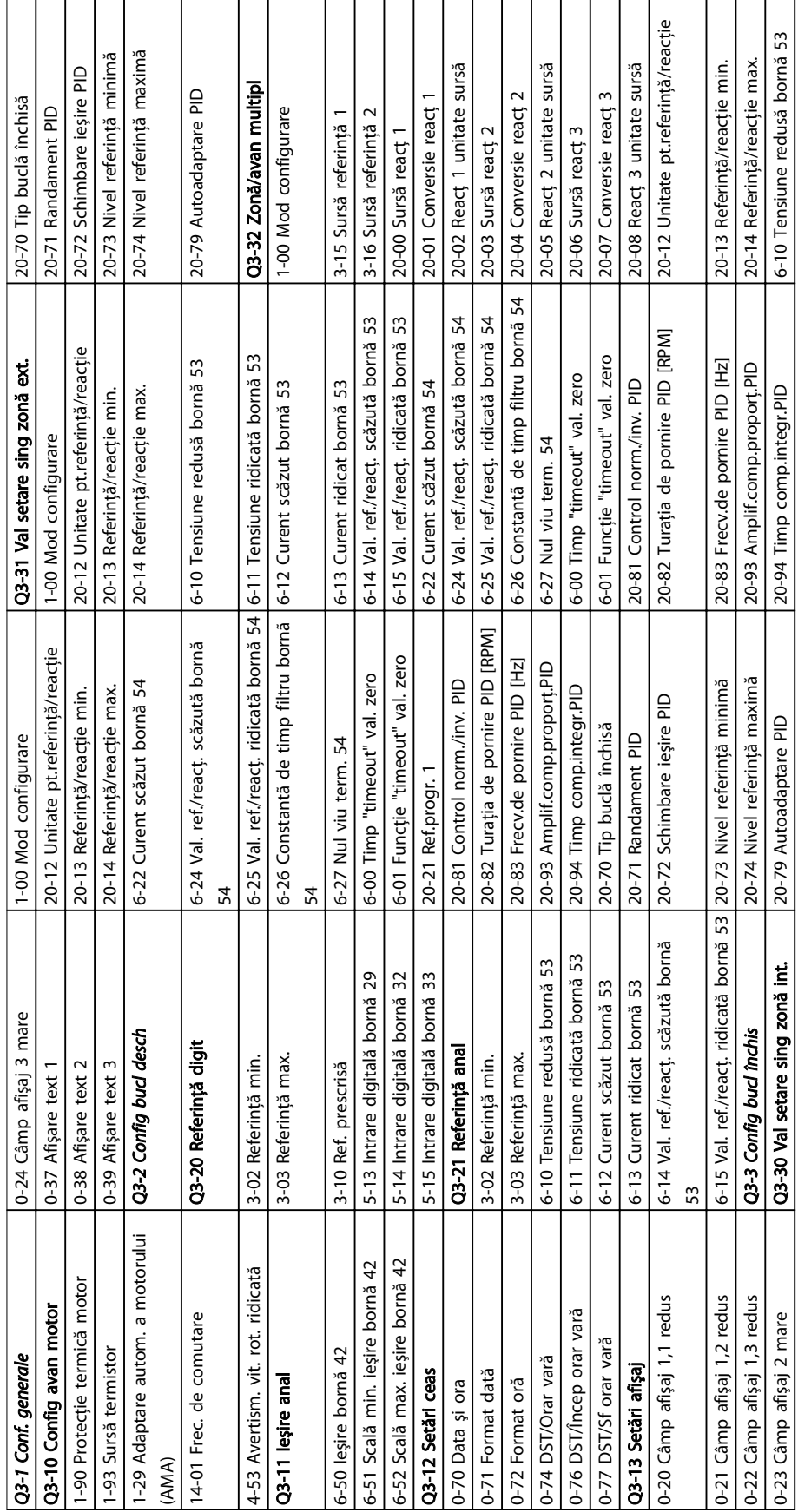

# 5.5.1 Structura meniului rapid

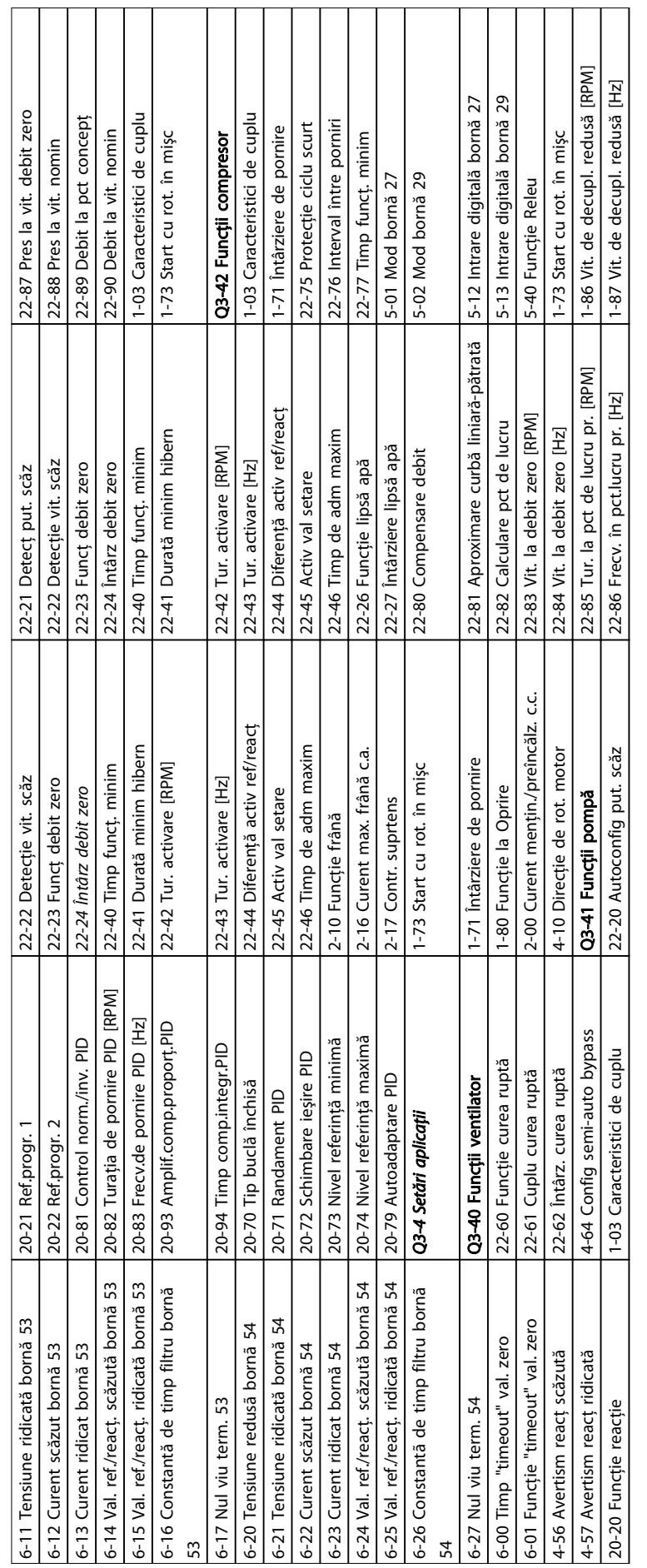

Danfoss

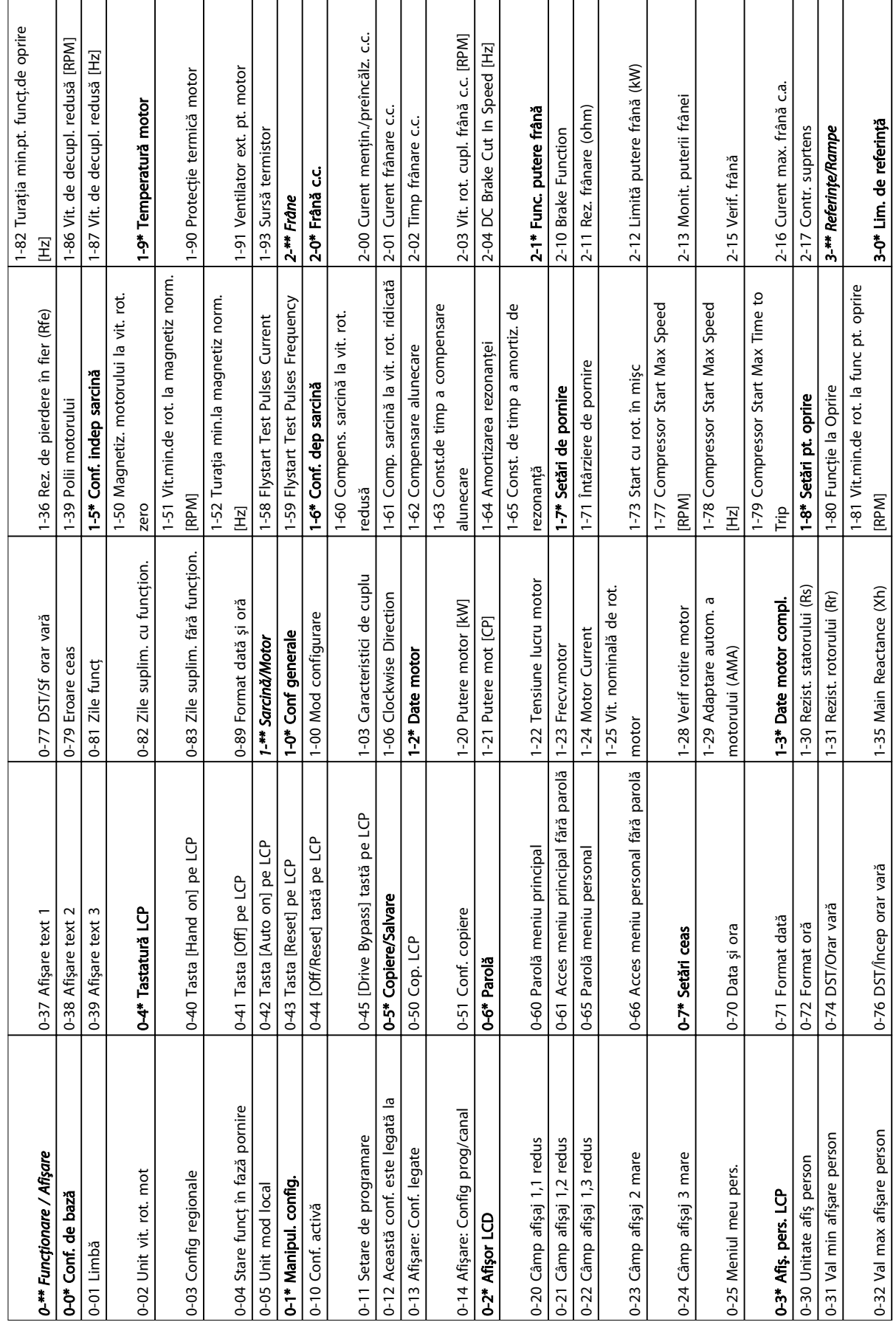

# 5.5.2 Structura Meniului Principal

Danfoss

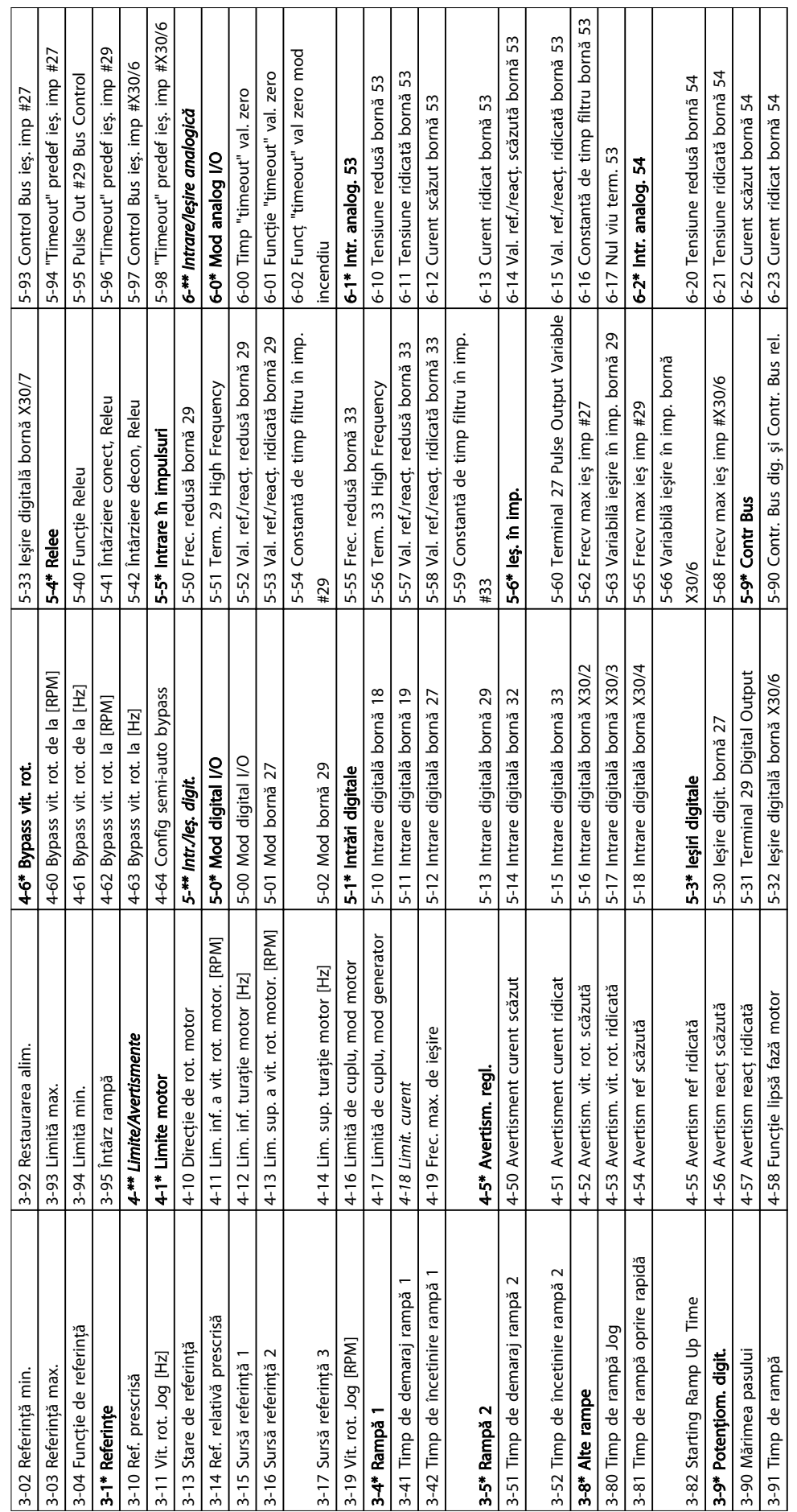

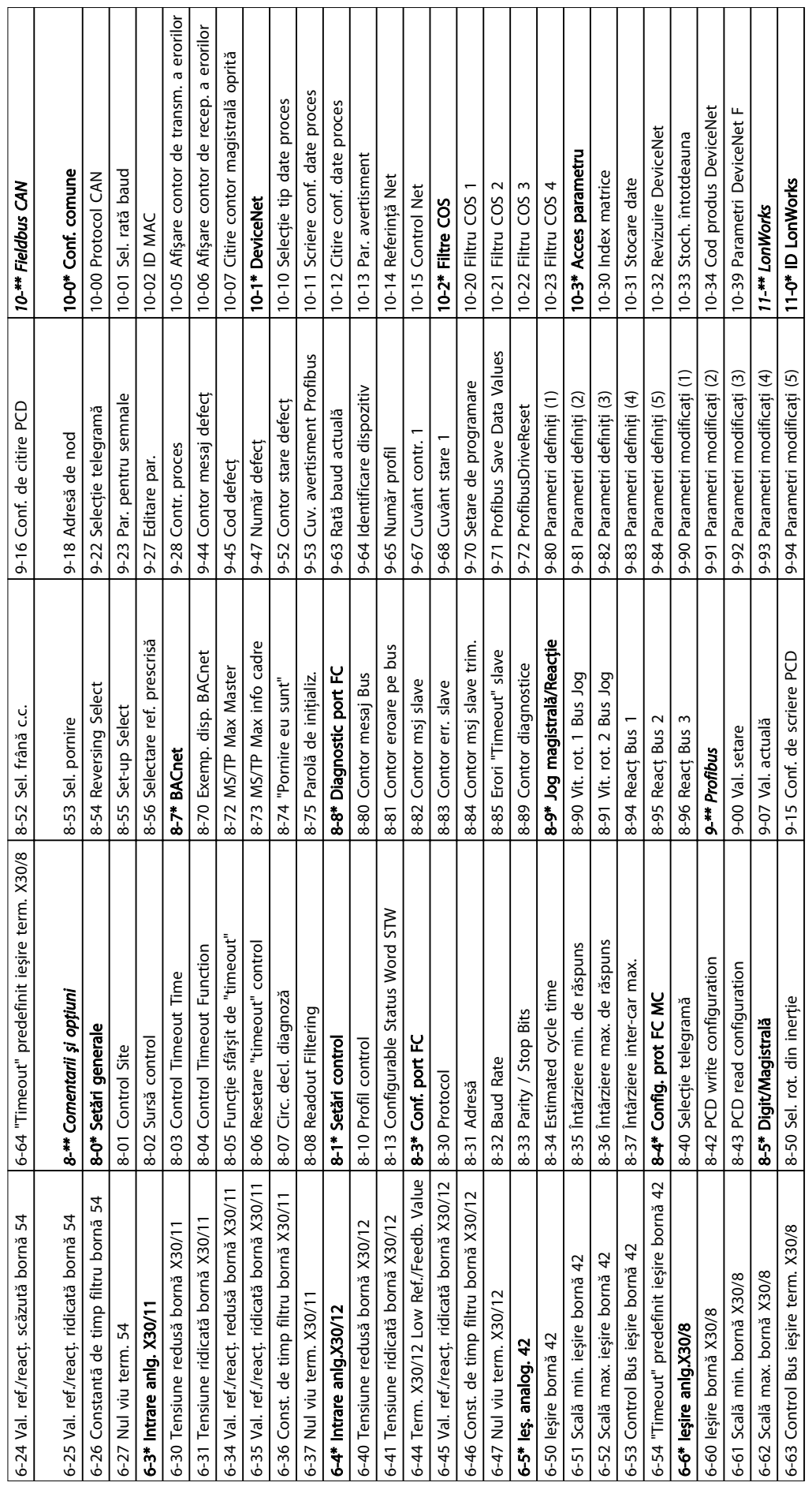

Danfoss

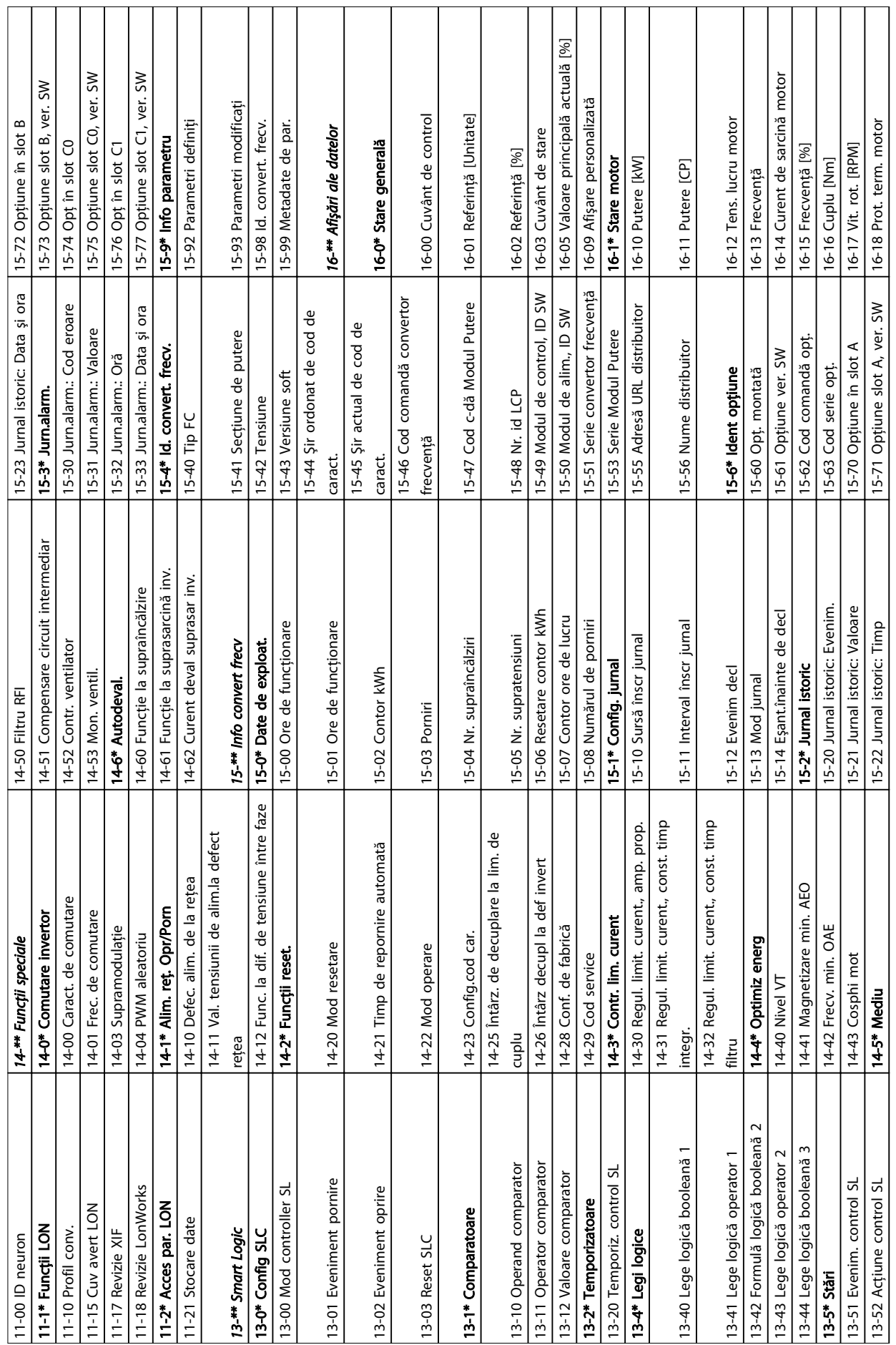

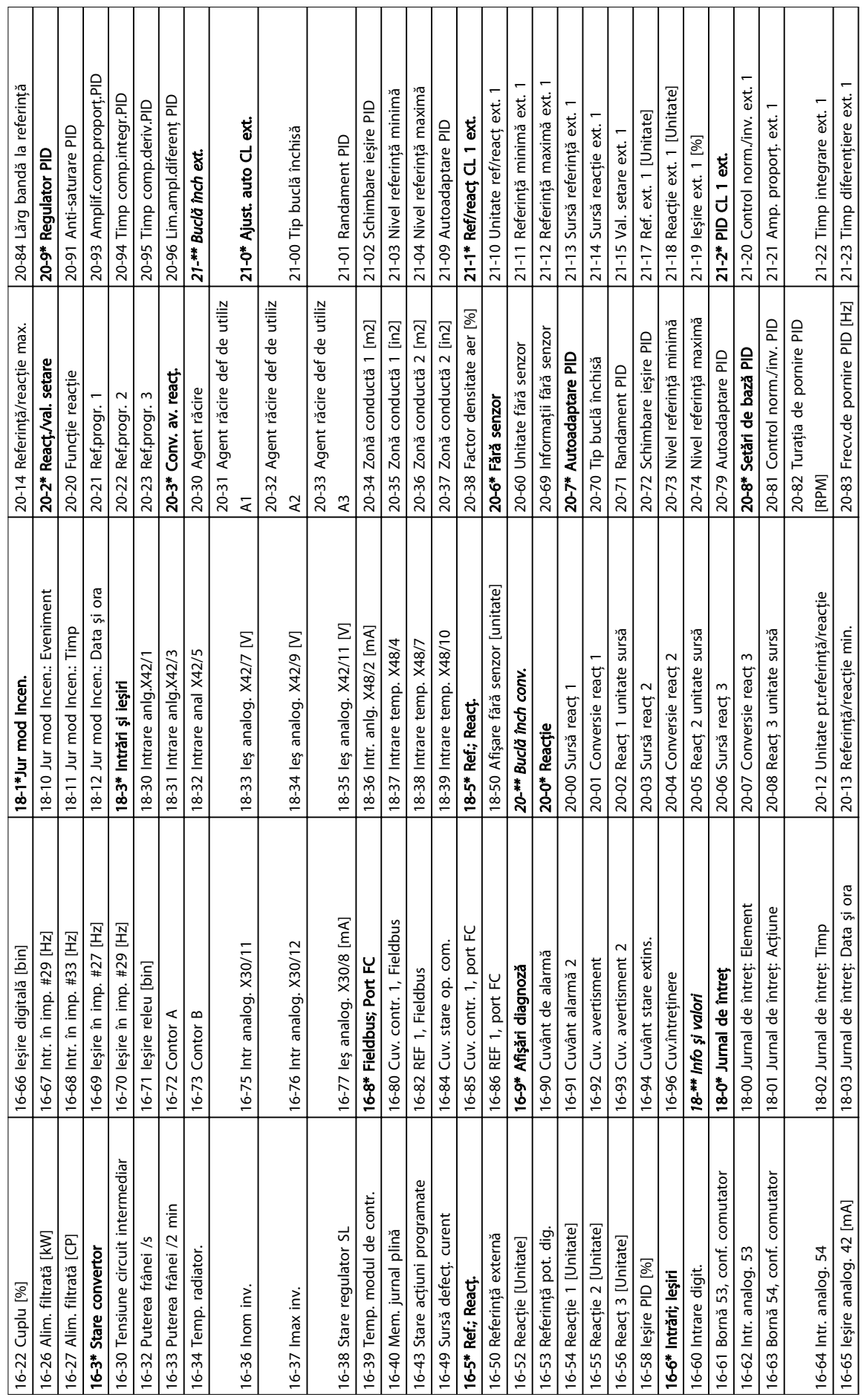

5 5

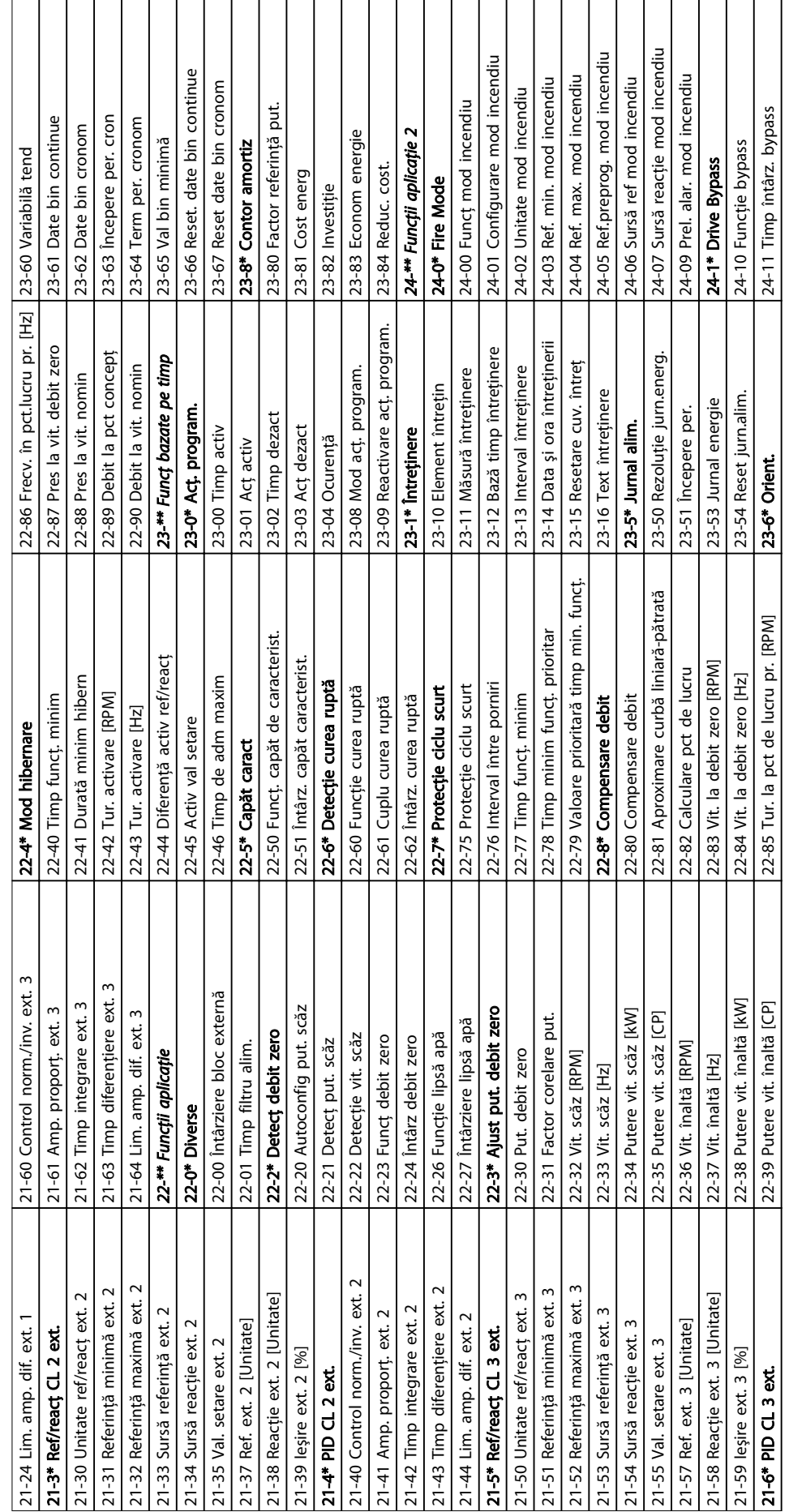

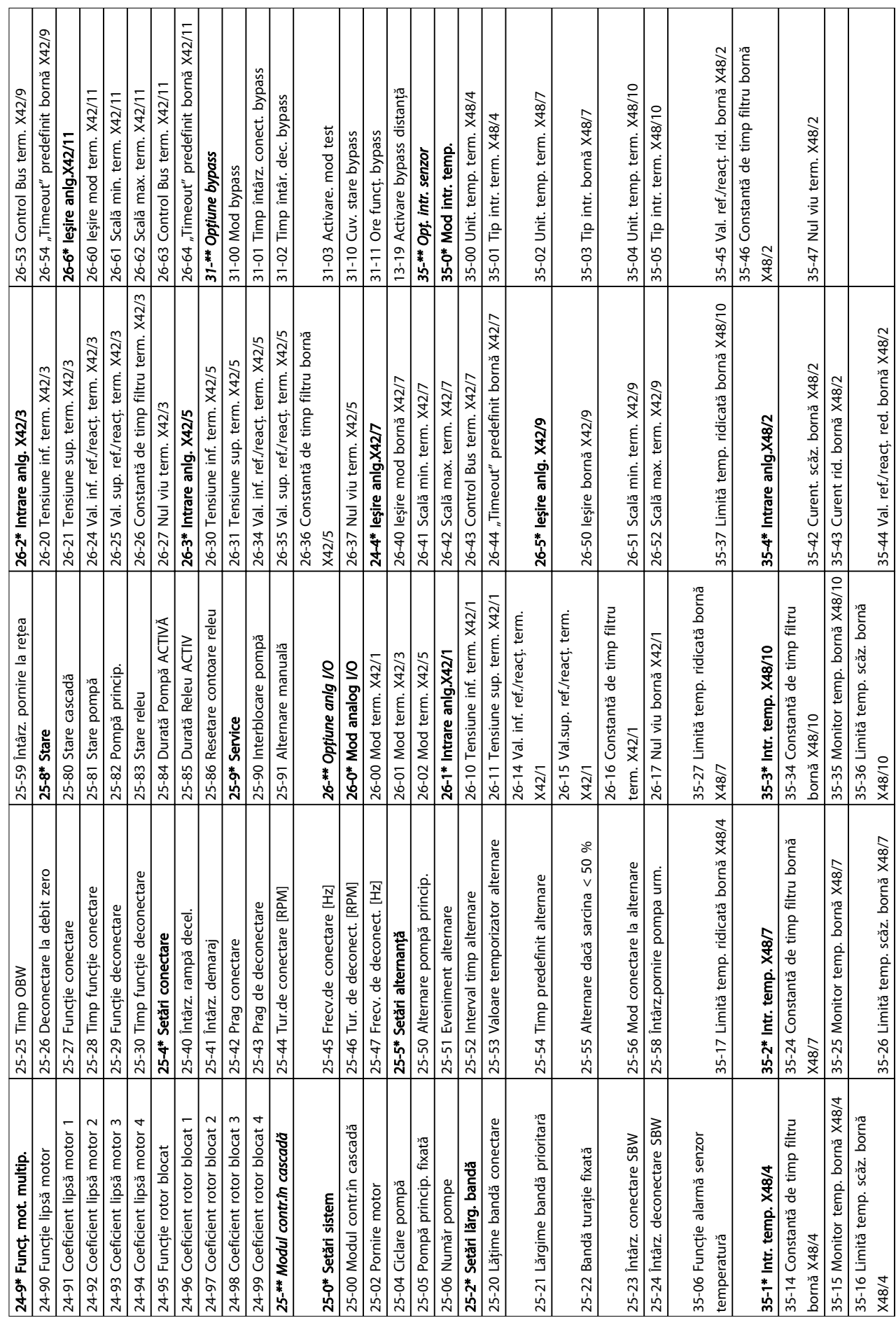

Danfoss

┓

Τ  $\top$ 

## 5.6 Programarea de la distanţă cu MCT-10

Danfoss are un program software disponibil pentru dezvoltarea, stocarea şi transferarea programării convertorului de frecvență. Software-ul Programul MCT-10 Setup software permite utilizatorului să conecteze un computer la un convertor de frecvență și să efectueze o programare reală, în loc să utilizeze LCP. De asemenea, întreaga programare a convertorului de frecvenţă poate fi efectuată offline sau descărcată pur şi simplu în convertorul de frecvență. Sau întregul profil al convertorului de frecvență poate fi încărcat în computer pentru stocarea şi analiza de rezervă.

Conectorul USB sau borna RS-485 sunt disponibile pentru conectarea la convertorul de frecvenţă.

Programul MCT-10 Setup software este disponibil pentru descărcare gratuită la adresa www.VLT-software.com. De asemenea, este disponibil și un disc CD, dacă solicitati codul de produs 130B1000. Manualul utilizatorului furnizează instrucţiuni detaliate de funcţionare.

# <span id="page-50-0"></span>6 Exemple de configurări de aplicaţii

### 6.1 Introducere

Exemplele din această secţiune au rolul de referinţă rapidă pentru aplicaţii obişnuite.

- Setările parametrilor sunt valorile implicite regionale, dacă nu se specifică altceva (selectate din *0-03 Config regionale*)
- Parametrii asociaţi bornelor şi configurările acestora sunt prezentați în următoarele desene
- Unde sunt necesare setările de comutare pentru bornele analogice A53 sau A54, acestea sunt, de asemenea, prezentate

### 6.2 Exemple de aplicaţii

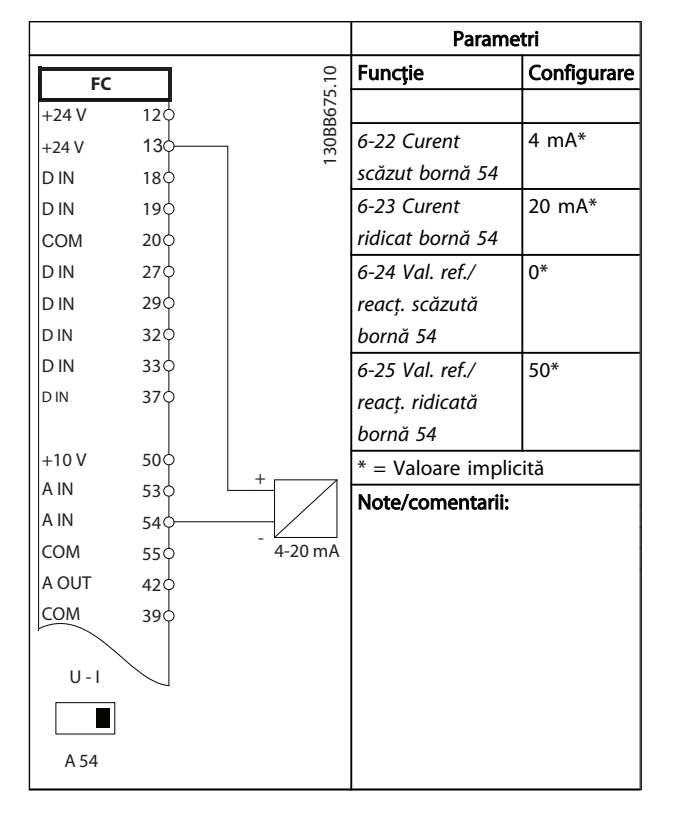

Tabel 6.1 Traductor analogic de reacție de curent

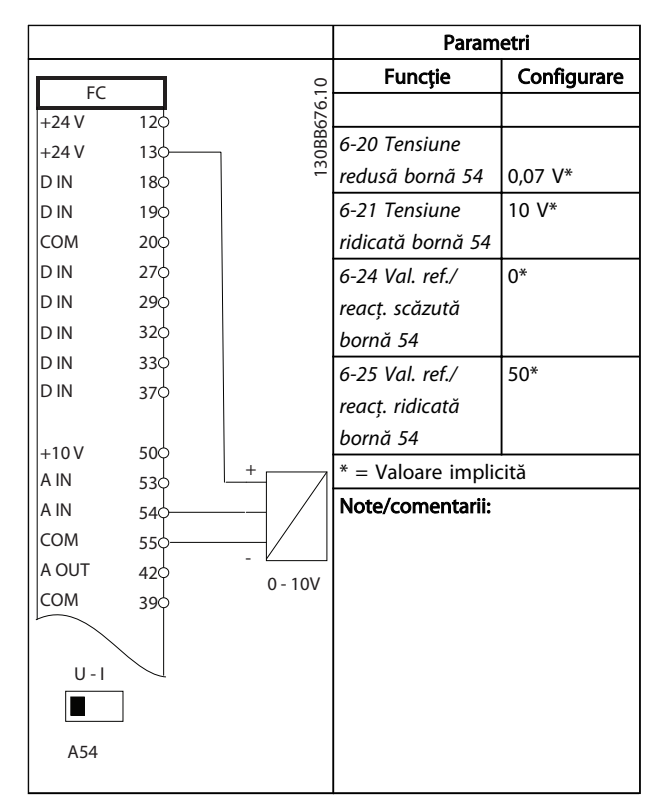

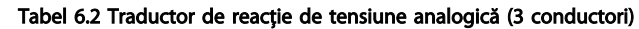

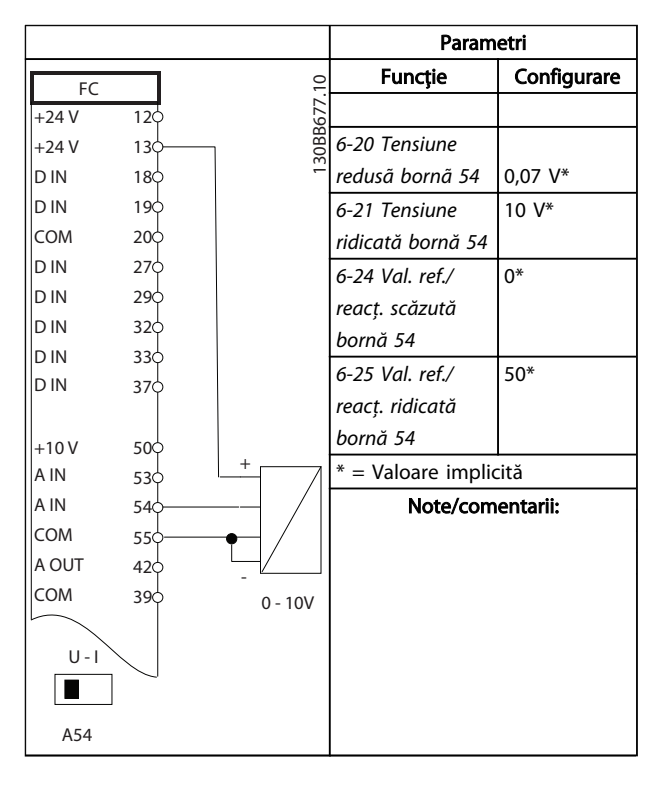

Tabel 6.3 Traductor de reacţie de tensiune analogică (4 conductori)

6 6

Danfoss

#### Exemple de configurări de a... Instrucțiuni de operare a convertorului de frecvență VLT® HVAC

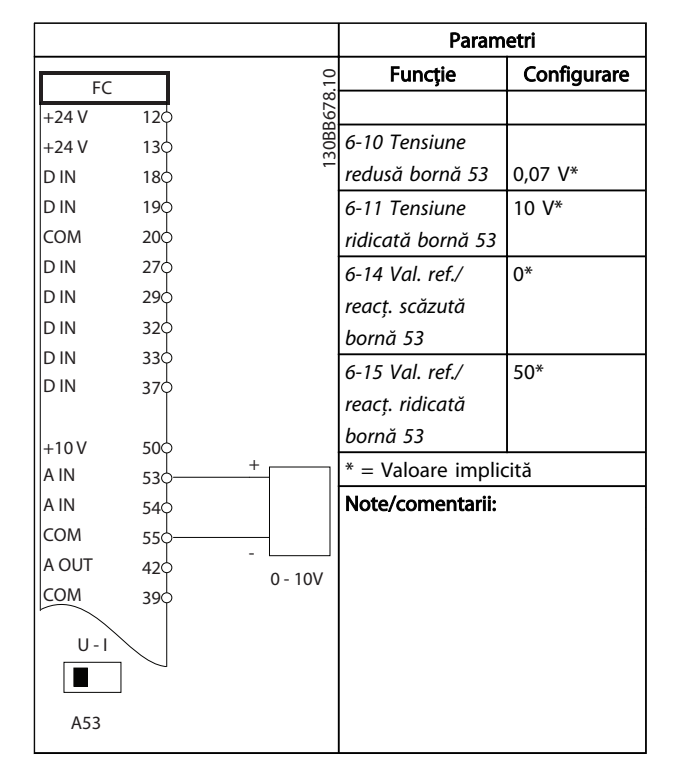

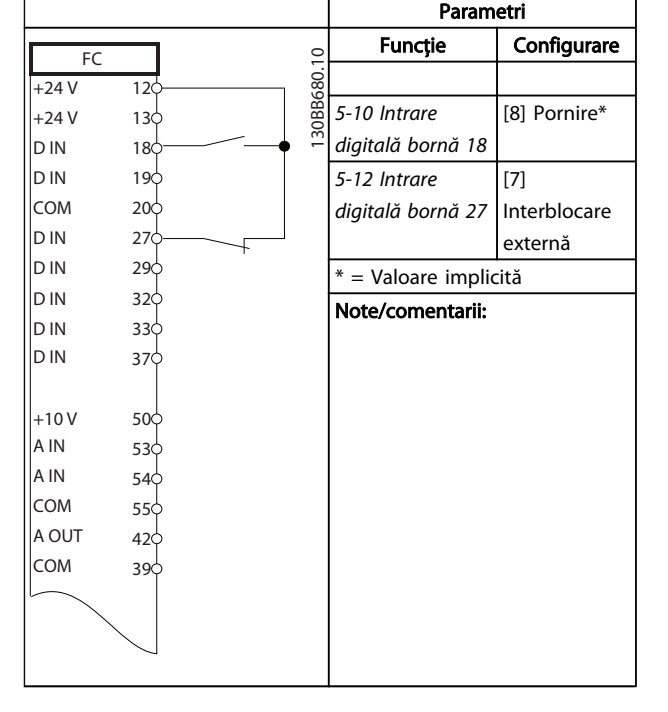

Tabel 6.6 Comandă de pornire/oprire cu interblocare externă

Tabel 6.4 Referinţa vitezei analogice (Tensiune)

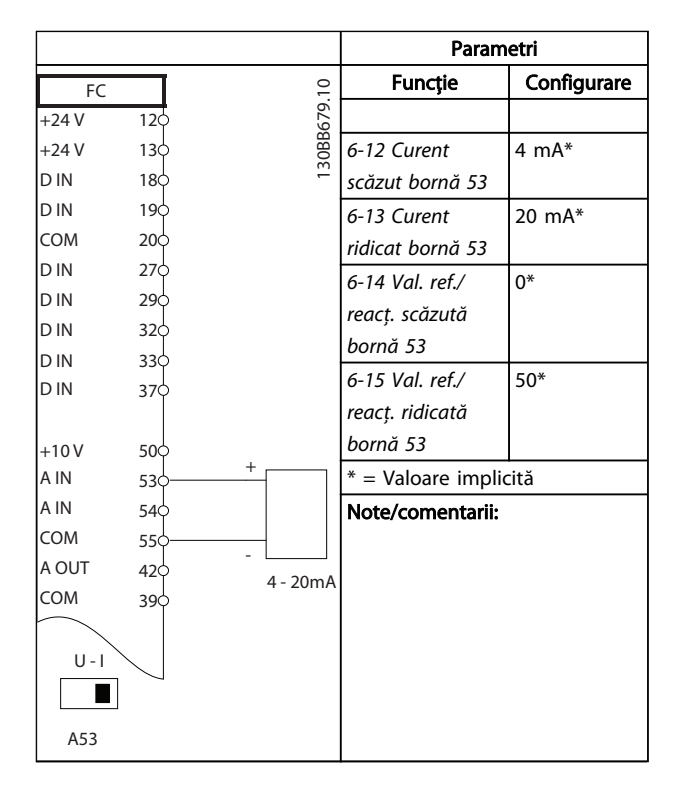

Tabel 6.5 Referinţă de viteză analogică (Curent)

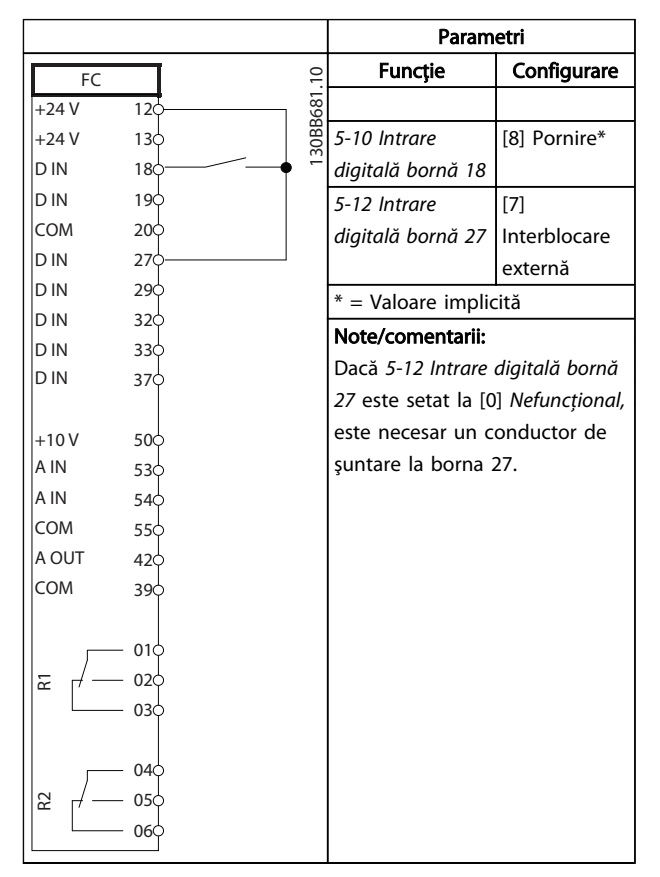

Tabel 6.7 Comandă de pornire/oprire fără interblocare externă

Danfoss

 $\Gamma$ 

#### Exemple de configurări de a... Instrucțiuni de operare a convertorului de frecvență VLT® HVAC

٦

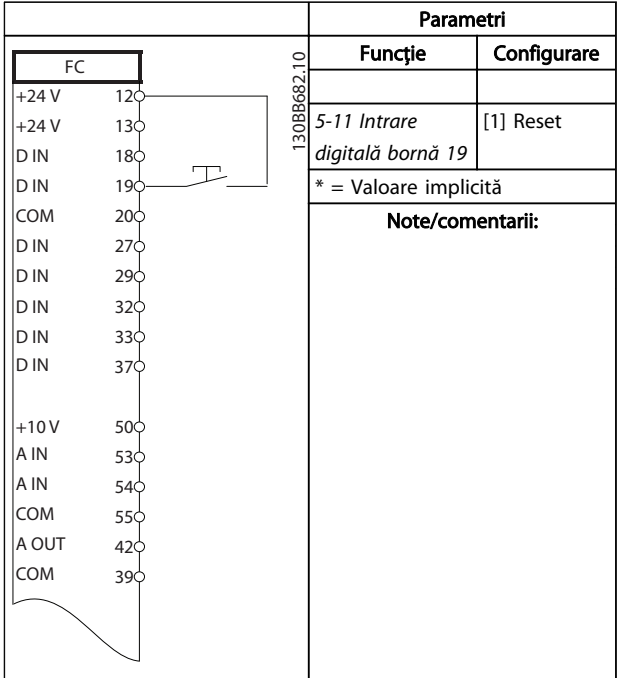

Tabel 6.8 Resetare a alarmei externe

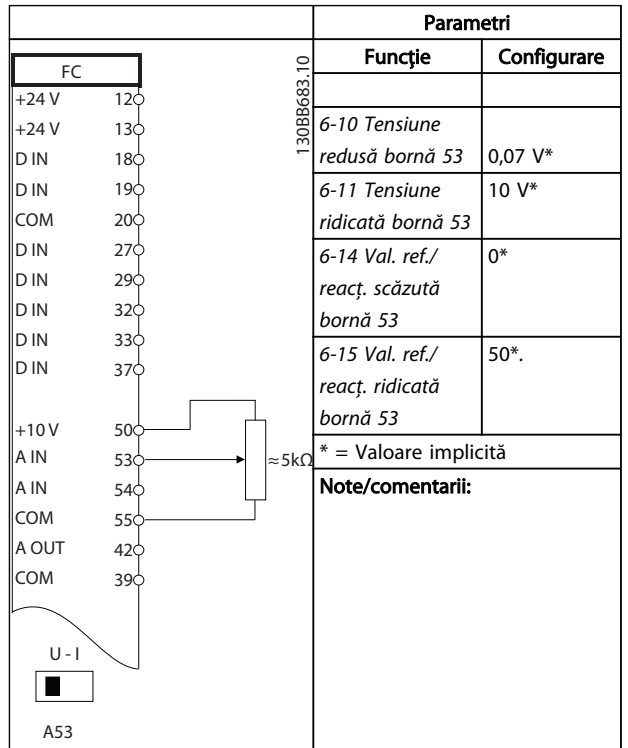

Tabel 6.9 Referinţă a vitezei (utilizând un potenţiometru manual)

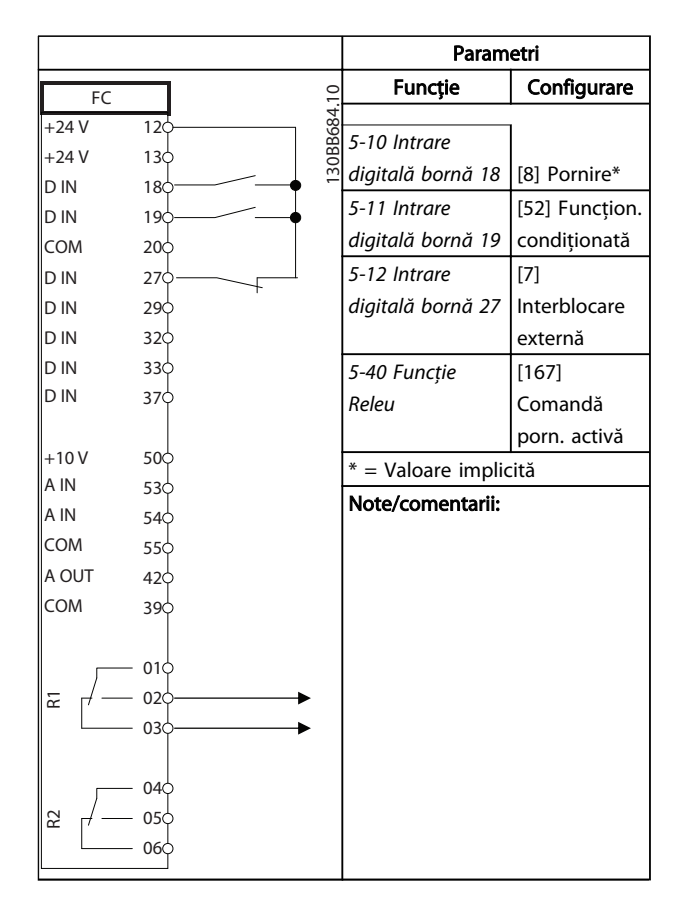

Tabel 6.10 Funcţionare permisivă

Danfoss

#### Exemple de configurări de a... Instrucțiuni de operare a convertorului de frecvență VLT® HVAC

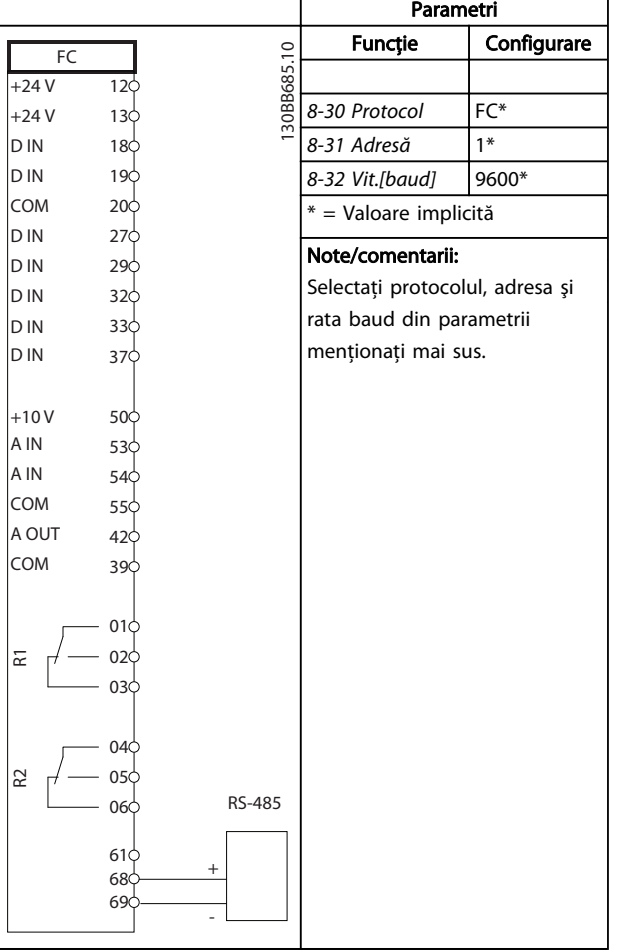

Tabel 6.11 Conexiunea de reţea RS-485 (N2, FLN, Modbus RTU, FC)

# ATENŢIONARE

Termistoareletrebuie să utilizeze izolaţia întărită sau dublată pentru a îndeplini cerinţele de izolaţie PELV.

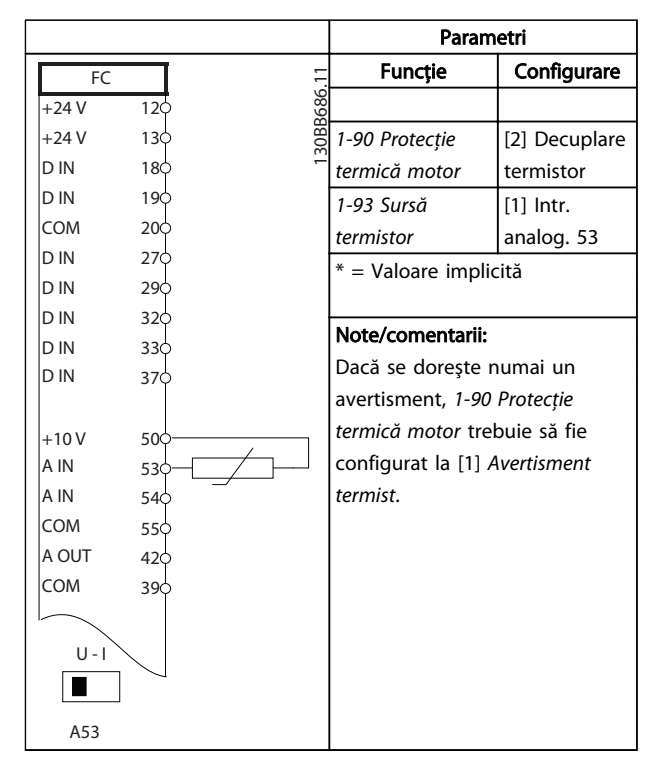

#### Tabel 6.12 Termistor al motorului

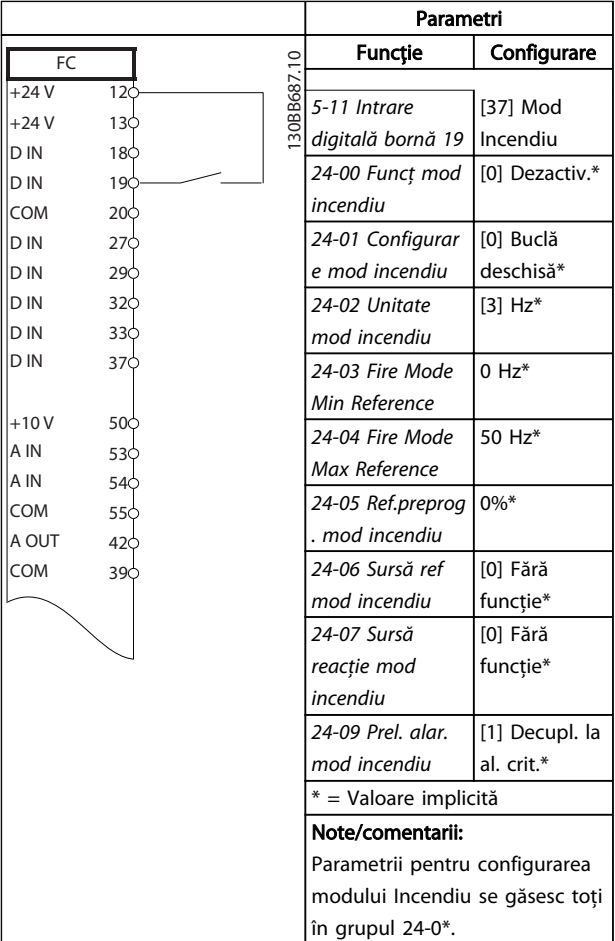

#### Tabel 6.13 Mod incendiu

# 7 Mesaje de stare

### 7.1 Afişarea stării

Când convertorul de frecvență este în modul stare, mesajele de stare sunt generate automat din convertorul de frecvenţă şi apar în linia de jos a afişajului (consultaţi *Ilustraţia 7.1*.)

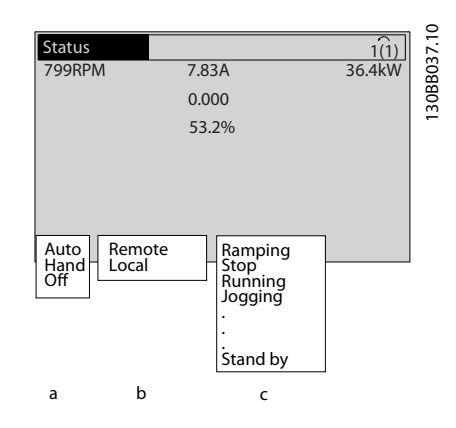

Ilustraţia 7.1 Afişarea stării

- a. Primul cuvânt din linia de stare indică de unde provine comanda de oprire/pornire.
- b. Al doilea cuvânt din linia de stare indică de unde provine reglarea vitezei.
- c. Ultima parte a liniei de stare prezintă starea curentă a convertorului de frecvenţă. Acestea afişează modul de funcţionare în care se află convertorul de frecvenţă.

# NOTĂ!

În modul automat/la distanţă, convertorul de frecvenţă necesită comenzi externe pentru a efectua funcţiile.

# 7.2 Tabelul cu definiții de mesaje de stare

Următoarele trei tabele definesc înţelesul cuvintelor afişate în mesajele de stare.

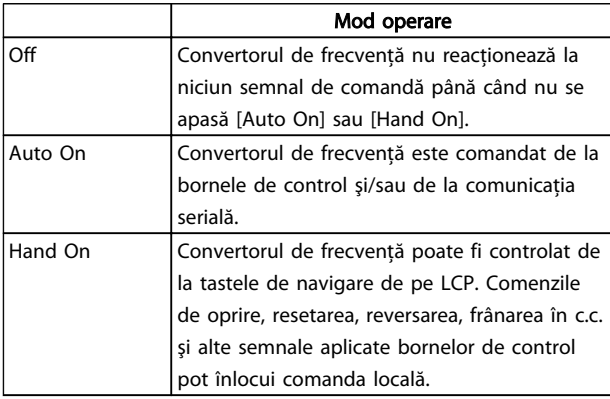

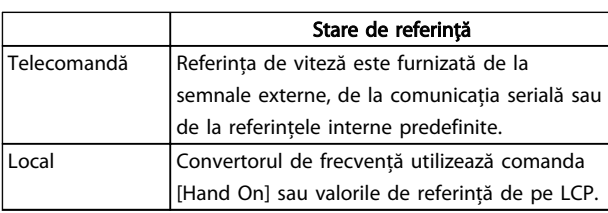

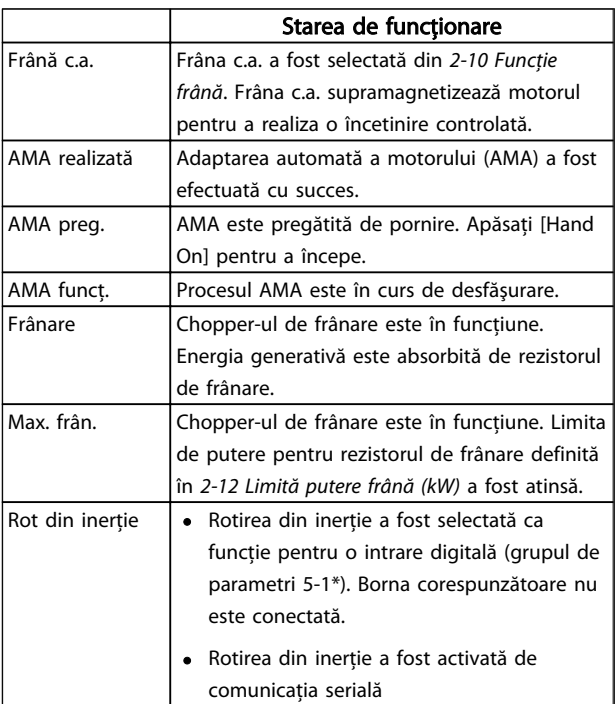

# Mesaje de stare Instrucțiuni de operare a convertorului de frecvență VLT® HVAC

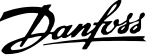

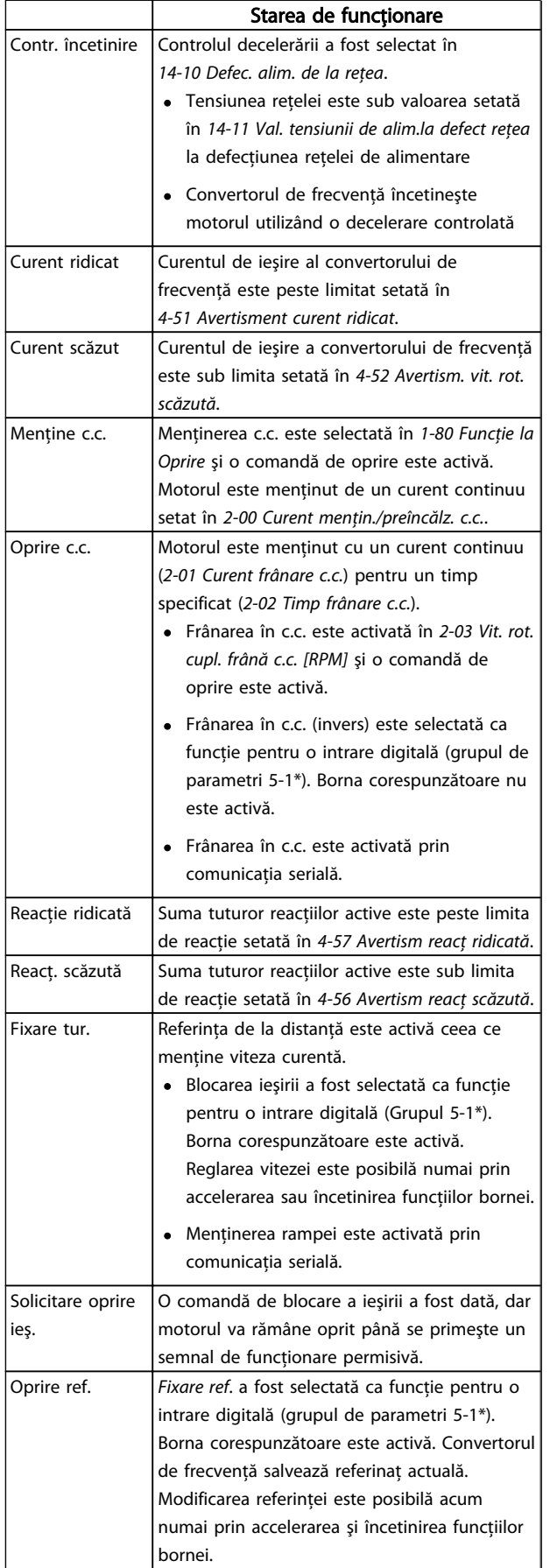

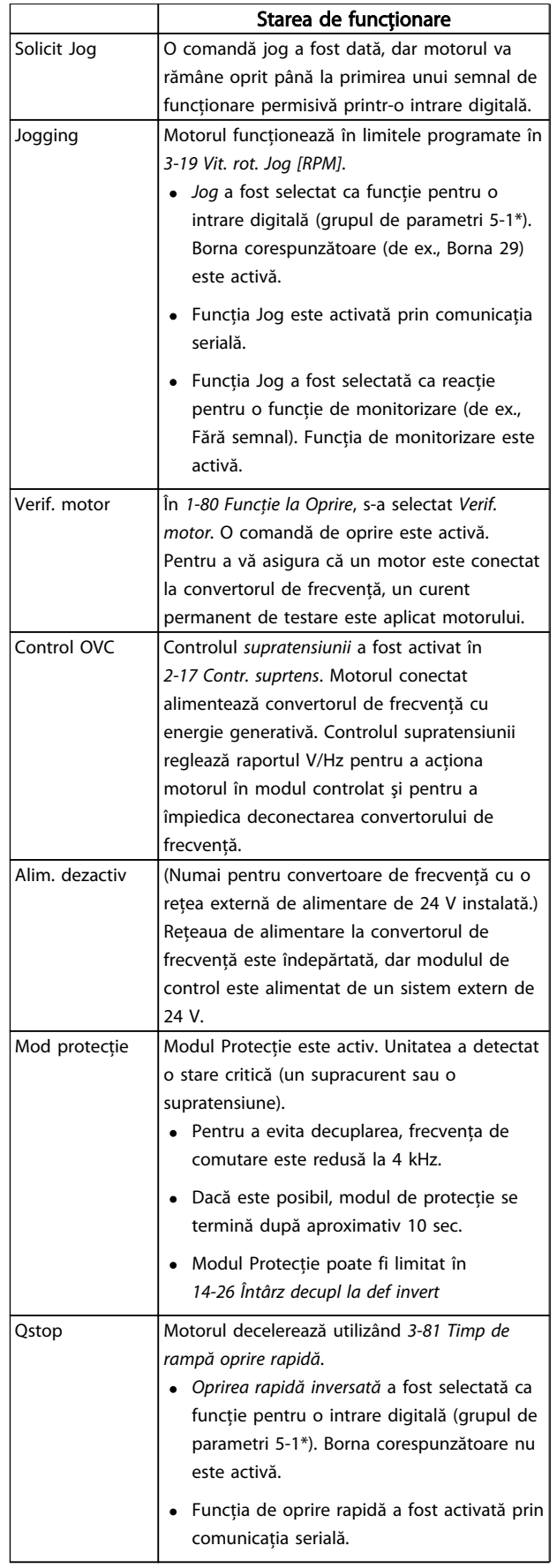

 $\overline{\phantom{0}}$ 

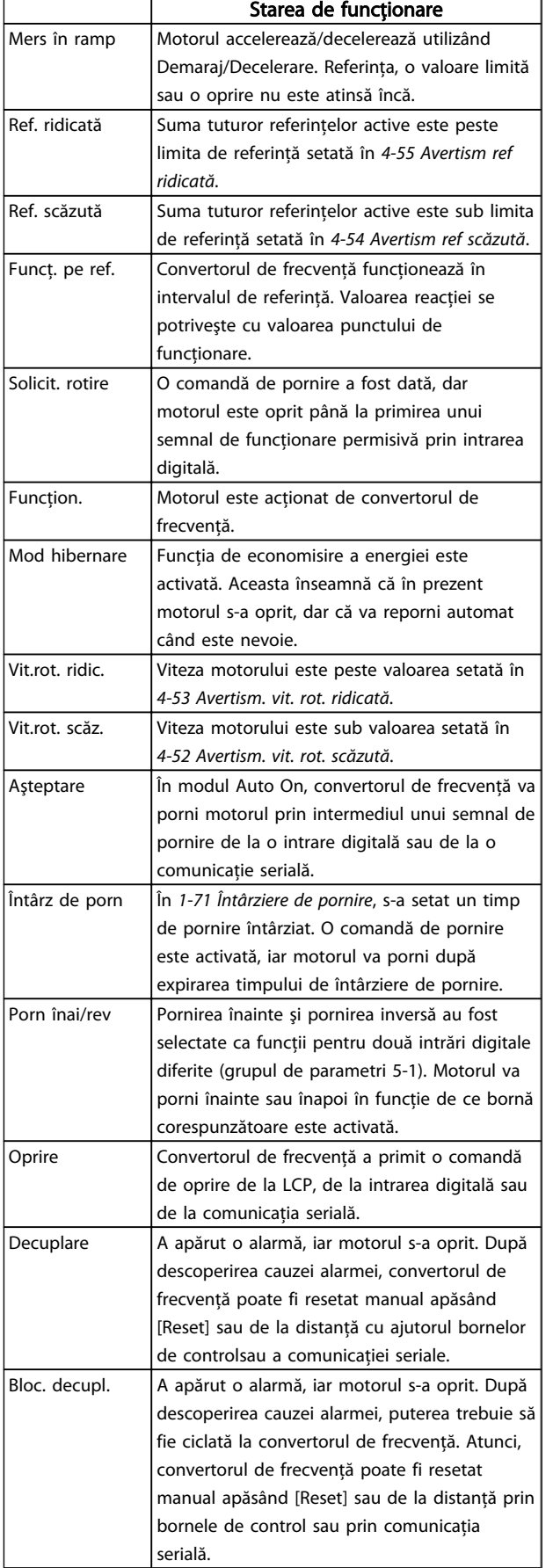

# 8 Avertismente şi alarme

### 8.1 Monitorizarea sistemului

Convertorul de frecventă monitorizează condițiile puterii de intrare, ieşirea şi factorii motorului, precum şi alţi indicatori de performantă a sistemului. Un avertisment sau o alarmă nu indică neapărat o problemă internă la convertorul de frecvenţă. În multe cazuri, acestea indică nerespectarea conditiilor de la tensiunea de intrare, de la sarcina sau temperatura motorului, de la semnalele externe sau de la alte zone monitorizate de valoarea logic internă a convertorului de frecventă. Asigurați-vă că verificați aceste zone din afara convertorului de frecventă așa cum este indicat în alarmă sau în avertisment.

### 8.2 Tipuri de avertismente şi alarme

#### Avertismente

Se emite un avertisment când o conditie de alarmă se află în aşteptare sau când există condiţii anormale de funcționare sau care pot duce la emiterea unei alarme de către convertorul de frecventă. Un avertisment se șterge singur când condiţia anormală este îndepărtată.

#### Alarme

#### **Decuplare**

Se emite o alarmă când convertorul de frecventă este deconectat, adică, convertorul de frecventă întrerupe functionarea pentru a împiedica avarierea acestuia sau a sistemului. Motorul se va roti din inerţie până la oprire. Configurarea logic a convertorului de frecvenţă va continua să functioneze și va monitoriza starea acestuia. După remedierea stării de defecţiune, convertorul de frecvenţă poate fi resetat. Atunci, va fi pregătit din nou pentru începerea funcţionării.

O deconectare poate fi resetată în oricare dintre cele 4 moduri:

- Apăsaţi [RESET] de pe LCP
- Prin comanda de intrare de resetare digitală
- Prin comanda de intrare de resetare prin comunicatie serială
- Prin resetare automată

#### Deconectare cu blocare

O alarmă care produce deconectarea cu blocare a convertorului de frecventă necesită ca puterea de intrare să fi ciclată. Motorul se va roti din inerţie până la oprire. Configurarea logic a convertorului de frecvenţă va continua să functioneze și va monitoriza starea acestuia. Îndepărtați puterea de intrare la convertorul de frecvenţă şi remediaţi cauza defecţiunii, apoi restabiliţi alimentarea. Această acțiune pune convertorul de frecvență într-o stare de

deconectare, aşa cum este descris mai sus şi poate fi resetat în oricare dintre cele patru moduri.

### 8.3 Afişări de avertismente şi alarme

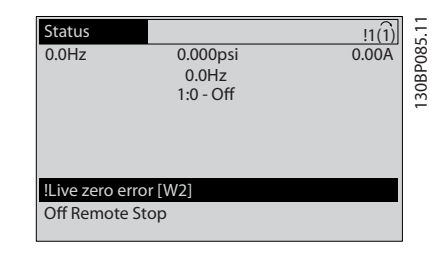

Danfoss

O alarmă sau o alarmă de blocare a deconectării va clipi intermitent pe afişaj împreună cu numărul alarmei.

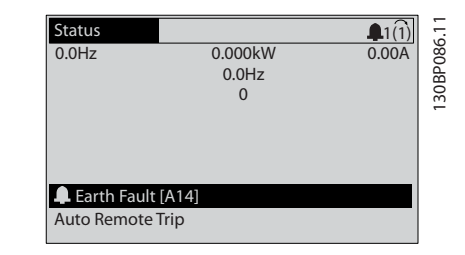

Pe lângă textul şi codul alarmei de pe afişajul convertorului de frecventă, se aprind luminile indicatorului de stare.

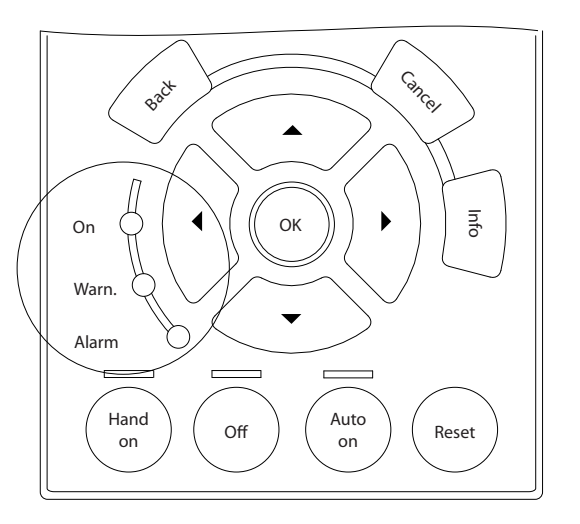

130BB467.10 30BB467

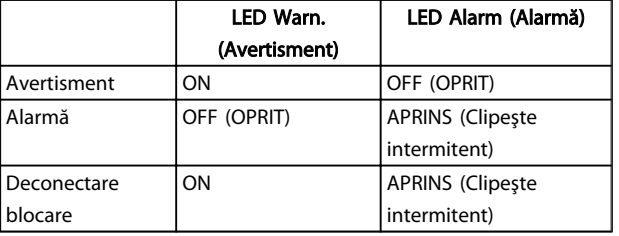

# 8.4 Definiţiile avertismentelor şi ale alarmelor

*Tabel 8.1* defineşte dacă un avertisment este emis înainte de o alarmă şi dacă alarma decuplează unitatea sau o deconectează cu blocare.

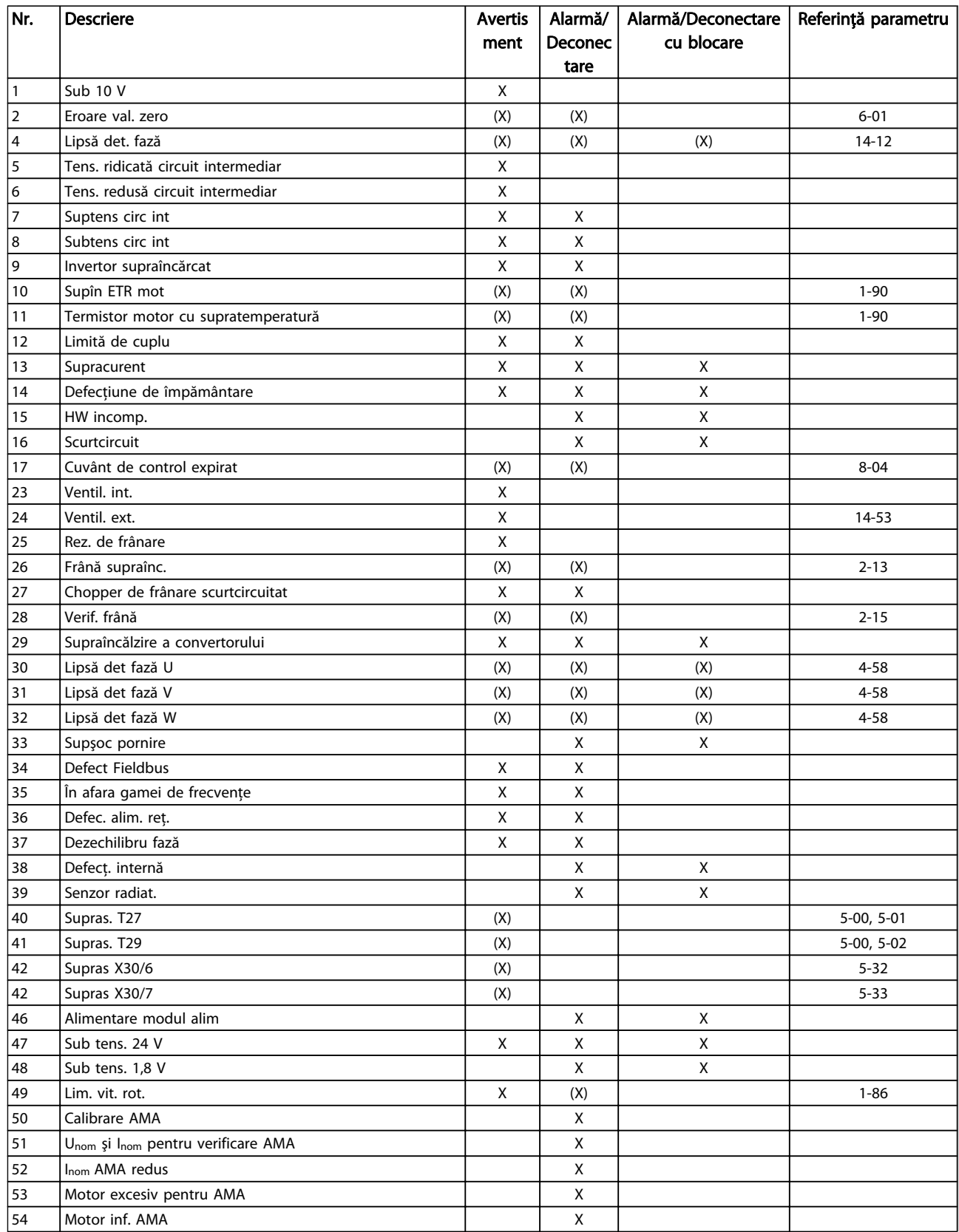

#### Avertismente și alarme Instrucțiuni de operare a convertorului de frecvență VLT® HVAC

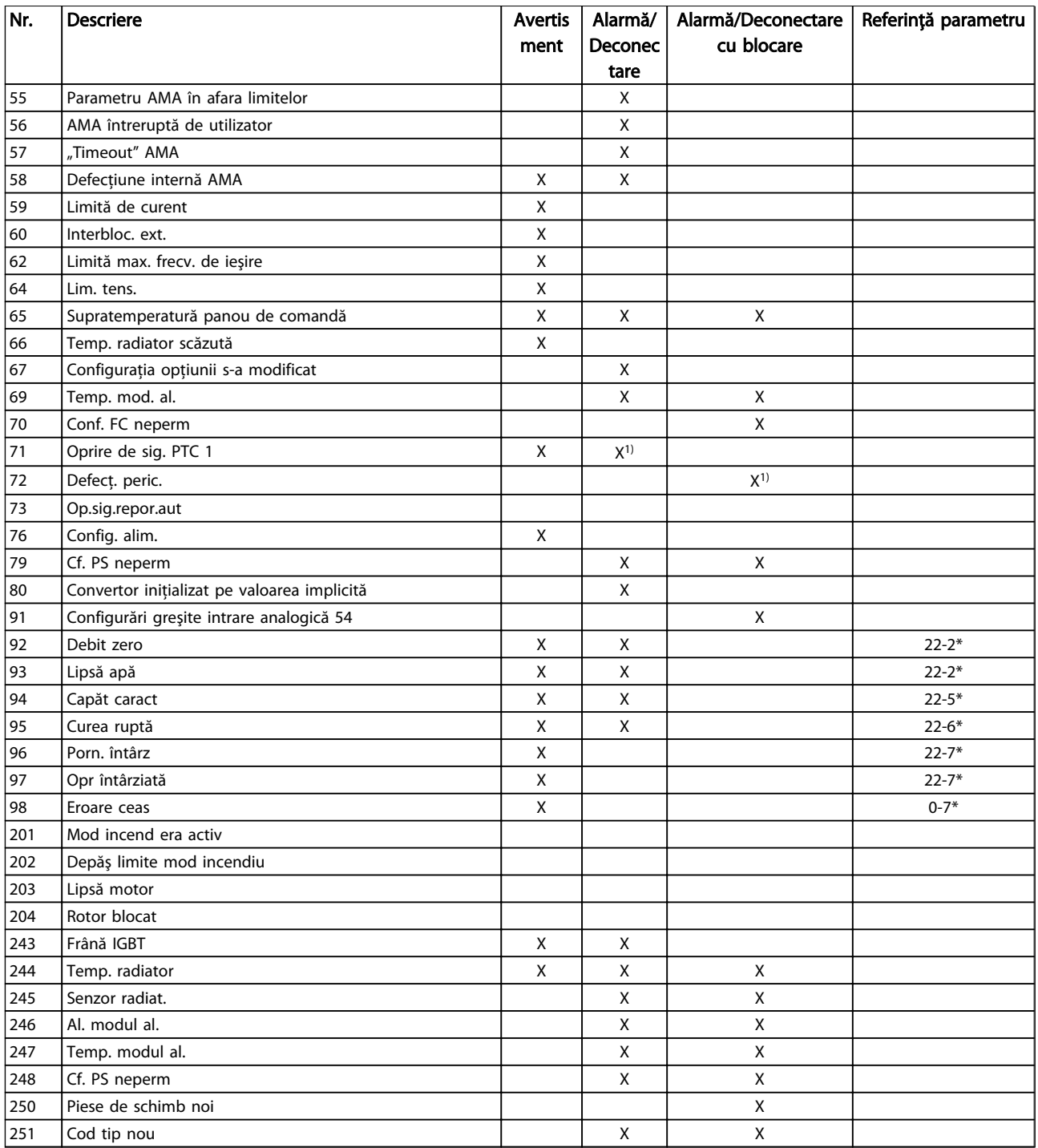

#### Tabel 8.1 Lista codurilor de alarmă/avertisment

*(X) Depinde de parametru*

*1) Nu poate fi resetat automat prin 14-20 Mod reset.*

### 8.4.1 Mesaje defecţiune

Informaţiile despre avertismente/alarme de mai jos definesc condiţia de avertisment/alarmă, furnizează cauza probabilă a stării şi detaliază o procedură sau un remediu de depanare.

#### AVERTISMENT 1, Sub 10 V

Tensiunea modulului de control este mai scăzută de 10 V de la borna 50.

Decuplaţi câteva sarcini de pe borna 50, deoarece alimentarea de 10 V este supraîncărcată. Max. 15 mA sau minimum 590 Ω.

Această stare poate fi cauzată de un scurtcircuit la un potenţiometru conectat sau cablaj necorespunzător al potenţiometrului.

### Depanarea

Îndepărtaţi cablajul de la borna 50. Dacă avertismentul dispare, problema este de la cablajul clientului. Dacă avertismentul nu dispare, înlocuiti modulul de control.

#### AVERTISMENT/ALARMĂ 2, Eroare val. zero

Acest avertisment sau această alarmă vor apărea numai dacă sunt programate de utilizator în *6-01 Funcţie "timeout" val. zero*. Semnalul la una dintre intrările analogice este mai mic de 50% din valoarea minimă programată pentru intrarea respectivă. Această stare poate fi cauzată de cablurile rupte sau de un dispozitiv defect care transmite semnalul.

#### Depanarea

Verificaţi conexiunile pe toate bornele de intrare analogice. Bornele 53 şi 54 ale modulului de control pentru semnale, borna 55 comună. Bornele 11 şi 12 MCB 101 pentru semnale, borna 10 comună. Bornele 1, 3, 5 MCB 109 pentru semnale, bornele 2, 4, 6 comune).

Verificati dacă programarea convertorului de frecvenţă şi configurările comutatoarelor se potrivesc cu tipul de semnal analogic.

Efectuati testul pentru semnalul bornei de intrare.

#### AVERTISMENT/ALARMĂ 4, Lipsă det. fază

Lipseşte o fază din reţeaua de alimentare sau tensiunea de alimentare nesimetrică este prea ridicată. Acest mesaj este afişat şi atunci când la redresorul de intrare al convertorului de frecventă apare o defectiune. Optiunile sunt programate la *14-12 Func. la dif. de tensiune între faze*.

#### Depanarea

Verificaţi tensiunea de alimentare şi curentul de alimentare către convertorul de frecventă.

#### AVERTISMENT 5, Tensiune ridicată circuit intermediar

Tensiunea circuitului intermediar (c.c.) este mai ridicată decât limita de avertizare de tensiune ridicată. Limita depinde de tensiunea nominală a convertorului de frecvenţă. Convertorul de frecvenţă este încă activ.

#### AVERTISMENT 6, Tens. redusă:

Tensiunea circuitului intermediar (c.c.) este mai scăzută decât limita de avertizare pentru tensiune joasă. Limita depinde de tensiunea nominală a convertorului de frecvență. Convertorul de frecvență este încă activ.

#### AVERTISMENT/ALARMĂ 7, Suptens circ int

Dacă tensiunea circuitului intermediar depăşeşte limita, convertorul de frecvenţă se deconectează după o perioadă.

#### Depanarea

Conectati un rezistor de frânare

- Măriti timpul de rampă
- Schimbati tipul de rampă
- Activaţi funcţiile din *2-10 Funcţie frână*
- Măriţi *14-26 Întârz decupl la def invert*

#### AVERTISMENT/ALARMĂ 8, Subtens circ int

Dacă tensiunea circuitului intermediar (c.c.) scade sub limita de tensiune, convertorul de frecventă verifică dacă alimentarea de rezervă de 24 V este conectată. Dacă nu este conectată nicio alimentare de rezervă de 24 V, convertorul de frecvenţă se deconectează după o anumită întârziere de timp. Întârzierea variază în functie de dimensiunea unității.

Danfoss

#### Depanarea

Verificaţi dacă tensiunea de alimentare se potriveşte cu tensiunea convertorului de frecventă.

Efectuaţi testul pentru tensiunea de intrare

Efectuati testul pentru încărcare simplă și circuitul redresorului

#### AVERTISMENT/ALARMĂ 9, Inver. supraînc

Convertorul de frecvență este pe punctul de a cupla din cauza unei suprasarcini (curent prea ridicat pe o perioadă prea lungă). Contorul pentru protecţia electronică, termică a invertorului emite un avertisment la 98 % şi se deconectează la 100 %, declanşând o alarmă. Convertorul de frecventă nu poate fi resetat până ce contorul nu indică mai putin de 90 %.

Defecţiunea este supraîncărcarea convertorului de frecvenţă cu peste 100 % pe o perioadă de timp prea lungă.

#### Depanarea

Comparati curentul de ieșire afișat pe LCP cu curentul nominal al convertorului de frecventă.

Comparati curentul de ieșire afișat pe LCP cu curentul de sarcină al motorului măsurat.

Afișați sarcina termică pe LCP și monitorizați valoarea. Când funcţionează peste valoarea curentului continuu nominal al convertorului de frecventă, contorul ar trebui să crească. Când funcţionează sub valoarea curentului continuu nominal al convertorului de frecvenţă, contorul ar trebui să scadă.

Pentru detalii suplimentare, consultați secțiunea de devaluare din *Ghidul de proiectare* dacă este necesară o frecventă de comutare ridicată.

#### AVERTISMENT/ALARMĂ 10, Temperatură de suprasarcină la motor

Conform protecţiei termice electronice (ETR), motorul este supraîncălzit. Selectați dacă doriți ca acest convertor de frecvenţă să emită un avertisment sau o alarmă când contorul ajunge la 100% în *1-90 Protecţie termică motor*. Defecţiunea apare când motorul este supraîncărcat cu peste 100% pe o perioadă de timp prea lungă.

#### Depanarea

Verificati dacă motorul este supraîncălzit.

Verificaţi dacă motorul este supraîncărcat mecanic

Verificati dacă setarea curentului de sarcină al motorului din *1-24 Curent sarcină motor* este corectă.

Asigurati-vă că datele motor din parametrii de la 1-20 la 1-25 sunt configurate corect.

Dacă un ventilator extern este în functiune, verificaţi în *1-91 Ventilator ext. pt. motor* dacă acesta este selectat.

Efectuarea AMA în *1-29 Adaptare autom. a motorului (AMA)* poate adapta regulatorul frecvenţei la motor mai precis şi poate reduce sarcina termică.

#### AVERTISMENT/ALARMĂ 11, Supînc tem mot

Este posibil ca termistorul să fie deconectat. Selectaţi dacă doriţi ca acest convertor de frecvenţă să emită un avertisment sau o alarmă în *1-90 Protecţie termică motor*.

#### Depanarea

Verificaţi dacă motorul este supraîncălzit.

Verificati dacă motorul este supraîncărcat mecanic.

La utilizarea bornei 53 sau 54, verificati dacă termistorul a fost conectat corect între borna 53 sau 54 (intrare tensiune analogică) şi borna 50 (alimentare + 10 V) sau dacă comutatorul pentru borna 53 sau 54 este setat pentru tensiune. *1-93 Sursă termistor* de verificare selectează borna 53 sau 54.

La utilizarea intrărilor digitale 18 sau 19, verificaţi dacă termistorul a fost conectat corect între borna 18 sau 19 (numai PNP intrare digitală şi borna 50. *1-93 Sursă termistor* de verificare selectează borna 18 sau 19.

#### AVERTISMENT/ALARMĂ 12, Limită de cuplu

Valoarea cuplului este mai ridicată decât cea din *4-16 Limită de cuplu, mod motor* sau decât cea din *4-17 Limită de cuplu, mod generator*. *14-25 Întârz. de decuplare la lim. de cuplu* se poate modifica de la o condiţie numai de avertisment la un avertisment urmat de o alarmă.

#### Depanarea

Dacă limita de cuplu a motorului este depăşită în timpul demarajului, extindeţi timpul de demaraj.

Dacă limita de cuplu a generatorului este depășită în timpul decelerării, prelungiți timpul de decelerare.

Dacă limita de cuplu apare în timpul funcţionării, creşteţi limita de cuplu. Asiguraţi-vă că sistemul poate funcţiona în siguranţă la un cuplu mai mare.

Verificaţi aplicaţia pentru a vedea dacă există o extragere excesivă a curentului pe motor.

#### AVERTISMENT/ALARMĂ 13, Supracurent

Limita de curent de vârf al invertorului (aprox. 200 % din curentul nominal) este depăşită. Avertismentul durează aproximativ 1,5 sec., după care convertorul de frecvenţă se deconectează declanşând o alarmă. Această defecţiune poate fi cauzată de încărcarea şocului sau de accelerarea rapidă cu încărcări de inerție ridicate. Dacă este selectat controlul frânei mecanice extinsă, deconectarea poate fi resetată din exterior.

#### Depanarea

Deconectaţi şi verificaţi dacă arborele motorului poate fi rotit.

Verificaţi dacă dimensiunea motorului se potriveşte cu convertorul de frecvenţă.

Verificaţi parametrii de la 1-20 la 1-25 pentru a vedea datele motorului corespunzătoare.

#### ALARMĂ 14, Defec. împăm.

Există curent de la fazele de ieşire către împământare, ori în cablul dintre convertorul de frecvenţă şi motor ori în motor.

#### Depanarea

Opriţi convertorul de frecvenţă şi remediaţi defecţiunea de împământare.

Verificaţi defecţiunile de împământare în motor măsurând rezistenta la împământare a conductorilor motorului şi motorul cu un megohmetru.

#### ALARMĂ 15, Incomp. hardware

O optiune atașată nu este functională cu hardware-ul sau software-ul panoului de comandă prezent.

Înregistraţi valoarea următorilor parametri şi luaţi legătura cu furnizorul Danfoss:

> *15-40 Tip FC 15-41 Secţiune putere 15-42 Tensiune 15-43 Ver. software 15-45 Şir actual de cod de caract.*

- *15-49 Modul de control, id SW*
- *15-50 Modul de alim., id SW*
- *15-60 Opţ. montată*
- *15-61 Opţiune ver. SW*

#### ALARMĂ 16, Scurtcircuit

Există un scurtcircuit în motor sau la cablajele acestuia.

Opriți convertorul de frecvență și remediați scurtcircuitul.

#### AVERTISMENT/ALARMĂ 17, Cuv. contr. TO

Lipsă comunicație către convertorul de frecvență. Avertismentul va fi activ numai când 8-04 Functie de *"timeout" control* NU este configurat la [0] *Dezactiv.*

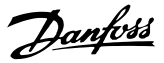

Dacă *8-04 Funcţie de "timeout" control* este configurat la *Oprire şi decuplare*, va apărea un avertisment, după care convertorul de frecvenţă va încetini şi va decupla, timp în care afişează o alarmă.

#### Depanarea

Verificaţi conexiunile din cablul de comunicaţie serială.

Măriţi *8-03 Timp de "timeout" control*

Verificaţi funcţionarea echipamentului de comunicatie.

Verificati instalarea corespunzătoare în functie de cerintele EMC.

### AVERTISMENT 23, Ventil. int.

Functia de avertisment a ventilatorului verifică dacă ventilatorul funcţionează. Funcţia de avertisment poate fi dezactivată în *14-53 Mon. ventil.*.

#### Depanarea

Verificaţi funcţionarea corespunzătoare a ventilatorului.

Verificati alimentarea convertorului de frecventă și verificati dacă ventilatorul functionează pentru scurt timp la pornire.

Verificaţi senzorii radiatorului şi modulul de control.

#### AVERTISMENT 24, Ventil. ext.

Functia de avertisment a ventilatorului verifică dacă ventilatorul functionează. Functia de avertisment a ventilatorului poate fi dezactivată în *14-53 Mon. ventil.*.

#### Depanarea

Verificaţi funcţionarea corespunzătoare a ventilatorului.

Verificati alimentarea convertorului de frecventă și verificati dacă ventilatorul funcționează pentru scurt timp la pornire.

Verificati senzorii radiatorului și modulul de control.

#### AVERTISMENT 25, Rez. de frânare scurtcircuitat

Rezistorul de frânare este monitorizat în cursul funcţionării. Dacă apare un scurtcircuit, funcția de frânare este dezactivată şi se afişează avertismentul. Convertorul de frecvenţă funcţionează încă, dar fără funcţia de frânare. Deconectați convertorul de frecvență și înlocuiți rezistorul de frânare (consultaţi *2-15 Verif. frână*).

#### AVERTISMENT/ALARMĂ 26, Frână supraînc.

Puterea transmisă spre rezistorul de frânare este calculată ca valoare medie în ultimele 120 de secunde din timpul de funcţionare. Calculul se bazează pe tensiunea circuitului intermediar şi pe valoarea rezistenţei de frânare configurată în *2-16 Curent max. frână c.a.*. Avertismentul este activ când puterea de frânare disipată este mai mare decât 90 % din rezistenta de frânare. Dacă s-a selectat *Decuplare* [2] din *2-13 Monit. puterii frânei*, convertorul de

frecvenţă va decupla când puterea de frânare disipată ajunge la 100%.

#### AVERTISMENT/ALARMĂ 27, Defectiune chopper de frânare

Tranzistorul de frânare este monitorizat în timpul functionării și dacă acesta este scurtcircuitat, functia de frânare este dezactivată şi se emite un avertisment. Convertorul de frecvenţă mai poate funcţiona, dar dacă tranzistorul de frânare a fost scurtcircuitat, pe rezistorul de frânare va fi prezentă o putere substanţială chiar dacă acesta este inactiv.

Opriţi convertorul de frecvenţă şi înlocuiţi rezistorul de frânare.

#### AVERTISMENT/ALARMĂ 28, Verificarea frânei a eşuat

Rezistorul de frânare nu este conectat sau nu funcţionează. Verificaţi *2-15 Verif. frână*.

#### ALARMĂ 29, Temp. radiator

S-a depășit temperatura maximă a radiatorului. Defectiunea de temperatură nu va fi resetată până când temperatura nu scade sub temperatura radiatorului. Punctele de decuplare şi de resetare se bazează pe dimensiunea de putere a convertorului de frecvenţă.

#### Depanarea

Verificati următoarele conditii.

Temperatura mediului ambiant este prea ridicată.

- Cablul motorului este prea lung.
- Spațiu liber necorespunzător pentru curentul de aer deasupra şi sub convertorul de frecvenţă.
- Curent de aer blocat în jurul convertorului de frecvenţă.
- Ventilatorul radiatorului este avariat.

Radiatorul este murdar.

#### ALARMĂ 30, Lipsă det fază U

Între convertorul de frecvență și motor lipsește faza U a motorului.

Opriţi convertorul de frecvenţă şi verificaţi faza U a motorului.

### ALARMĂ 31, Lipsă det fază V

Între convertorul de frecventă și motor lipsește faza V a motorului.

Deconectați convertorul de frecvență și verificați faza V a motorului.

#### ALARMĂ 32, Lipsă det fază W

Între convertorul de frecvență și motor lipsește faza W a motorului.

Opriți convertorul de frecvență și verificați faza W a motorului.

#### ALARMĂ 33, Supraşoc de pornire

Într-o perioadă scurtă au avut loc prea multe porniri. Lăsati unitatea să se răcească la temperatura de funcţionare.

#### Avertismente și alarme Instrucțiuni de operare a convertorului de frecvență VLT® HVAC

#### AVERTISMENT/ALARMĂ 34, Defecţiune de comunicaţie Fieldbus

Comunicatia dintre fieldbus și modulul optional de comunicaţie nu funcţionează.

#### AVERTISMENT/ALARMĂ 36, Def. alim reţea

Acest avertisment/această alarmă este activ(ă) numai dacă se întrerupe tensiunea de alimentare a convertorului de frecventă și dacă 14-10 Defec. alim. de la retea NU este configurat la [0] *Fără funcţie*. Verificaţi siguranţele pentru convertorul de frecvenţă şi alimentarea de la reţea a unității.

#### ALARMĂ 38, Defec internă

Când apare o defecţiune externă, se afişează un număr de cod definit în tabelul de mai jos.

#### Depanarea

Conectaţi convertorul de frecvenţă.

Verificaţi dacă opţiunea este instalată corect.

Verificaţi cablurile slăbite sau lipsă.

Este posibil să fie necesar să contactați furnizorul Danfoss sau departamentul de întreţinere. Reţineţi numărul de cod pentru instrucţiuni ulterioare de depanare.

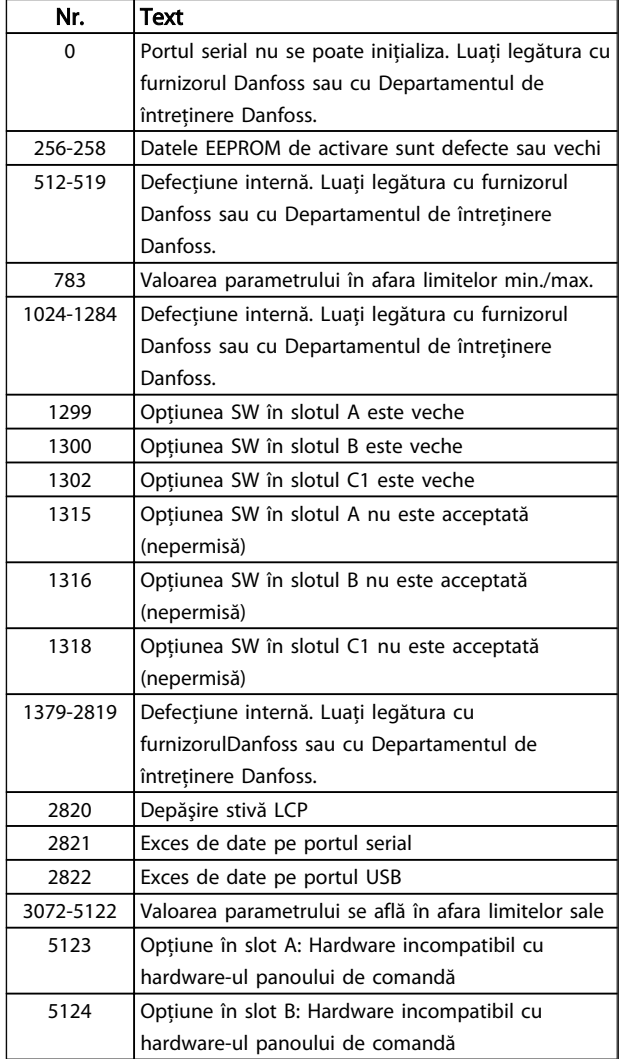

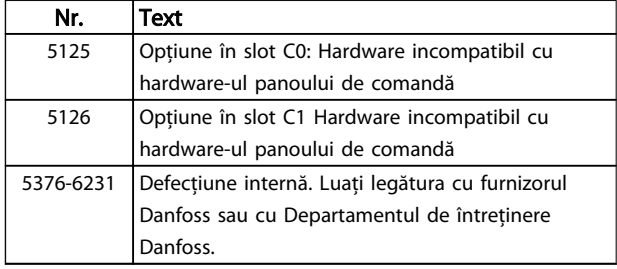

Danfoss

#### ALARMĂ 39, Senzor radiator

Lipsă reacţie de la senzorul de temperatură al radiatorului.

Semnalul de la senzorul termic IGBT nu este disponibil în modulul de alimentare. Problema ar putea fi la modulul de alimentare, la modulul de intrare al convertorului de frecventă sau la cablul-bandă dintre modulul de alimentare şi modulul de intrare al convertorului de frecvenţă.

#### AVERTISMENT 40, Supras. T27

Verificati sarcina conectată la borna 27 sau îndepărtați conexiunea scurtcircuitată. Verificaţi *5-00 Mod digital I/O* şi *5-01 Mod bornă 27*.

#### AVERTISMENT 41, Supras. T29

Verificati sarcina conectată la borna 29 sau îndepărtati legătura scurtcircuitată. Verificaţi *5-00 Mod digital I/O* şi *5-02 Mod bornă 29*.

### AVERTISMENT 42, Supras X30/6 sau Supras X30/7

Pentru X30/6, verificati sarcina conectată la borna X30/6 sau îndepărtați legătura scurtcircuitată. Verificați 5-32 leșire *digitală bornă X30/6*.

Pentru X30/7, verificati sarcina conectată la borna X30/7 sau îndepărtaţi legătura scurtcircuitată. Verificaţi *5-33 Ieşire digitală bornă X30/7*.

#### ALARMĂ 45, Defec. împăm. 2

Defecţiune de legare la pământ (împământare) la pornire.

#### Depanarea

Verificati legarea la pământ (împământarea) corespunzătoare şi conexiunile slabe.

Verificati dimensiune corespunzătoare a conductorilor.

Verificati cablurile motorului pentru a identifica scurtcircuite sau curenți de dispersie.

#### ALARMĂ 46, Alim. modul alim.

Alimentarea din modulul de putere depăşeşte limita.

Există trei alimentări cu energie generate de alimentarea cu energie a modului de comutare (SMPS) în modulul de alimentare: 24 V, 5 V, +/- 18 V. Când se alimentează la c.c. de 24 V cu opţiunea MCB 107, sunt monitorizate numai alimentările de 24 V şi de 5 V. Când se alimentează cu tensiune de retea cu trei faze, sunt monitorizate toate cele trei alimentări.

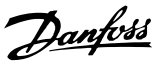

#### Depanarea

Verificaţi pentru a identifica modulul de putere defect.

Verificati pentru a identifica modulul de control defect.

Verificati pentru a identifica modulul optional defect.

Dacă se utilizează o retea de alimentare de 24 V c.c., verificaţi alimentarea corespunzătoare.

#### AVERTISMENT 47, Sub tens. 24 V

Curentul continuu de 24 V c.c. este măsurat pe modulul de control. Alimentarea externă de rezervă de 24 V c.c. poate fi suprasolicitată; în caz contrar luaţi legătura cu furnizorul Danfoss.

#### AVERTISMENT 48, Sub tens. 1,8 V

Alimentarea de 1,8 V c.c. utilizată pe modulul de control se află în afara limitelor permise. Alimentarea este măsurată pe modulul de control. Verificaţi pentru a identifica modulul de control defect. Dacă există un modul opţional, verificaţi pentru a identifica o condiţie de supratensiune.

#### AVERTISMENT 49, Lim. vit. rot.

Când viteza de rotatie nu se află în gama specificată în *4-11 Lim. inf. a vit. rot. motor. [RPM]* şi *4-13 Lim. sup. a vit.* rot. motor. [RPM], convertorul de frecventă va emite un avertisment. Când viteza de rotatie se află sub limita specificată în *1-86 Vit. de decupl. redusă [RPM]* (cu excepţia pornirii şi a opririi), convertorul de frecvenţă va decupla.

#### ALARMĂ 50, Calibrare AMA nereuşită

Contactaţi furnizorul Danfoss sau Departamentul de întretinere Danfoss.

#### ALARMĂ 51, Unom şi Inom AMA

Configurarea tensiunii motorului, a curentului de sarcină al motorului şi a puterii motorului nu este corectă. Verificaţi configurările în parametrii de la 1-20 la 1-25.

#### ALARMĂ 52, Inom redus AMA

Curentul de sarcină al motorului este prea scăzut. Verificaţi configurarea din *4-18 Limit. curent*.

#### ALARMĂ 53, Motor pentru AMA prea mare

Motorul este de prea mare putere pentru ca AMA să poată funcţiona.

#### ALARMĂ 54, Motor prea mic pentru AMA

Motorul este de prea mică putere pentru ca AMA să functioneze.

#### ALARMĂ 55, Parametru pentru AMA în afara limitelor

Valorile parametrilor motorului sunt în afara limitelor acceptabile. AMAnu va funcţiona.

#### ALARMĂ 56, AMA întreruptă de utilizator

AMA a fost întreruptă de utilizator.

#### ALARMĂ 57, "Timeout" AMA

Încercaţi să reporniţi AMA. Repornirile repetate pot supraîncălzi motorul.

#### ALARMĂ 58, Defecţiune internăAMA

Luaţi legătura cu furnizorul Danfoss.

#### AVERTISMENT 59, Lim. curent

Curentul este mai ridicat decât valoarea din *4-18 Limit. curent*. Asiguraţi-vă că Datele motor din parametrii de la 1-20 la 1-25 sunt configurate corect. Puteţi mări limita de curent. Asiguraţi-vă că sistemul poate funcţiona în sigurantă la o limită mai mare.

#### ALARMĂ 60, Interblocare ext.

Un semnal de intrare digitală indică o stare de defectiune externă la regulatorul de frecvenţă. O interblocare externă a comandat decuplarea regulatorului de frecvență. Ștergeți starea de defecţiune externă. Pentru a relua funcţionarea normală, aplicaţi 24 V c.c. pe borna programată pentru interblocare externă. Resetaţi convertorul de frecvenţă.

#### AVERTISMENT 62, Lim. frec. ieş.

Frecvenţa de ieşire a atins valoarea setată în *4-19 Frec. max. de ieşire*. Verificaţi aplicaţia pentru a determina cauza. Puteţi mări limita frecvenţei de ieşire. Asiguraţi-vă că sistemul poate funcţiona în siguranţă la o frecvenţă de ieşire mai mare. Avertismentul se va şterge când frecvenţa de ieşire scade sub limita maximă.

#### AVERTISMENT/ALARMĂ 65, Supraîncălzire a modulului de control

Temperatura de decuplare a modulului de control este de 80° C.

#### Depanarea

Verificaţi dacă temperatura de funcţionare a mediului ambiant se află în cadrul limitelor.

- Verificati pentru a identifica filtrele înfundate.
- Verificati functionarea ventilatorului.
- Verificati modulul de control.

#### AVERTISMENT 66, Temp. scăz.

Convertorul de frecvenţă este prea rece pentru a funcţiona. Avertismentul se bazează pe senzorul de temperatură din modulul IGBT. Creşteţi temperatura mediului ambiant a unității. De asemenea, o anumită cantitate de curent poate fi furnizată regulatorului de frecvenţă ori de câte ori motorul este oprit prin setarea *2-00 Curent menţin./ preîncălz. c.c.* la 5% şi *1-80 Funcţie la Oprire*.

#### ALARMĂ 67, Configuraţie opţiune modul modificată

Una sau mai multe opţiuni au fost adăugate sau scoase de la ultima oprire. Verificaţi dacă modificarea configuraţiei este plănuită şi resetaţi regulatorul de frecvenţă.

#### ALARMĂ 68, Oprire de sig. activ.

Pierderea semnalului de 24 V c.c. pe borna 37 a determinat decuplarea regulatorului de frecventă. Pentru a relua funcţionarea normală, aplicaţi 24 V c.c. pe borna 37 şi resetaţi regulatorul de frecvenţă.

### ALARMĂ 69, Tem modul alim:

Senzorul de temperatură de pe modulul de alimentare este fie prea fierbinte, fie prea rece.

#### Avertismente și alarme Instrucțiuni de operare a convertorului de frecvență VLT® HVAC

#### Depanarea

Verificaţi dacă temperatura de funcţionare a mediului ambiant se află în cadrul limitelor.

Verificati pentru a identifica filtrele înfundate.

Verificaţi funcţionarea ventilatorului.

Verificati modulul de putere.

#### ALARMĂ 70, Conf. FC neperm

Modulul de control şi modulul de putere sunt incompatibile. Contactaţi furnizorul oferind codul de caracteristici al unităţii de pe plăcuţa de identificare şi codurile de produs ale modulelor pentru a verifica compatibilitatea.

#### ALARMĂ 80, Conv. iniţializat la valoarea implicită

Setările parametrilor sunt iniţializate la valorile implicite după o resetare manuală. Resetaţi unitatea pentru a şterge alarma.

#### ALARMĂ 92, Debit zero

S-a detectat o condiţie Debit zero în sistem. *22-23 Funcţ debit zero* este setat pentru alarmă. Depanaţi sistemul şi resetaţi convertorul de frecvenţă după remedierea unei defecţiuni.

#### ALARMĂ 93, Lipsă apă

O condiţie Debit zero în sistem cu convertorul de frecvenţă care funcţionează la viteză mare poate indica lipsa apei. *22-26 Funcţie lipsă apă* este configurat pentru alarmă. Depanaţi sistemul şi resetaţi convertorul de frecvenţă după remedierea unei defecţiuni.

#### ALARMĂ 94, Capăt caract

Reacţia este mai redusă decât valoarea configurată. Aceasta poate indica o scurgere în sistem. *22-50 Funcţ. capăt de caracterist.* este configurat pentru alarmă. Depanați sistemul și resetați convertorul de frecvență după remedierea defecţiunii.

#### ALARMĂ 95, Curea ruptă

Cuplul este sub nivelul de cuplu configurat pentru funcţionarea fără sarcină, ceea ce indică o curea ruptă. *22-60 Funcţie curea ruptă* este configurat pentru alarmă. Depanați sistemul și resetați convertorul de frecvență după remedierea defecţiunii.

#### ALARMĂ 96, Porn. întârz

Pornirea motorului a fost amânată din cauza protectiei la ciclu scurt. *22-76 Interval între porniri* este activat. Depanaţi sistemul și resetați convertorul de frecvență după remedierea defectiunii.

#### AVERTISMENT 97, Opr întârziată

Oprirea motorului a fost amânată din cauza protecției la ciclu scurt. *22-76 Interval între porniri* este activat. Depanaţi sistemul și resetați convertorul de frecvență după remedierea defectiunii.

#### AVERTISMENT 98, Eroare ceas

Timpul nu este configurat sau ceasul de timp real nu funcţionează. Resetaţi ceasul în *0-70 Data şi ora*.

#### AVERTISMENT 200, Mod incend

Acest lucru indică faptul că regulatorul de frecvenţă functionează în modul incendiu. Avertismentul se șterge la dezactivarea modului incendiu. Consultaţi datele pentru modul Incendiu din jurnalul de alarme.

#### AVERTISMENT 201, Mod incend era activ

Acest lucru indică faptul că acest convertor de frecvenţă a intrat în modul incendiu. Deconectati unitatea pentru a elimina avertismentul. Consultaţi datele pentru modul Incendiu din jurnalul de alarme.

#### AVERTISMENT 202, Depăş limite mod incendiu

Când functionează în modul Incendiu, una sau mai multe condiții de alarmă au fost ignorate, lucru care în mod normal duce la decuplarea unităţii. Funcţionarea în această condiţie va anula garanţia. Deconectaţi unitatea pentru a elimina avertismentul. Consultaţi datele pentru modul Incendiu din jurnalul de alarme.

#### AVERTISMENT 203, Lipsă motor

Cu un convertor de frecventă care actionează mai multe motoare, s-a detectat o condiţie de subsarcină. Aceasta ar putea indica un motor lipsă. Examinaţi sistemul pentru a vedea funcţionarea corectă.

#### AVERTISMENT 204, Rotor blocat

Cu un convertor de frecvenţă care acţionează mai multe motoare, s-a detectat o condiţie de suprasarcină. Aceasta ar putea indica un rotor blocat. Verificaţi motorul pentru a vedea dacă funcţionează corespunzător.

### AVERTISMENT 250, Compon. nouă

O componentă în convertorul de frecventă a fost înlocuită. Resetaţi convertorul de frecvenţă pentru o funcţionare normală.

#### AVERTISMENT 251, Cod de caractere nou

O componentă din convertorul de frecventă a fost înlocuită si codul de caractere modificat. Resetati convertorul de frecvenţă pentru o funcţionare normală.

# 9 Depanare de bază

# 9.1 Pornirea şi funcţionarea

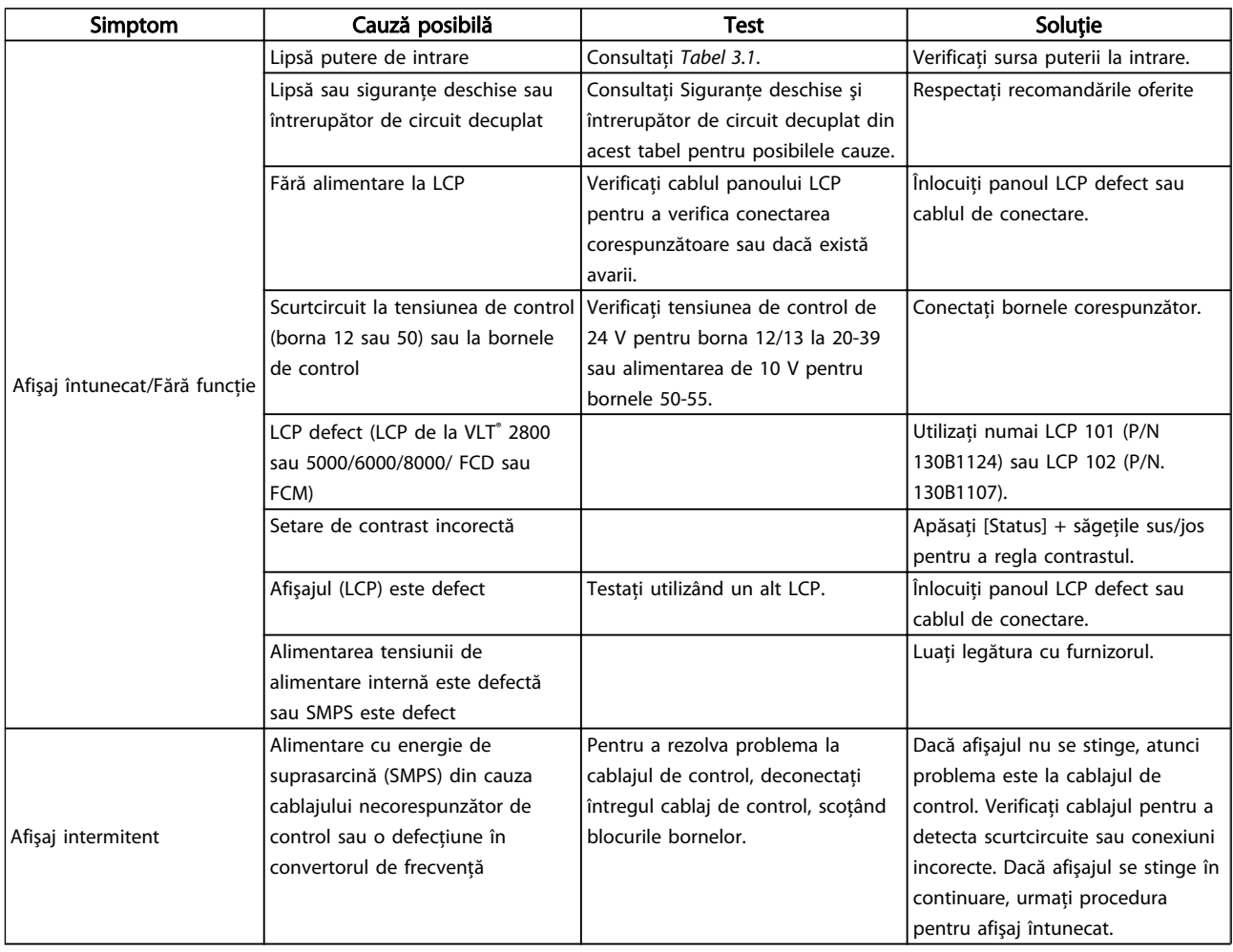

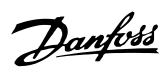

# Depanare de bază Instrucțiuni de operare a convertorului de frecvență VLT® HVAC

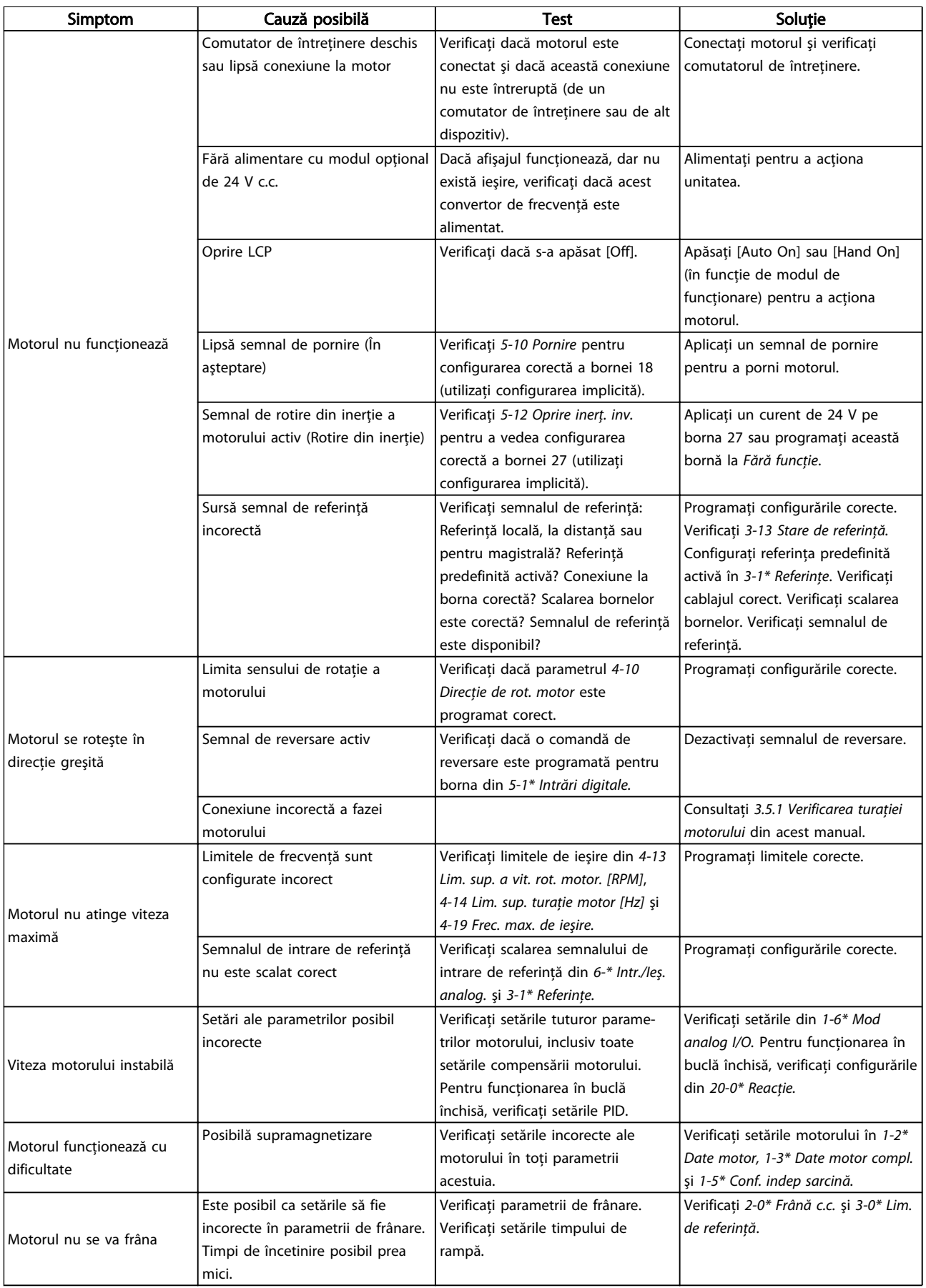

# Depanare de bază Instrucțiuni de operare a convertorului de frecvență VLT® HVAC

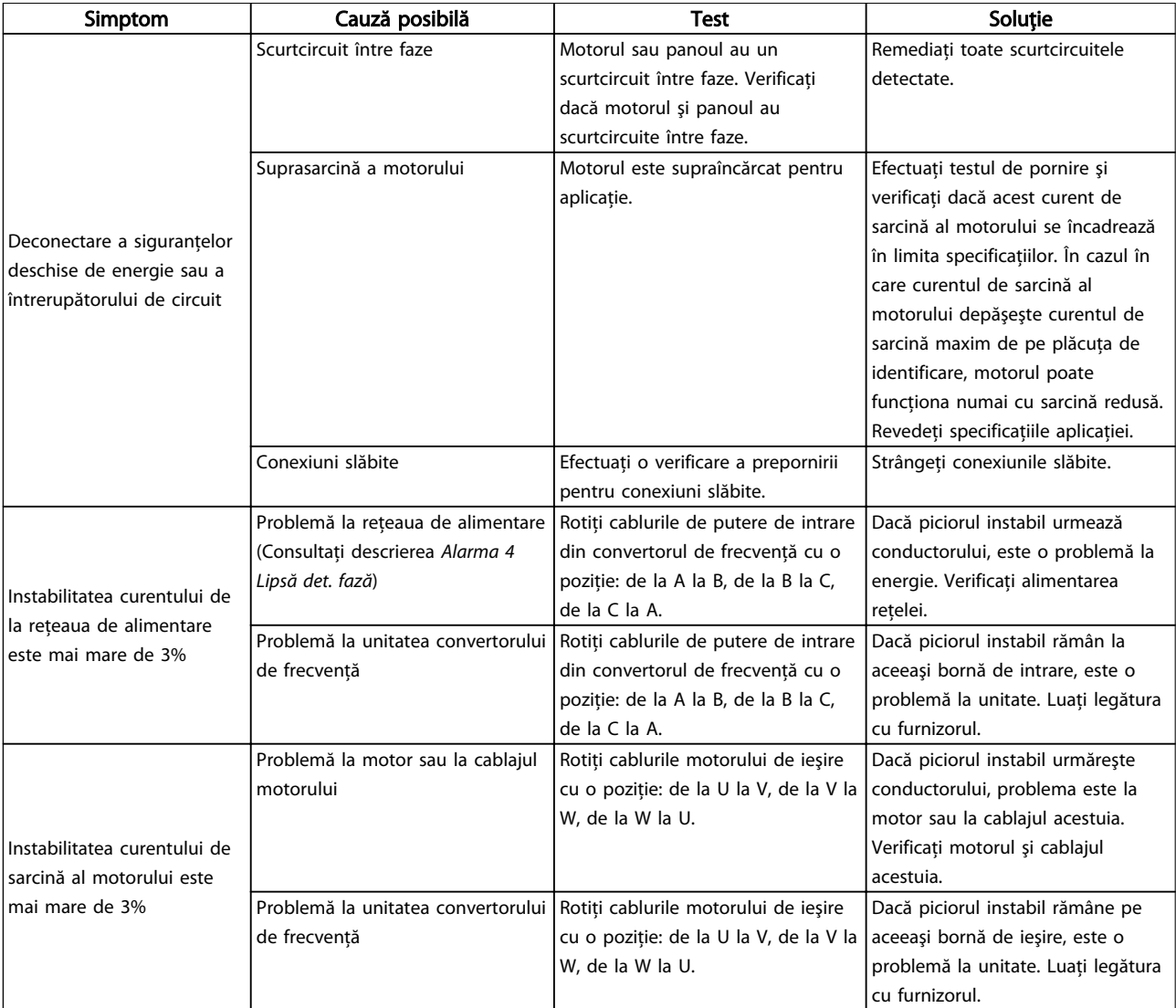

# 10 Specificaţii

# 10.1 Specificaţii referitoare la putere

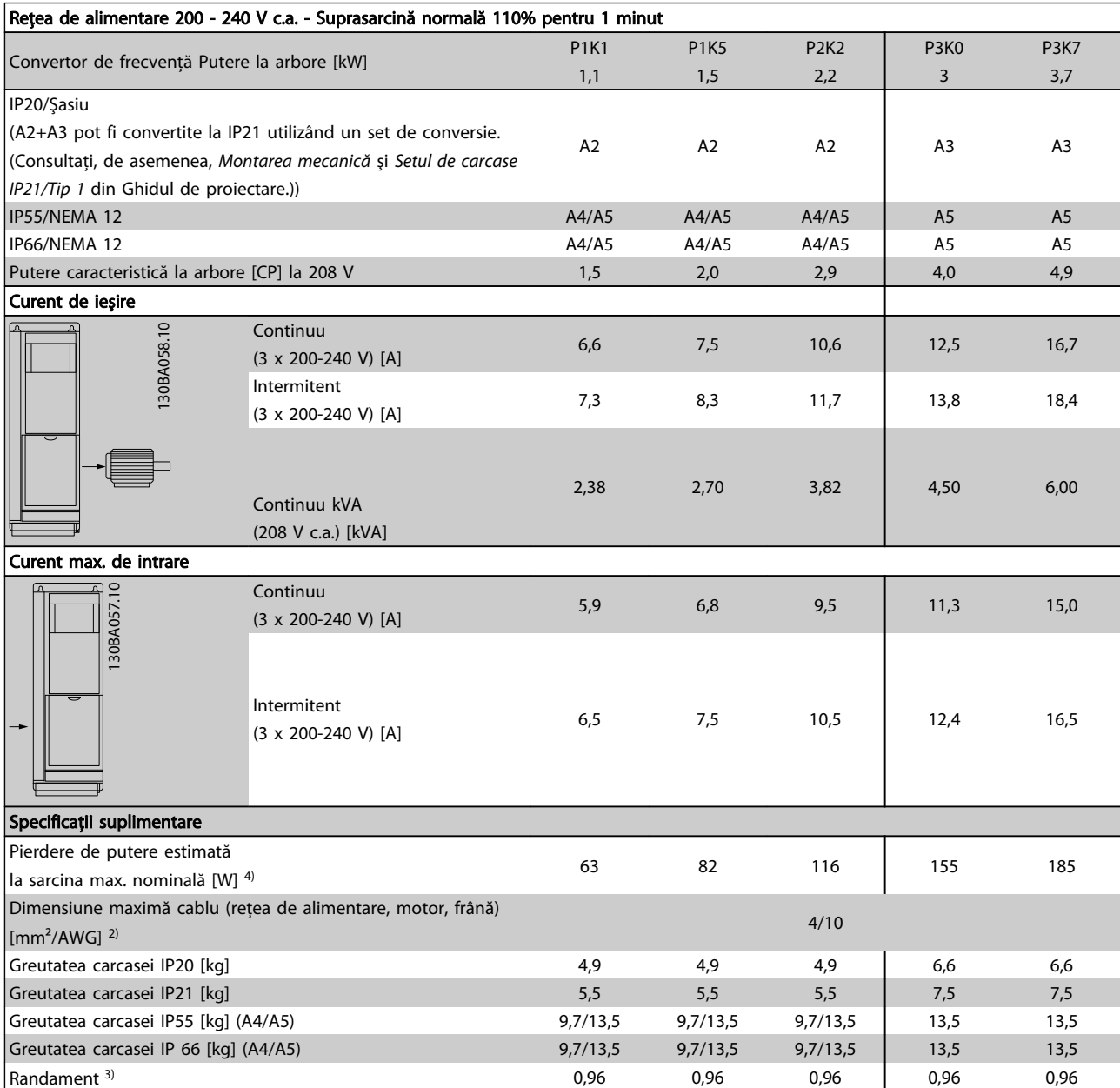

Tabel 10.1 Reţea de alimentare 200 - 240 V c.a.

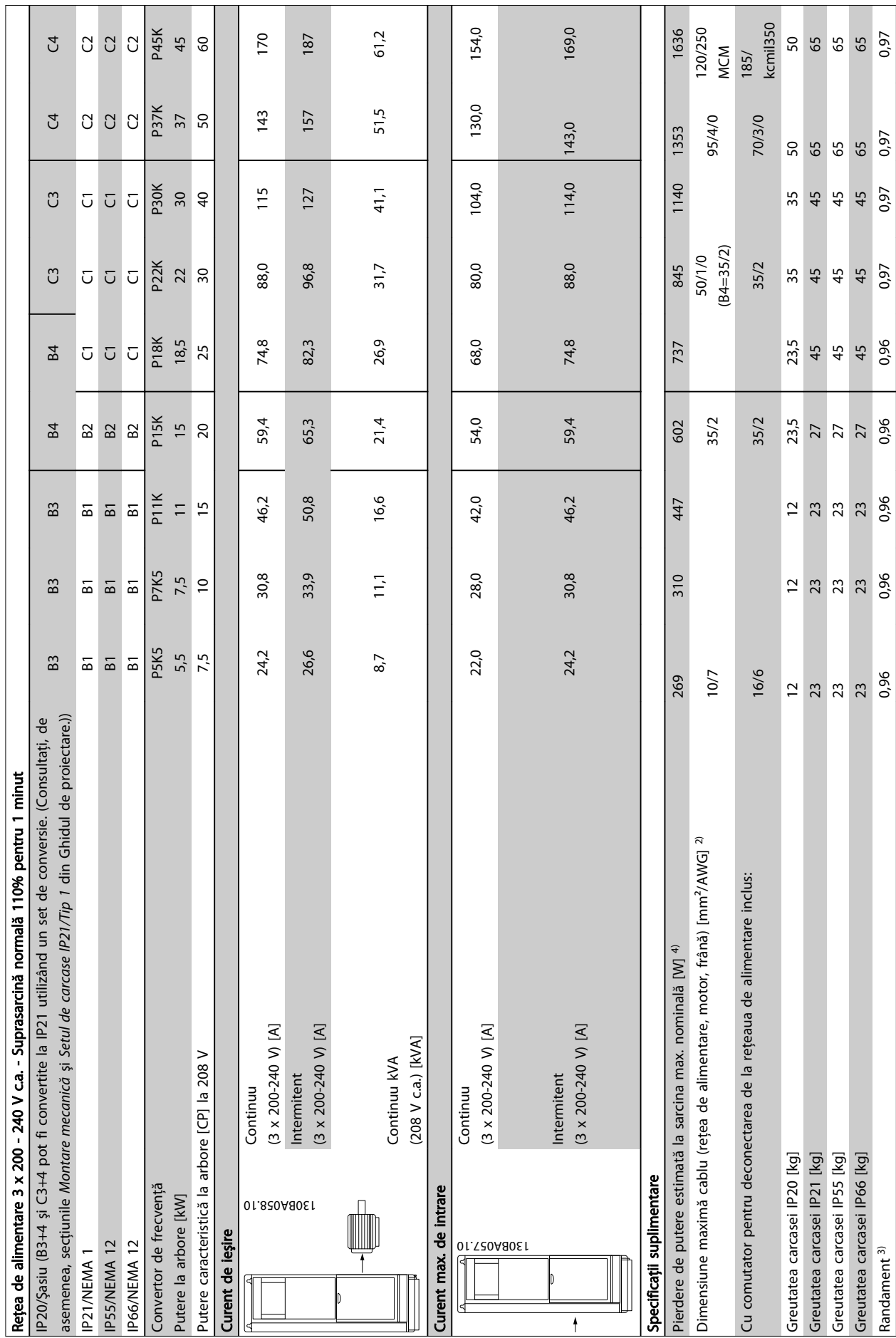

<u> Tanzania (</u>

**The College** 

**The Common** 

 $\mathbf{r}$ 

**The State** 

T

┓

Danfoss

**The College** 

**The Co** 

Tabel 10.2 Rețea de alimentare 3 x 200 - 240 V c.a. Tabel 10.2 Reţea de alimentare 3 x 200 - 240 V c.a.
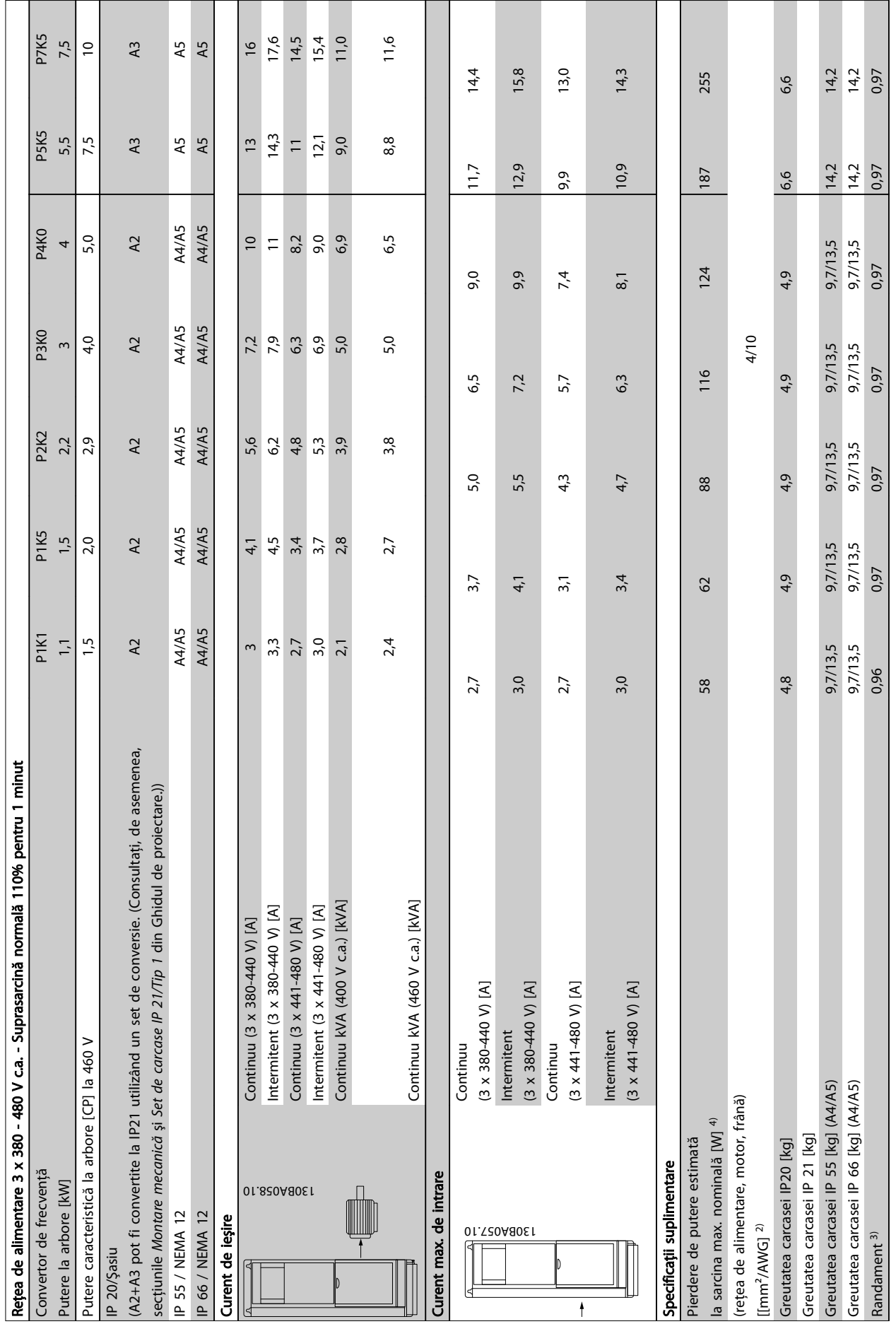

10 10

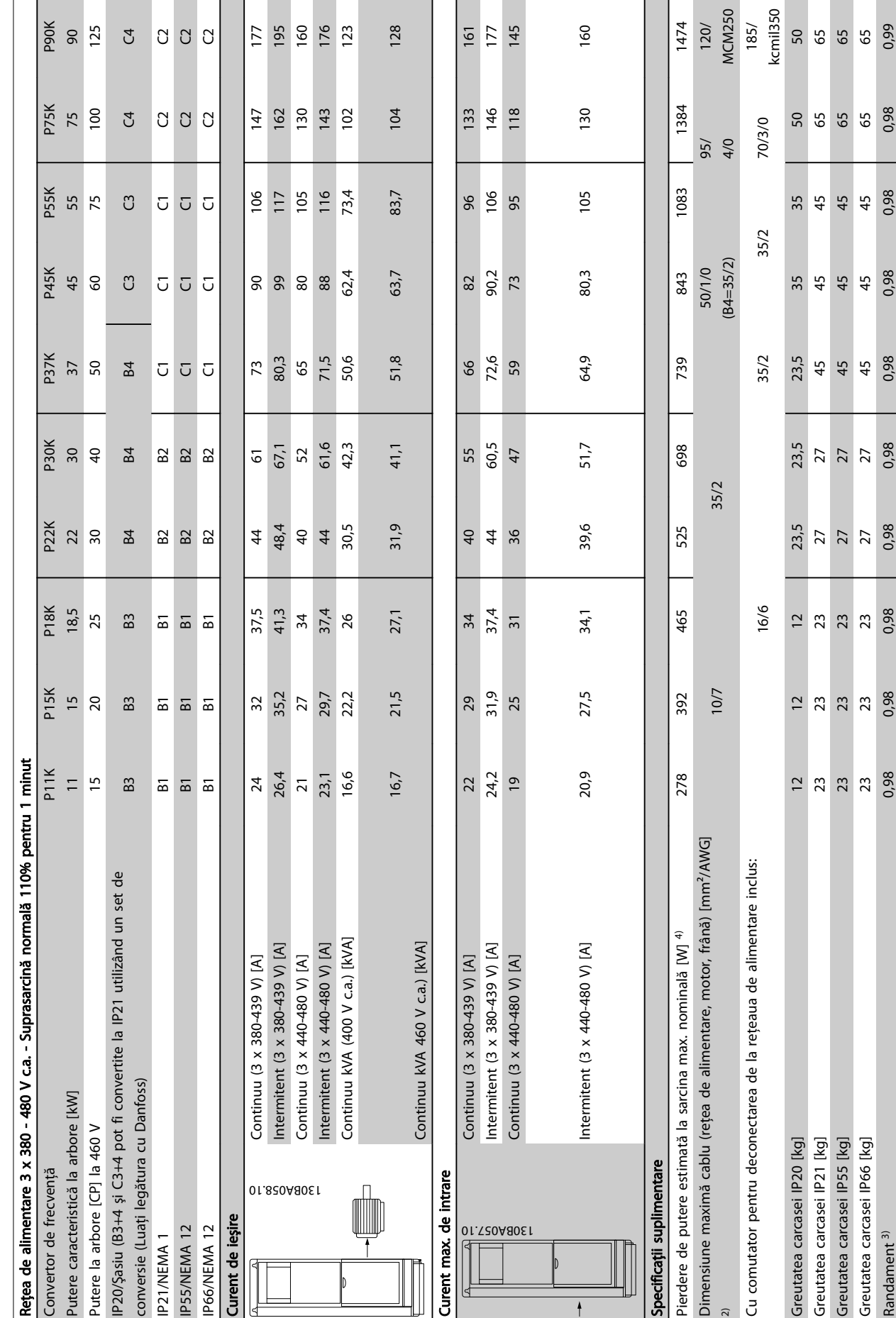

MCM250

Danfoss

0,99 65

0,98 65

0,98  $45$ 

0,98  $45$ 

0,98  $45$ 

0,98

Tabel 10.4 Retea de alimentare 3 x 380 - 480 V c.a. Tabel 10.4 Reţea de alimentare 3 x 380 - 480 V c.a.

Greutatea carcasei IP66 [kg]

Randament<sup>3)</sup>

Curent max. de

01. T20A80E1

pecificații supli

Rețea de alimer

Putere caracteri

P20/Şasiu (B3+

P55/NEMA 12 P66/NEMA 12

ß

P21/NEMA<sub>1</sub>

10 10

<span id="page-74-0"></span>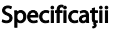

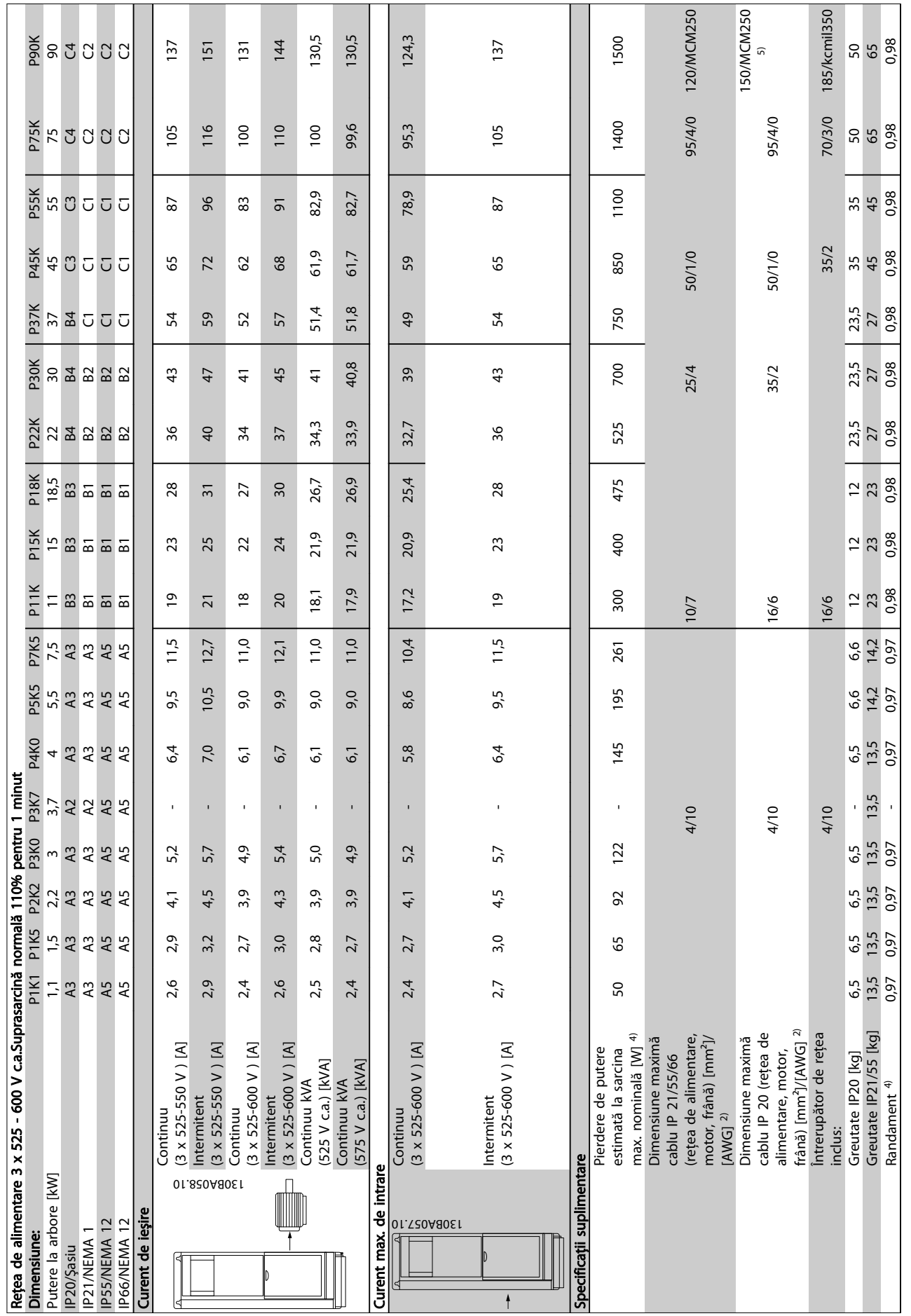

10 10

# Tabel 10.5 <sup>5)</sup> Cu frână și distribuire sarcină 95/ 4/0 Tabel 10.5 5) Cu frână şi distribuire sarcină 95/ 4/0

## <span id="page-75-0"></span>10.2 Date tehnice generale

## Alimentarea de la retea (L1, L2, L3):

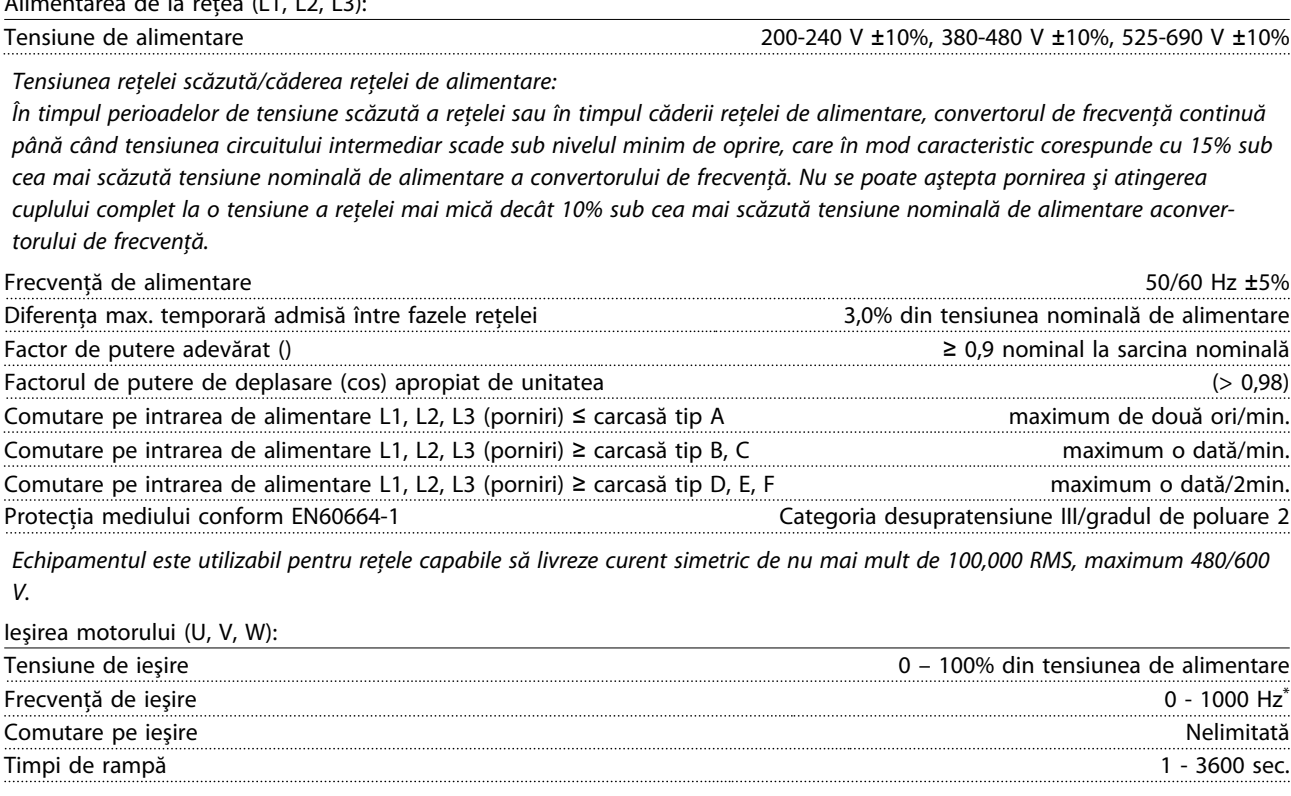

*\* Depinde de nivelul de putere.*

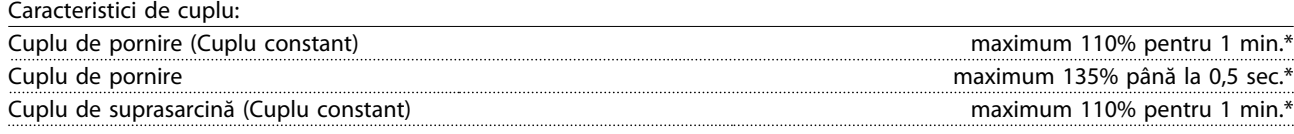

*\*Procentajul se referă la cuplul nominal al convertorului de frecvenţă.*

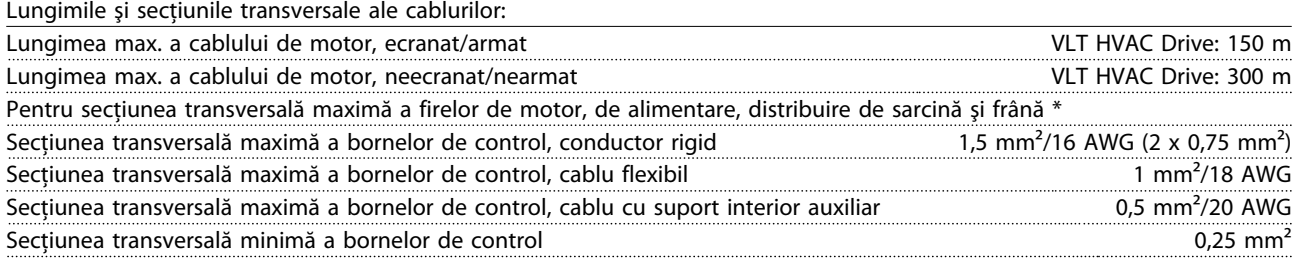

*\* Pentru informaţii suplimentare, consultaţi [10.1 Specificaţii referitoare la putere !](#page-70-0)*

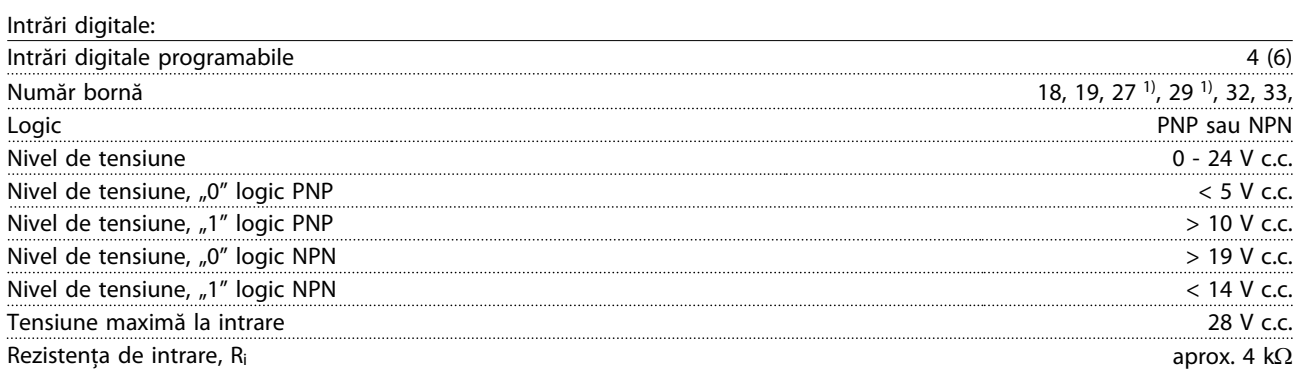

*Toate intrările digitale sunt izolate galvanic de la tensiunea de alimentare (PELV) şi de la alte borne de înaltă tensiune.*

<span id="page-76-0"></span>*1) Bornele 27 şi 29 pot fi, de asemenea, programate ca şi ieşire.*

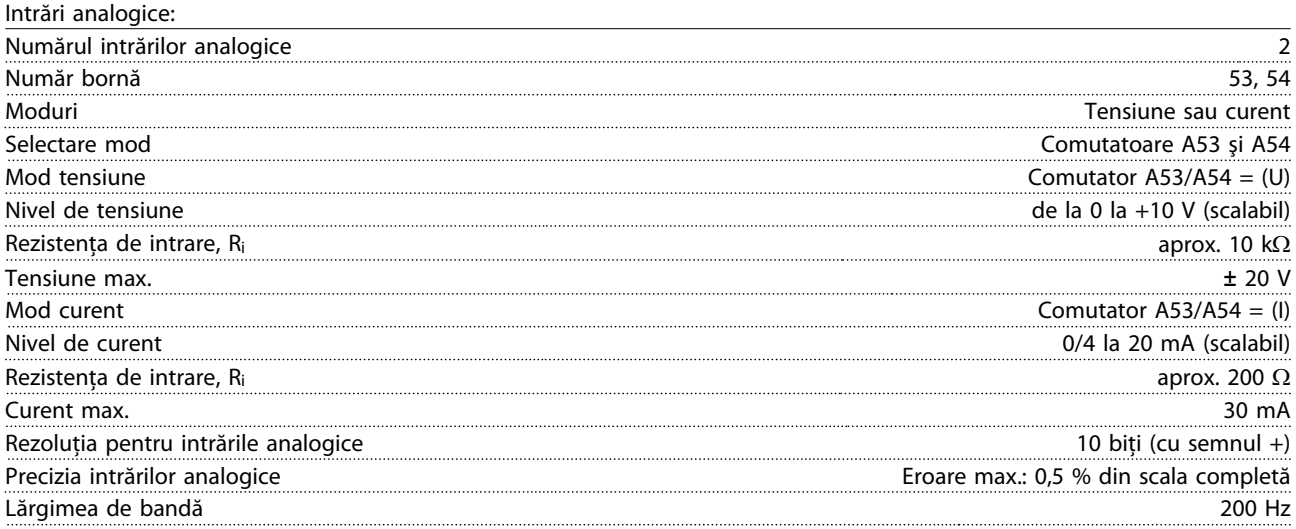

*Intrările analogice sunt izolate galvanic de la tensiunea de alimentare (PELV) şi de la alte borne de înaltă tensiune.*

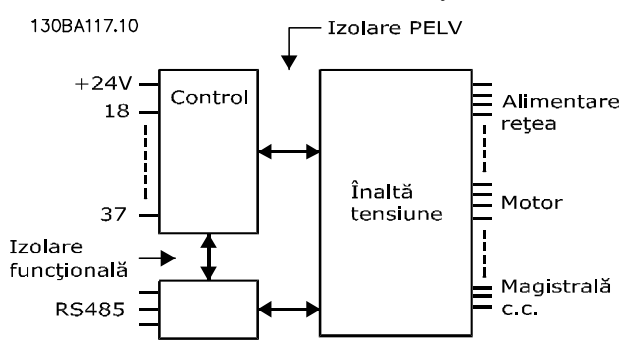

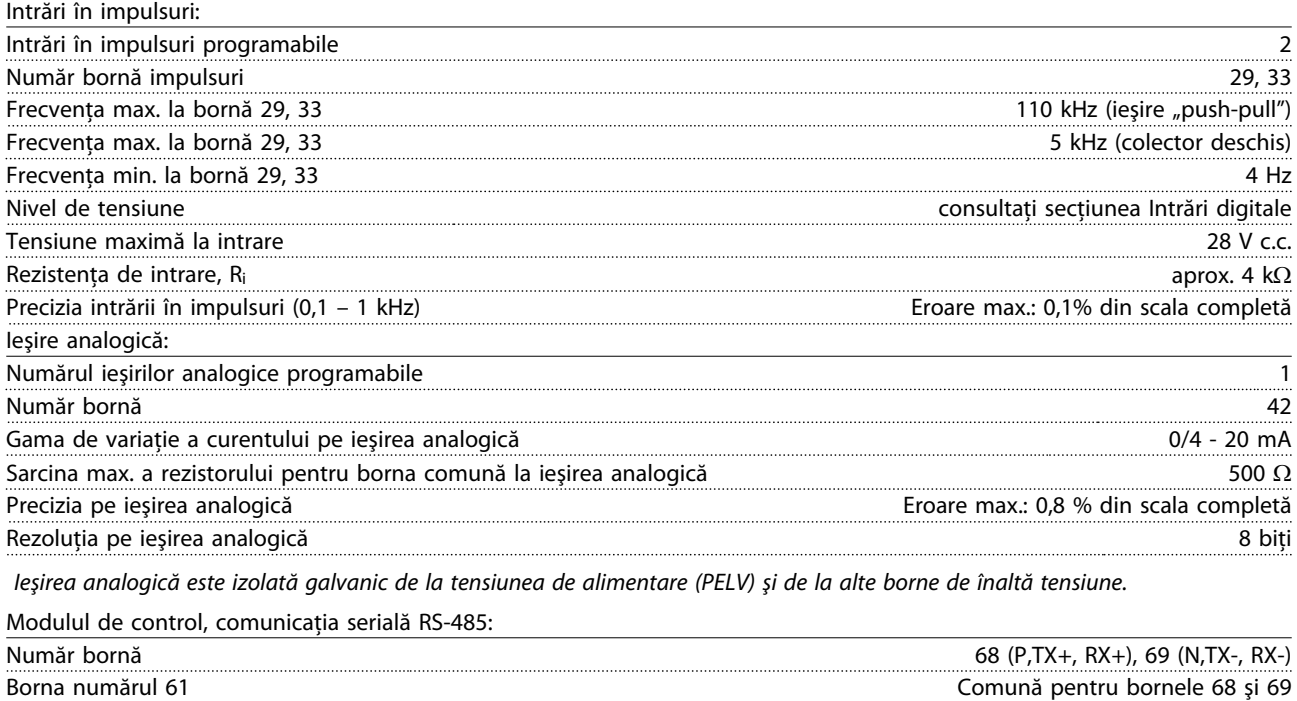

*Circuitul de comunicaţie serială RS-485 este separat funcţional de alte circuite centrale şi izolat galvanic de tensiunea de alimentare (PELV).*

Danfoss

## <span id="page-77-0"></span>Specificații **Instrucțiuni de operare a convertorului de frecvență VLT® HVAC**

Ieşirea digitală:

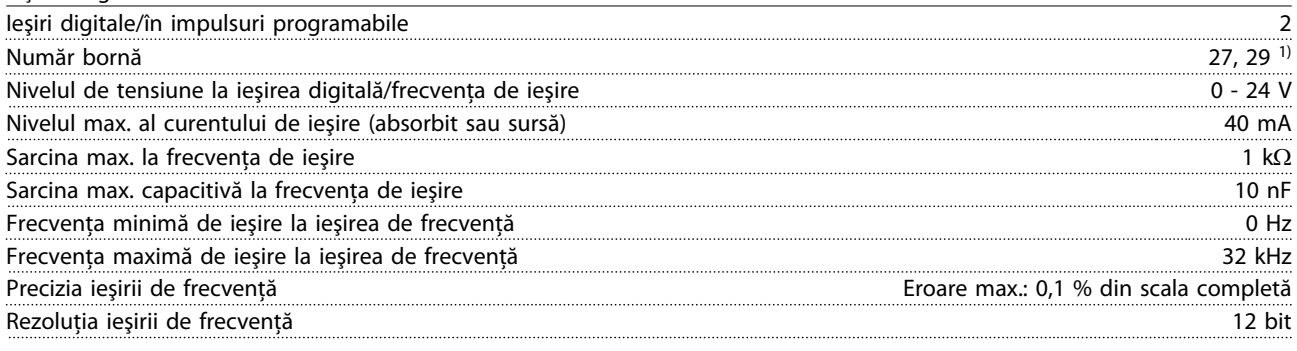

*1) Bornele 27 şi 29 pot fi programate ca şi intrare.*

*Ieşirea digitală este izolată galvanic de la tensiunea de alimentare (PELV) şi de la alte borne de înaltă tensiune.*

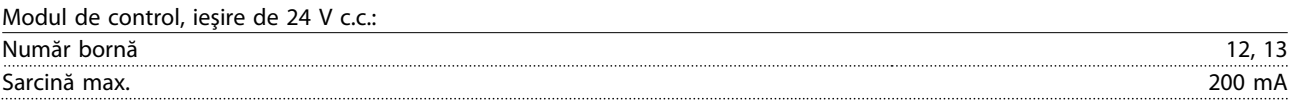

*Alimentarea de 24 V c.c. este izolată galvanic de la tensiunea de alimentare (PELV), dar are acelaşi potenţial ca şi intrările şi ieşirile digitale şi analogice.*

Ieşirile releului:

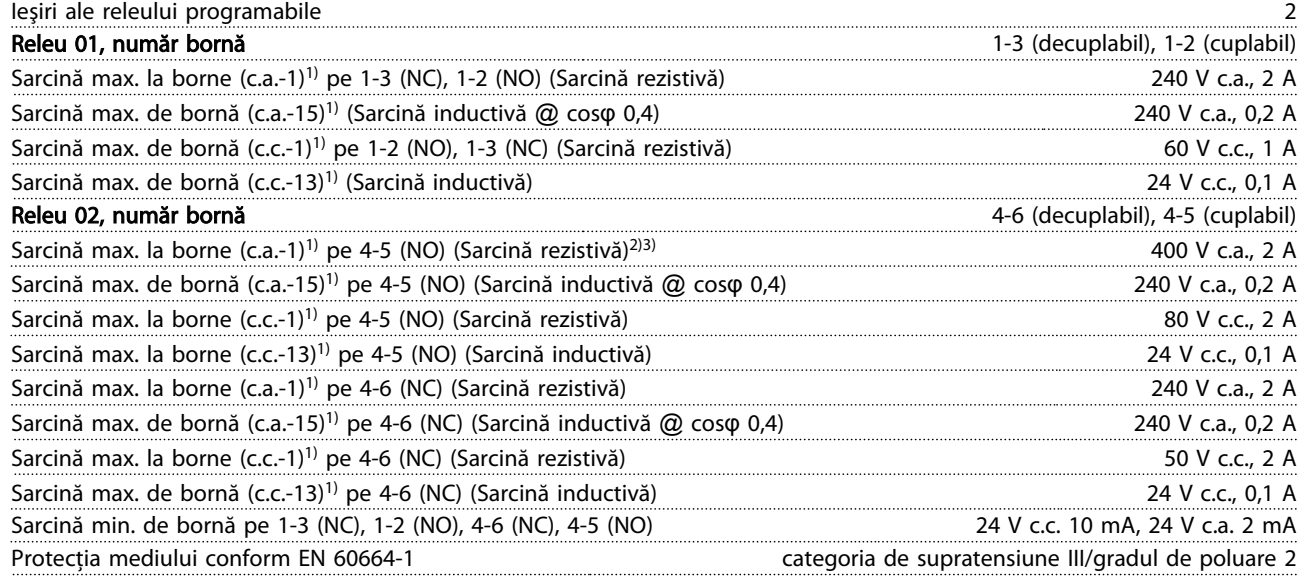

*1) IEC 60947 t 4 şi 5*

*Contactele releului sunt izolate galvanic de restul circuitului prin izolaţie suplimentară (PELV).*

*2) Supratensiune Categoria II*

*3) Aplicaţii UL 300 V c.a. 2 A*

Card de control, ieşire 10 V c.c.:

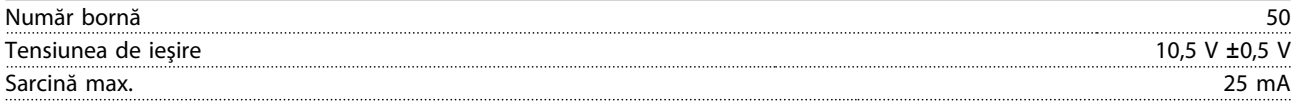

*Alimentarea de 10 V c.c. este izolată galvanic de la tensiunea de alimentare (PELV) şi de la alte borne de înaltă tensiune.*

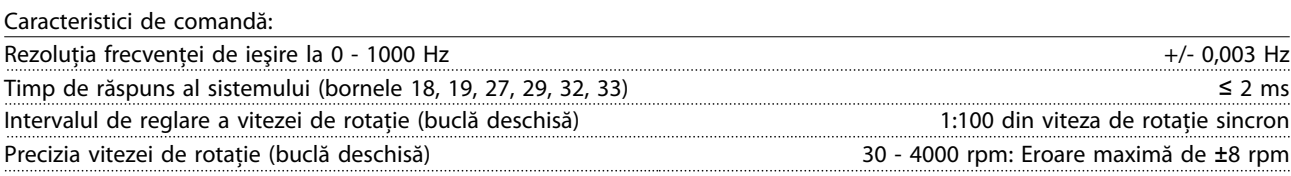

*Toate caracteristicile de comandă se bazează pe un motor asincron cuadripolar*

## <span id="page-78-0"></span>Specificații Instrucțiuni de operare a convertorului de frecvență VLT® HVAC

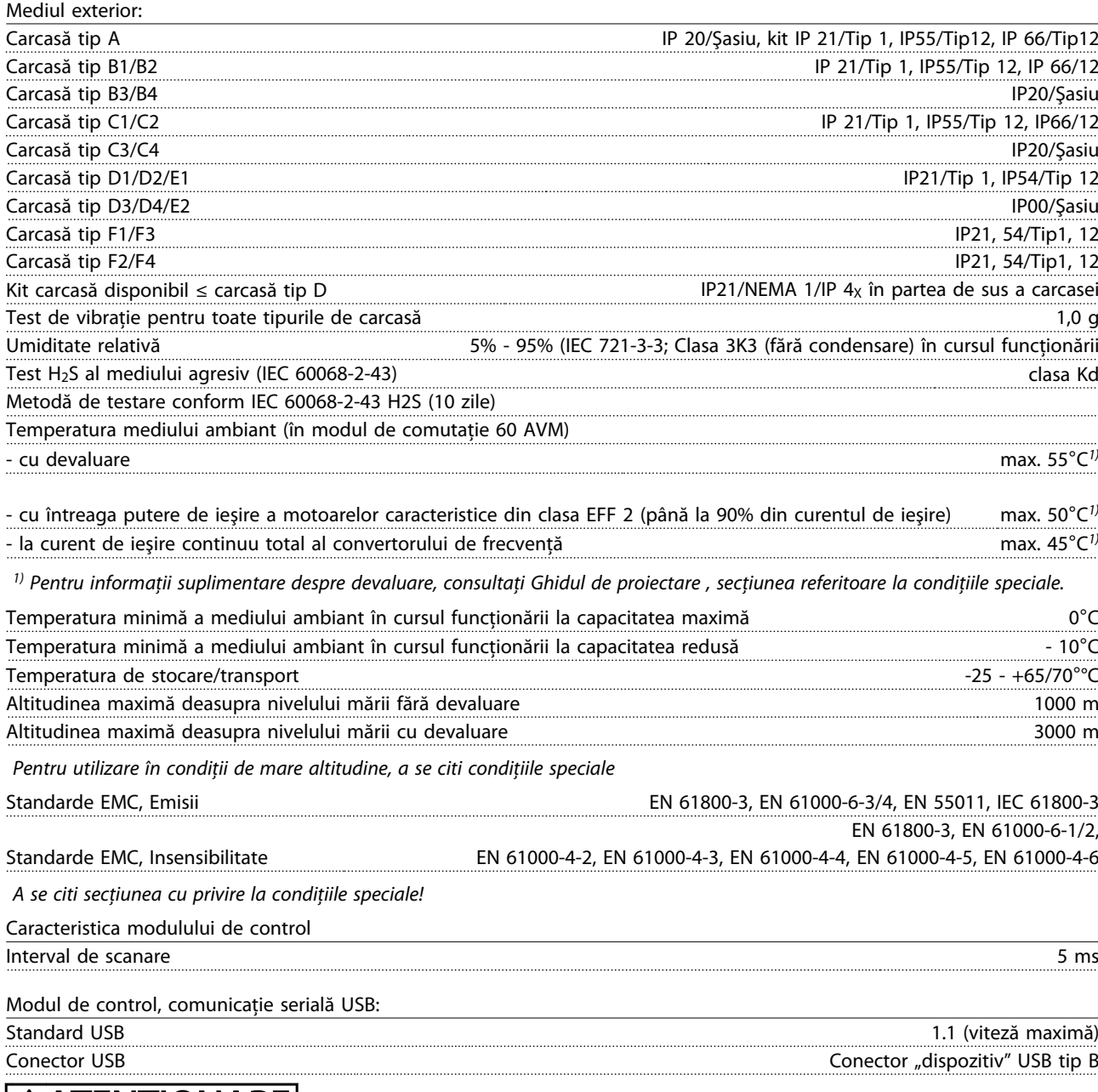

## **AATENTIONARE**

Conectarea la PC este efectuată prin intermediul unui cablu USB standard gazdă/dispozitiv.

Conexiunea USB este izolată galvanic de la tensiunea de alimentare (PELV) şi de la alte borne de înaltă tensiune. Conectarea USB nu este izolată galvanic de împământarea de protecție. Utilizați numai calculatoare portabile/PC-uri izolate sau cablu/convertor USB izolat când conectaţi un PC la portul USB al convertorului de frecvenţă.

<span id="page-79-0"></span>Protecţie şi funcţii:

- Protecţie electrotermică a motorului la suprasarcină.
- Monitorizarea temperaturii radiatorului asigură decuplarea convertorului de frecvenţă dacă temperatura atinge 95°C ± 5°C. Temperatura de suprasarcină nu poate fi resetată până când temperatura radiatorului nu scade sub 70°C ± 5°C (Notă - aceste temperaturi pot diferi în funcţie de putere, carcasă etc.). Convertorul de frecvenţă este prevăzut cu o funcție de devaluare automată pentru a evita încălzirea radiatorului până la 95°C.
- Convertorul de frecvenţă este prevăzut cu protecţie la scurt-circuitele de pe bornele U, V şi W ale motorului.
- Dacă lipsește o fază a alimentării de la rețea, convertorul de frecvență se deconectează sau emite un avertisment (în functie de sarcină).
- Monitorizarea tensiunii circuitului intermediar asigură acţiunea de deconectare a convertorului de frecvenţă dacă tensiunea circuitului intermediar este prea scăzută sau prea ridicată.
- Convertorul de frecvenţă este prevăzut cu protecţie împotriva defecţiunilor de împământare de pe bornele U, V şi W ale motorului.

## <span id="page-80-0"></span>10.3 Tabele de siguranţe

## 10.3.1 Siguranţe pentru protecţia circuitului derivat

Pentru a fi în conformitate cu standardele electrice IEC/EN 61800-5-1, se recomandă următoarele siguranţe.

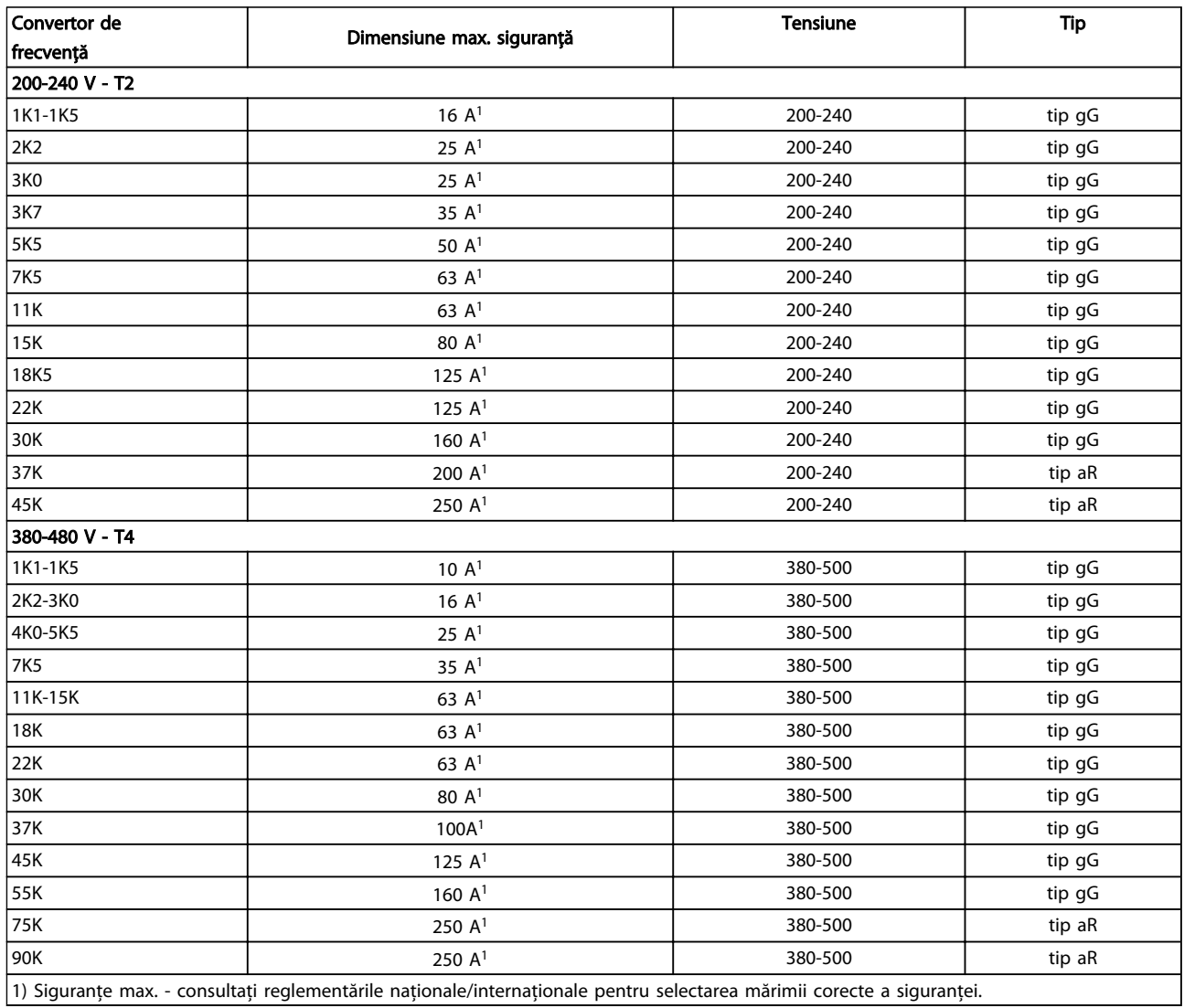

Tabel 10.6 Siguranţe EN50178 de la 200 V la 480 V

## <span id="page-81-0"></span>10.3.2 Siguranţe pentru protecţia circuitului derivat confirme cu UL şi cu cUL

Pentru a respecta standardele electrice UL şi cUL, sunt necesare următoarele siguranţe sau piese de schimb aprobate de UL/ cUL. Sunt listate siguranţele maxime nominale.

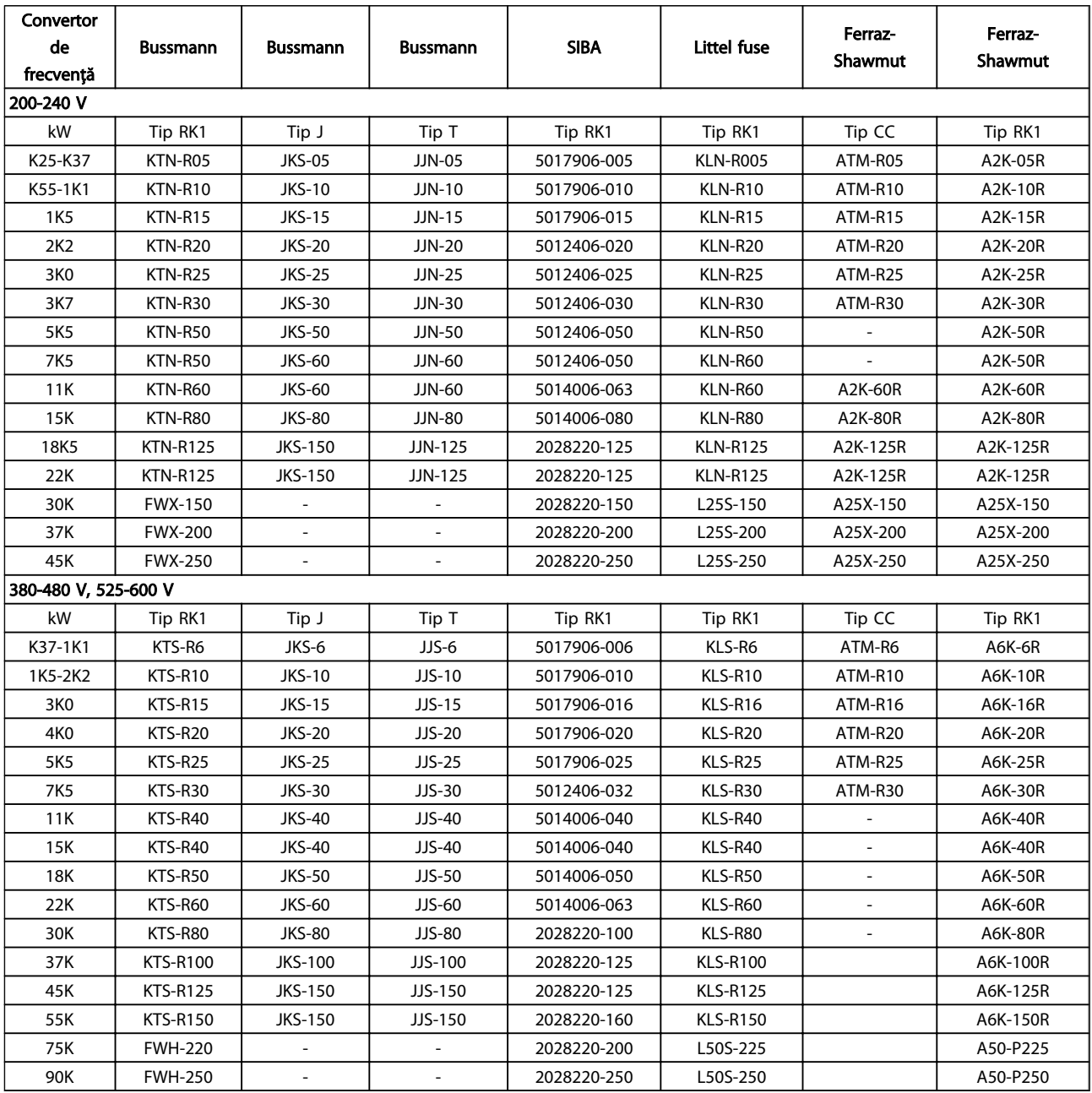

Tabel 10.7 Siguranţe UL, 200 - 240 V şi 380 - 600 V

## <span id="page-82-0"></span>10.3.3 Siguranţe de înlocuire pentru 240 V

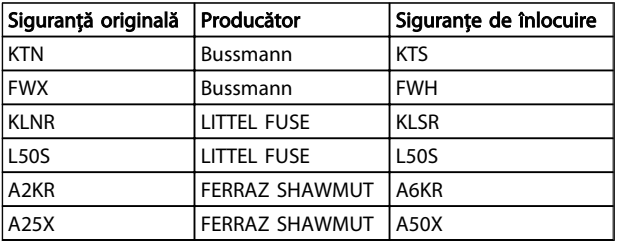

## 10.4 Cupluri de strângere pentru racordare

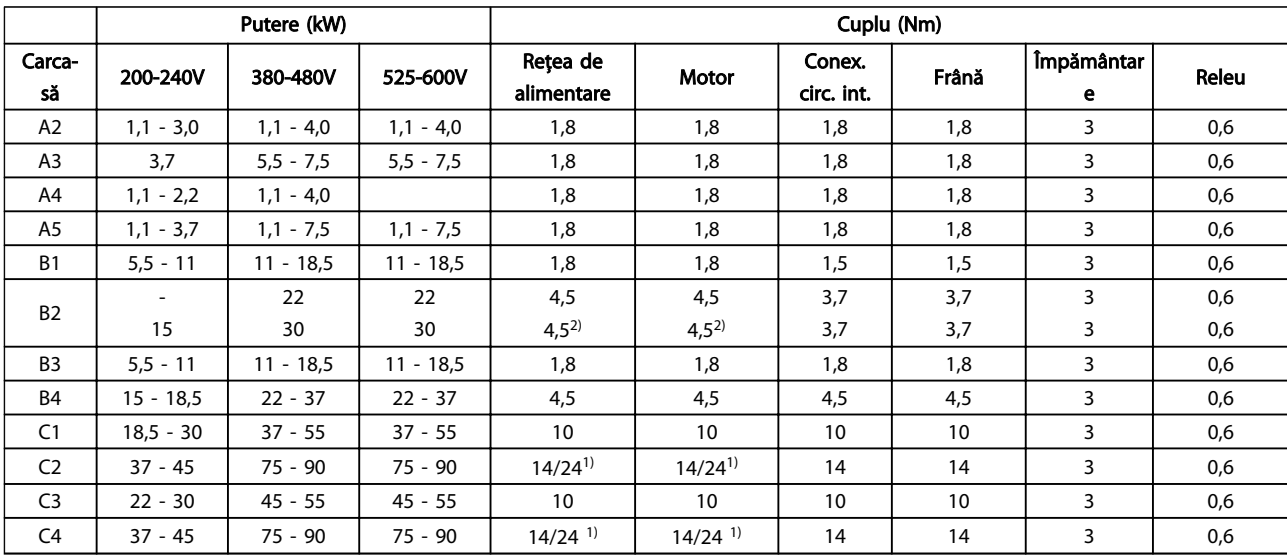

## Tabel 10.8 Strângerea bornelor

*1) Pentru dimensiuni de cablu diferite x/y, unde x* ≤ *95 mm² şi y* ≥ *95 mm².*

*2) Dimensiunile de cablu mai mari de 18,5 kW* ≥ *35 mm² şi mai mici de 22 kW* ≤ *10 mm².*

## Instrucțiuni de operare a convertorului de frecvență VLT® HVAC

## Index

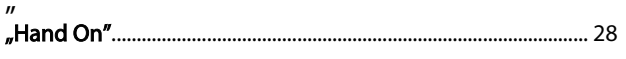

# $A$

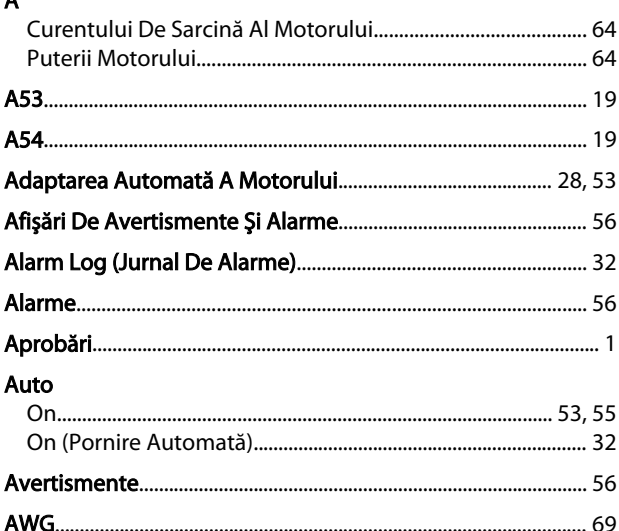

## $\overline{B}$

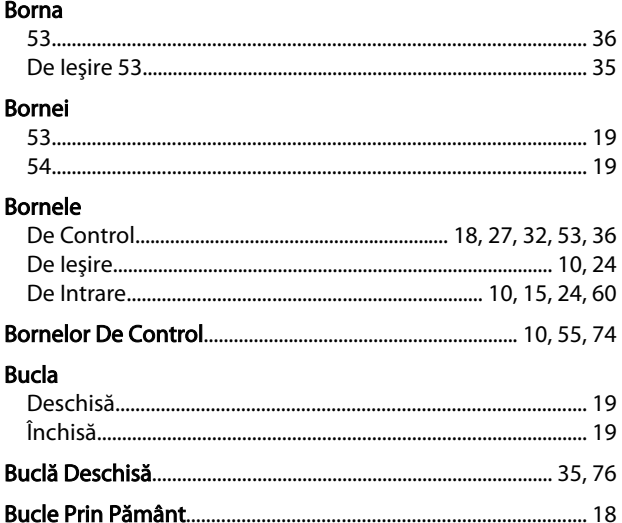

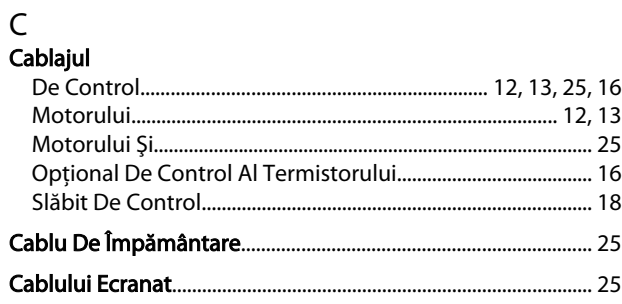

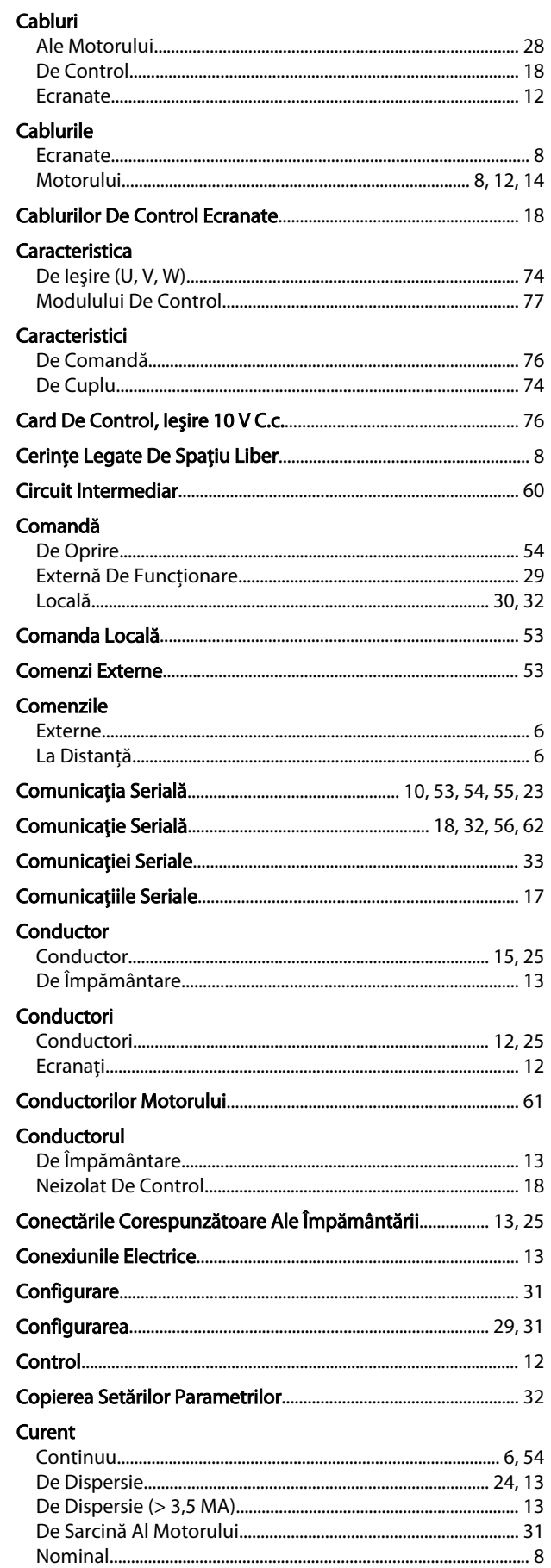

## Index

## Instrucțiuni de operare a convertorului de frecvență VLT® HVAC

## Curentul

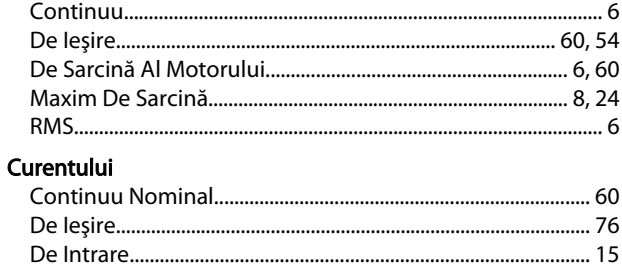

## D

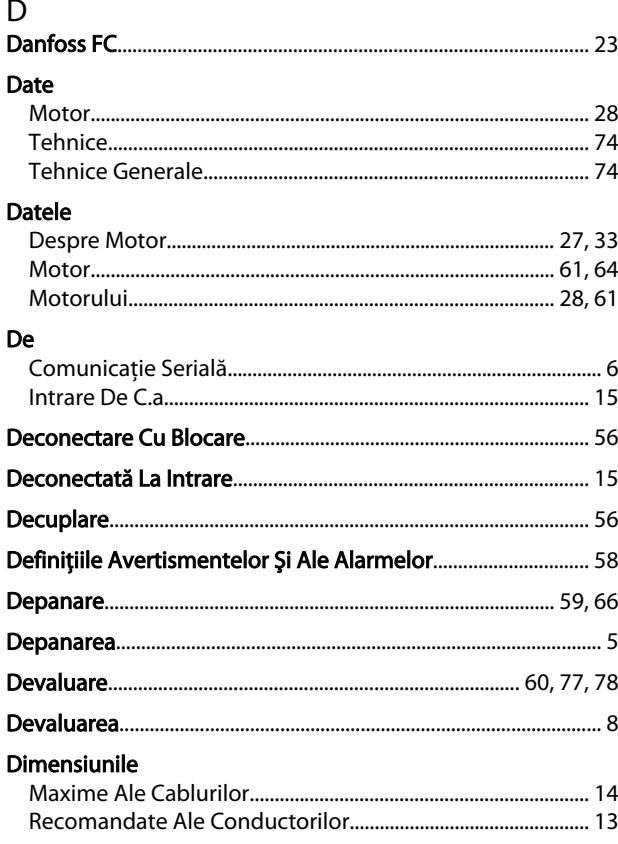

## $E$

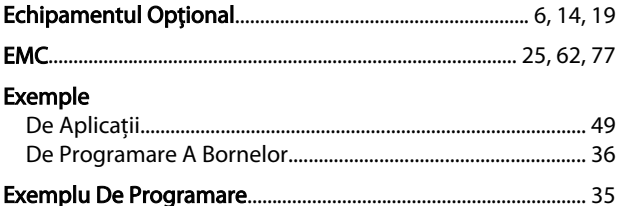

## $\overline{F}$

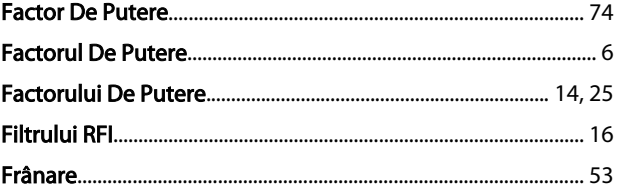

## Frecventa

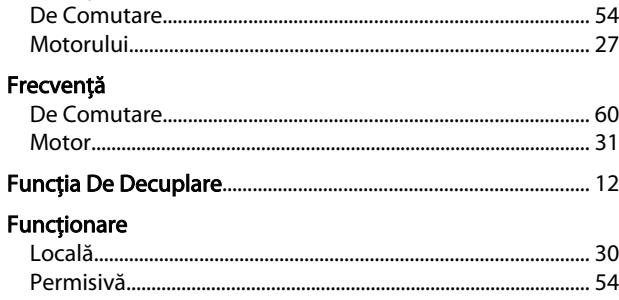

### H **Line**

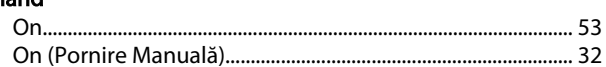

## $\overline{1}$

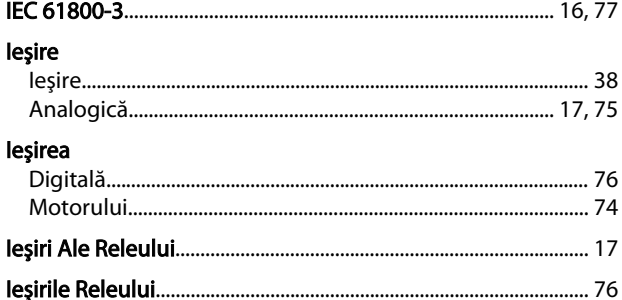

## Î Împământare

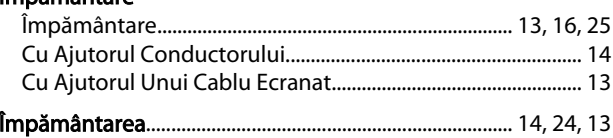

## $\overline{1}$ Interblocare Intrarea Intrări

Danfoss

Index

## Instrucțiuni de operare a convertorului de frecvență VLT® HVAC

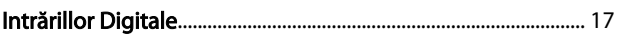

## Î

## Întrerupătoarele

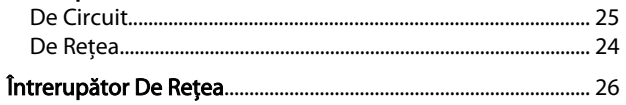

## $\overline{1}$

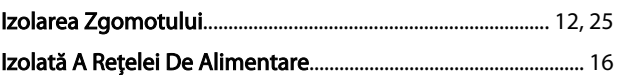

## $\mathsf J$

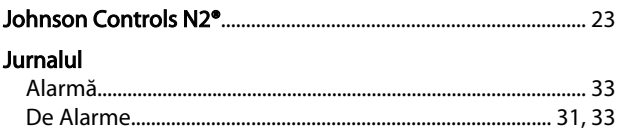

## $\mathsf L$

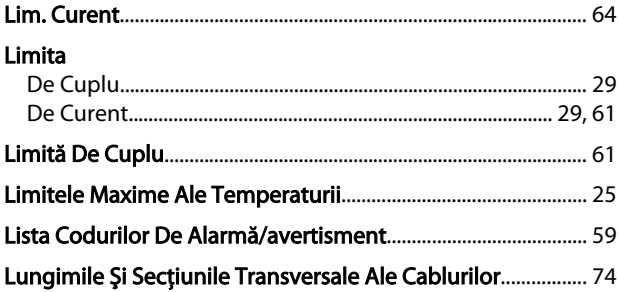

# M<br>Mai

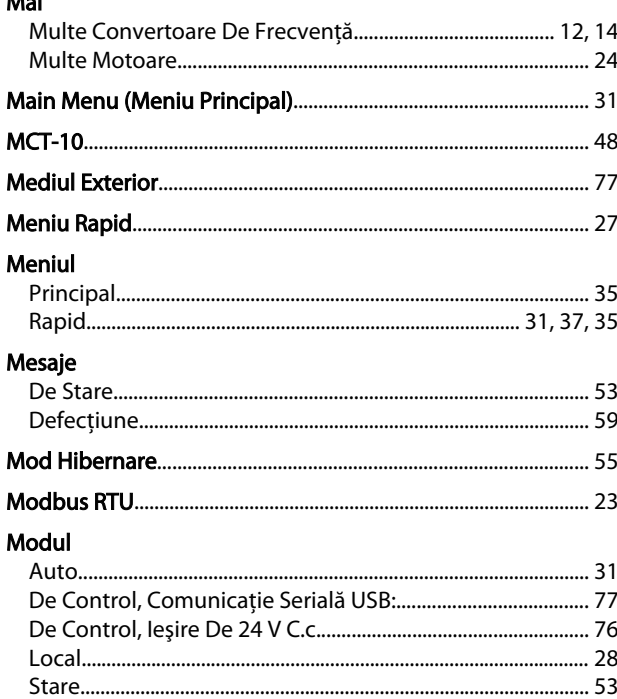

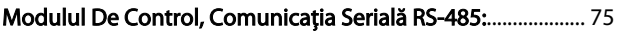

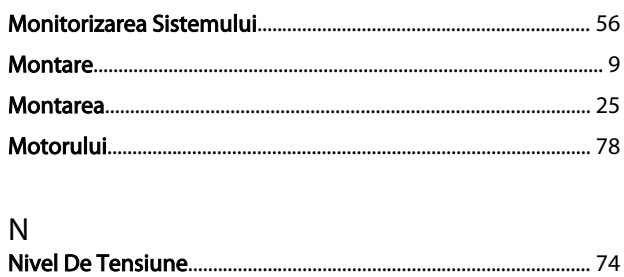

## $\mathsf O$

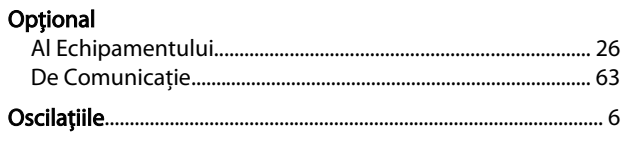

### P b. أرزم

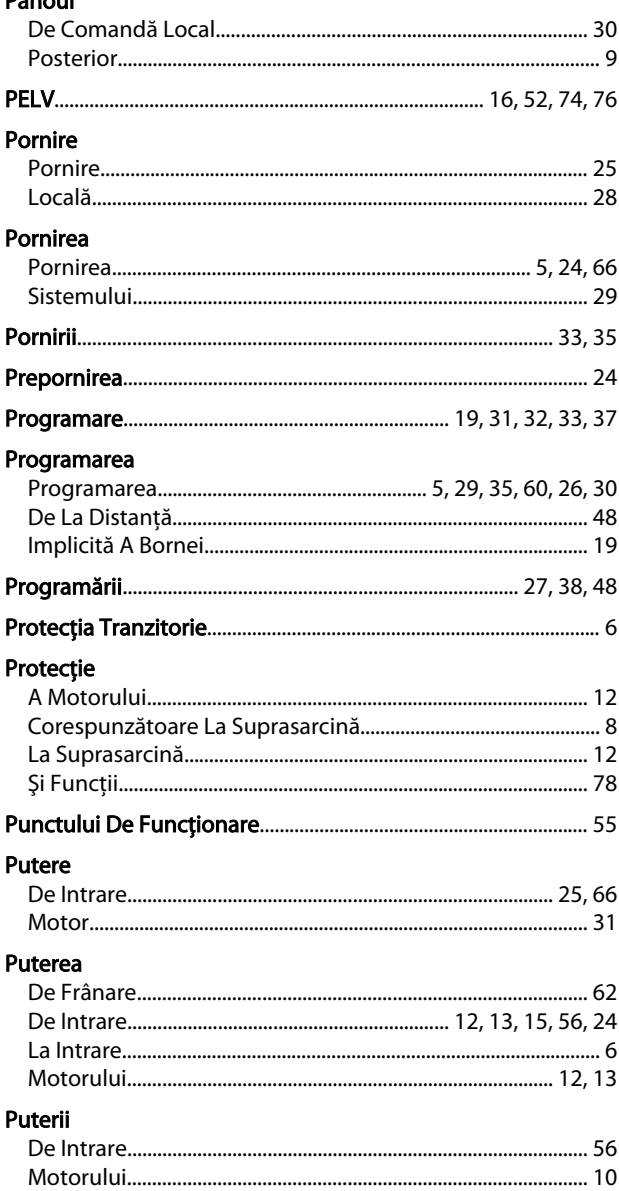

## Instrucțiuni de operare a convertorului de frecvență VLT® HVAC

## $\overline{O}$

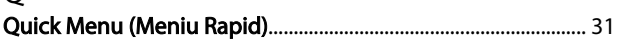

## $\mathsf{R}$

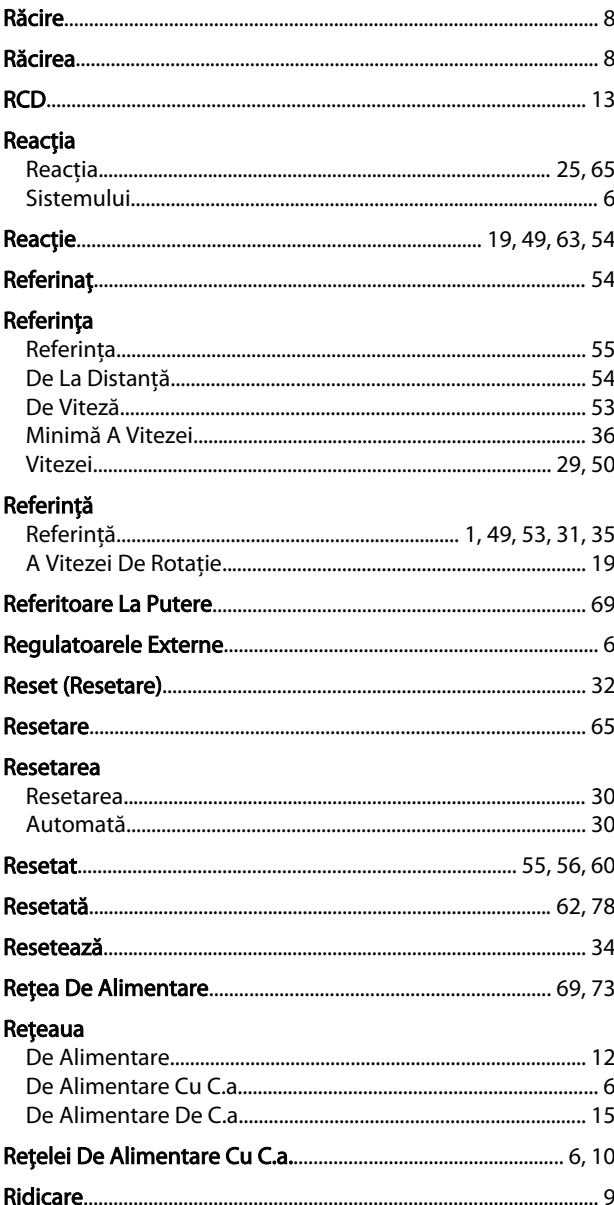

## $\mathsf{S}$

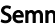

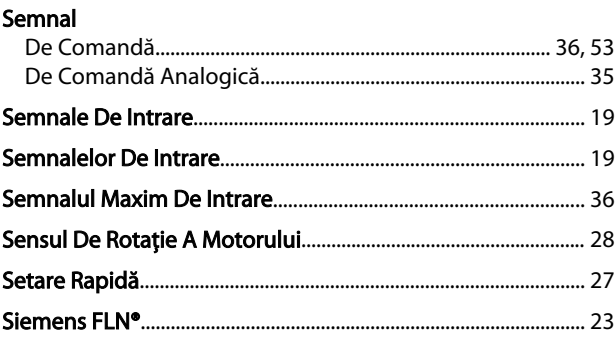

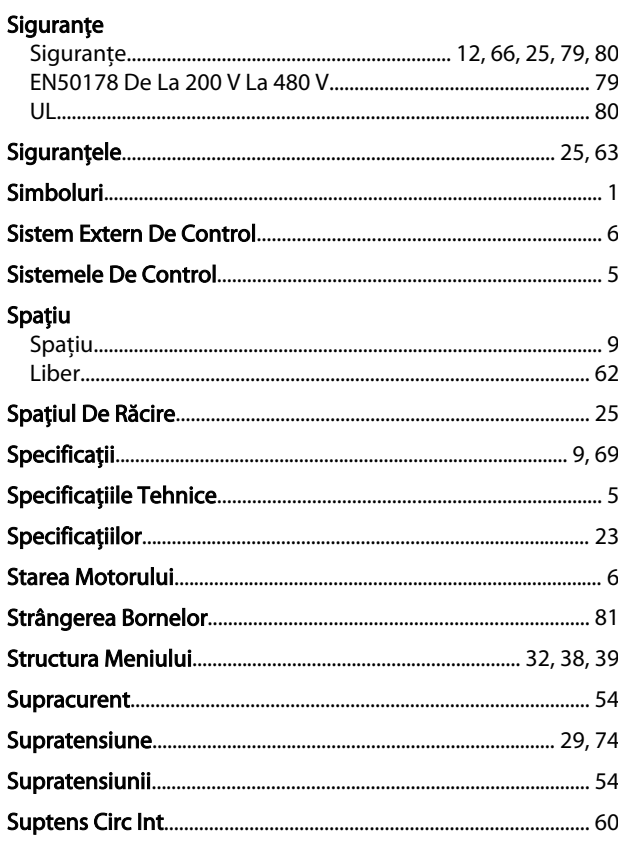

# $\Gamma$ <br>Tastele

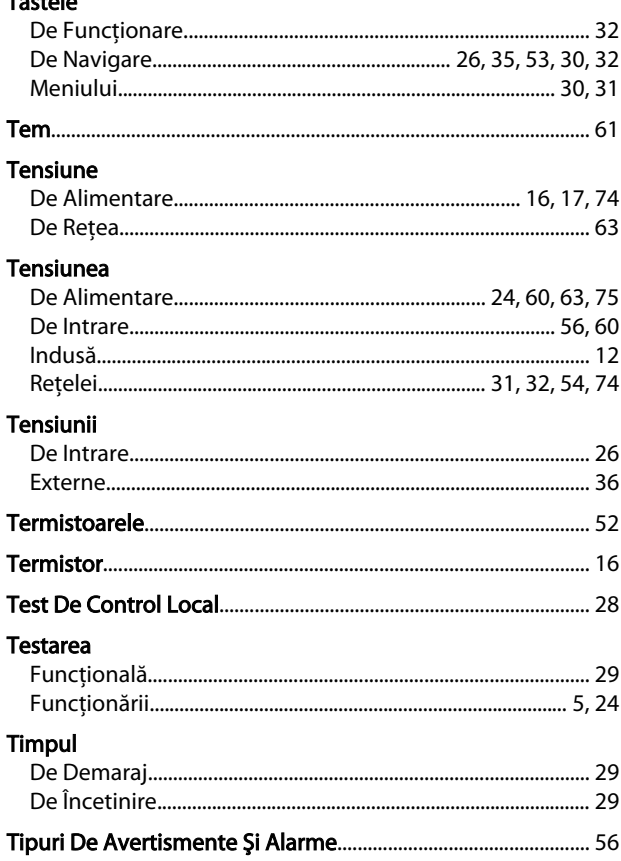

## Index

Instrucțiuni de operare a convertorului de frecvență VLT® HVAC

## Triunghi

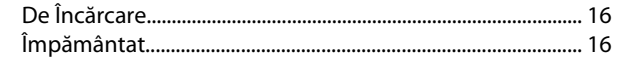

## $\overline{\mathsf{U}}$

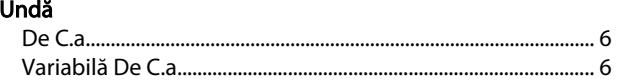

## $\vee$

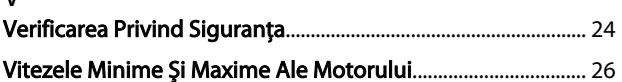

## $\overline{z}$

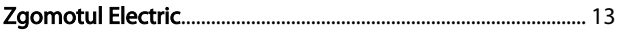